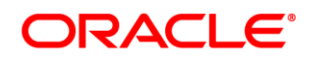

**Oracle® Documaker** 

# **Remote Access User Guide**

**12.7.1 Part number: F76382-01 January 2023**

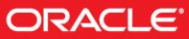

Copyright © 2009, 2020, 2021 Oracle. All rights reserved.

The Programs (which include both the software and documentation) contain proprietary information; they are provided under a license agreement containing restrictions on use and disclosure and are also protected by copyright, patent, and other intellectual and industrial property laws. Reverse engineering, disassembly, or decompilation of the Programs, except to the extent required to obtain interoperability with other independently created software or as specified by law, is prohibited.

The information contained in this document is subject to change without notice. If you find any problems in the documentation, please report them to us in writing. This document is not warranted to be error-free. Except as may be expressly permitted in your license agreement for these Programs, no part of these Programs may be reproduced or transmitted in any form or by any means, electronic or mechanical, for any purpose.

If the Programs are delivered to the United States Government or anyone licensing or using the Programs on behalf of the United States Government, the following notice is applicable:

#### **U.S. GOVERNMENT RIGHTS**

Programs, software, databases, and related documentation and technical data delivered to U.S. Government customers are "commercial computer software" or "commercial technical data" pursuant to the applicable Federal Acquisition Regulation and agency-specific supplemental regulations. As such, use, duplication, disclosure, modification, and adaptation of the Programs, including documentation and technical data, shall be subject to the licensing restrictions set forth in the applicable Oracle license agreement, and, to the extent applicable, the additional rights set forth in FAR 52.227-19, Commercial Computer Software--Restricted Rights (June 1987). Oracle USA, Inc., 500 Oracle Parkway, Redwood City, CA 94065.

The Programs are not intended for use in any nuclear, aviation, mass transit, medical, or other inherently dangerous applications. It shall be the licensee's responsibility to take all appropriate fail-safe, backup, redundancy and other measures to ensure the safe use of such applications if the Programs are used for such purposes, and we disclaim liability for any damages caused by such use of the Programs.

The Programs may provide links to Web sites and access to content, products, and services from third parties. Oracle is not responsible for the availability of, or any content provided on, third-party Web sites. You bear all risks associated with the use of such content. If you choose to purchase any products or services from a third party, the relationship is directly between you and the third party. Oracle is not responsible for: (a) the quality of third-party products or services; or (b) fulfilling any of the terms of the agreement with the third party, including delivery of products or services and warranty obligations related to purchased products or services. Oracle is not responsible for any loss or damage of any sort that you may incur from dealing with any third party. Oracle, JD Edwards, and PeopleSoft are registered trademarks of Oracle Corporation and/or its affiliates. Other names may be

trademarks of their respective owners.

## **Contents**

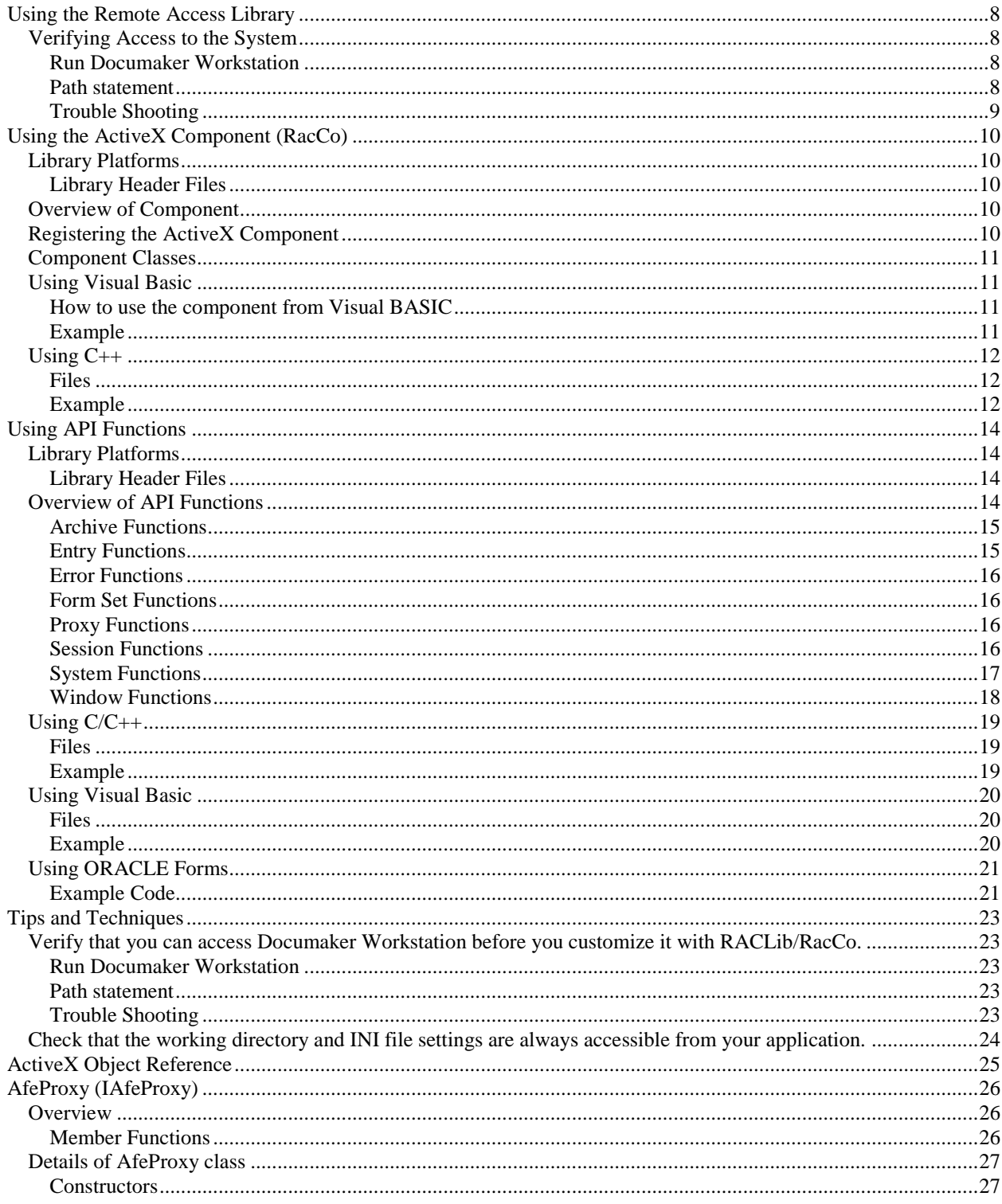

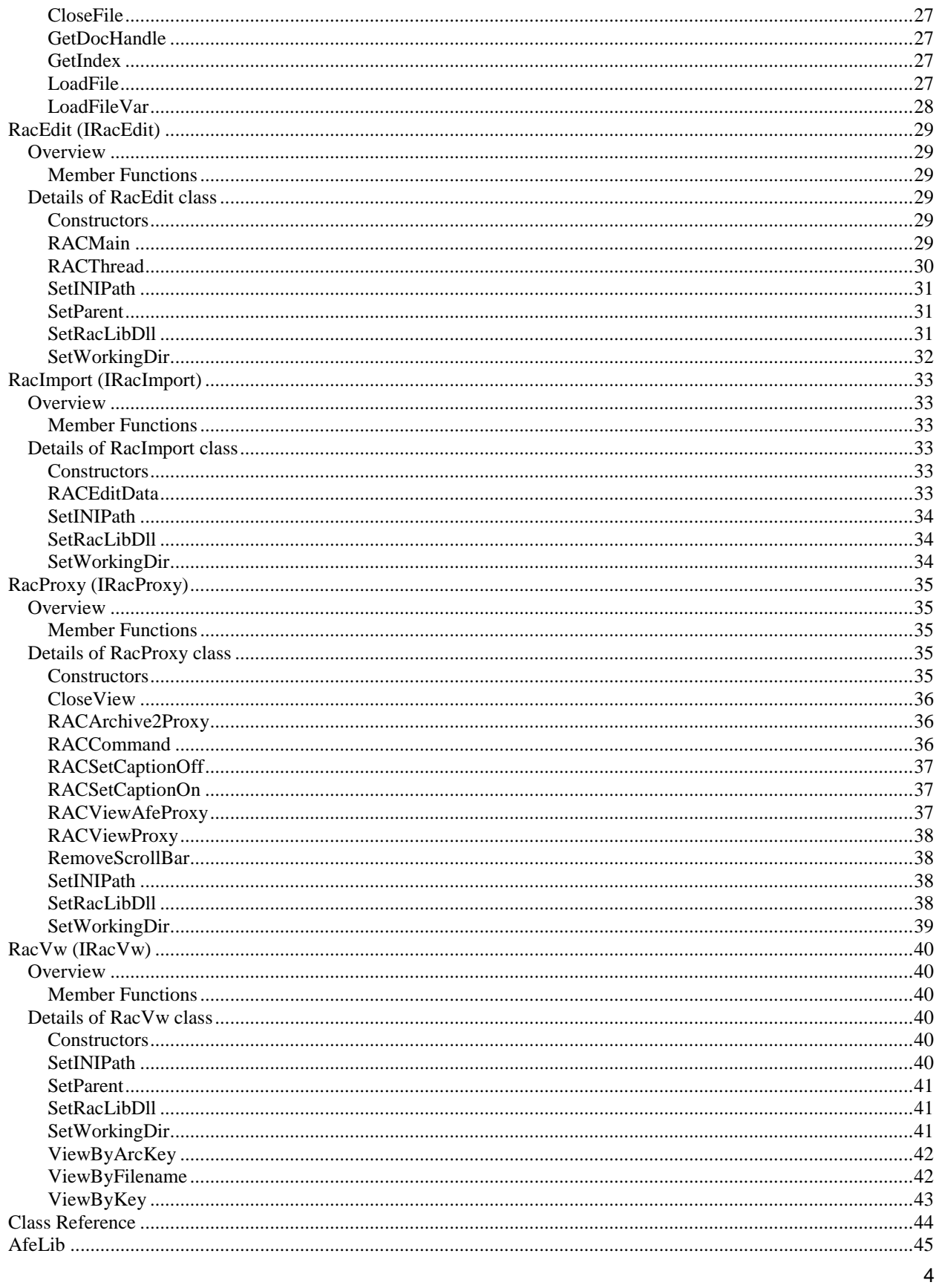

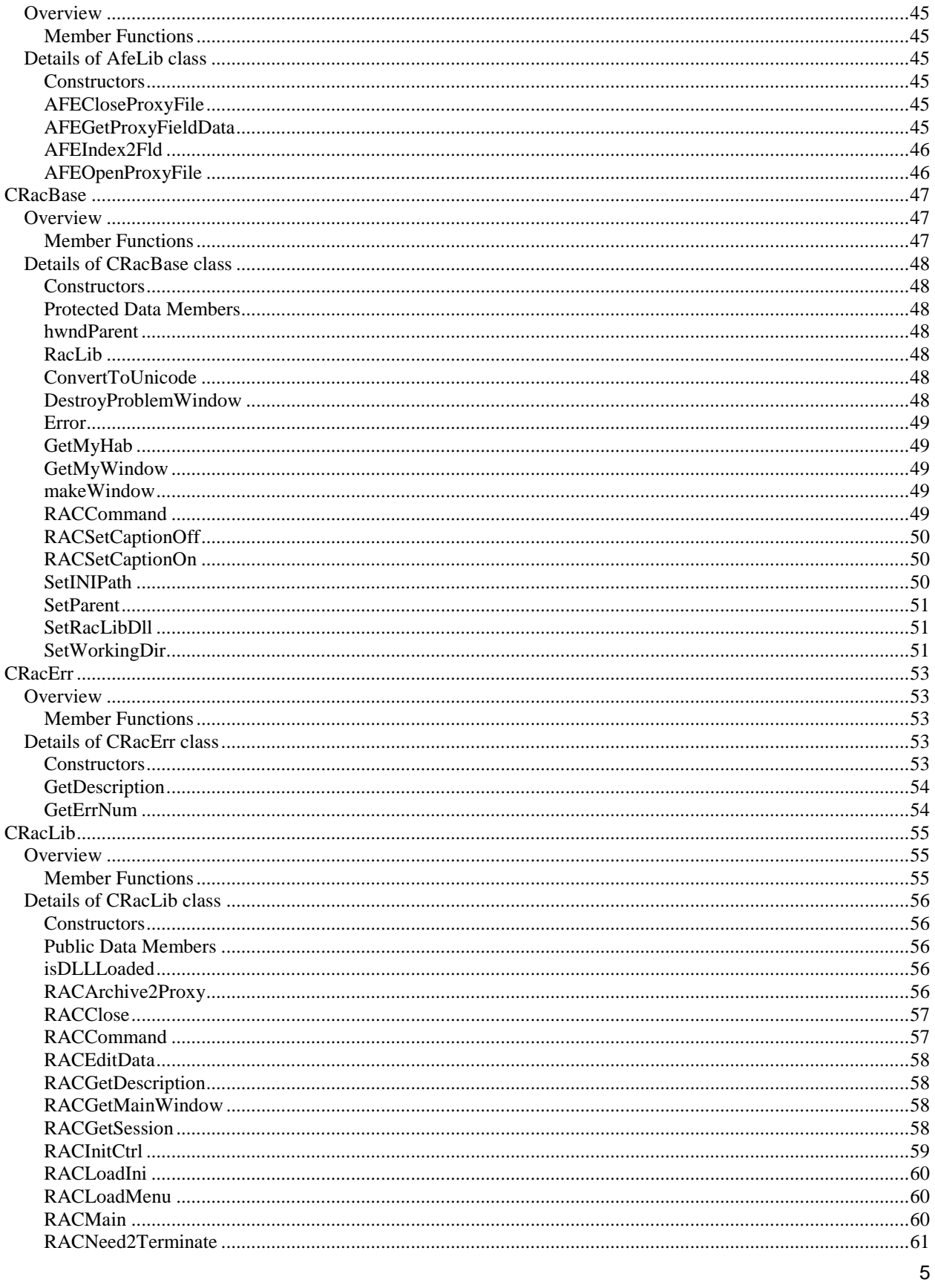

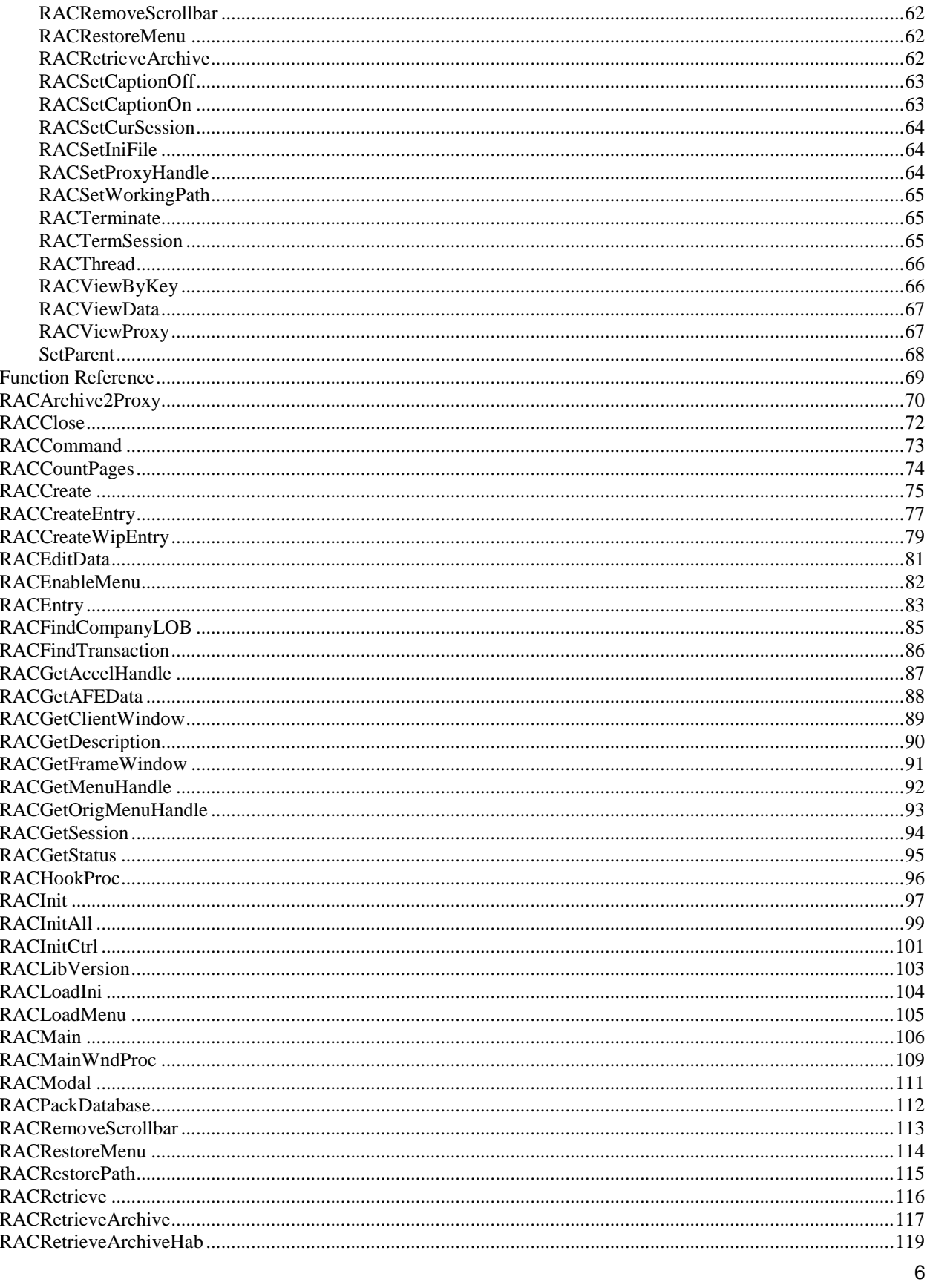

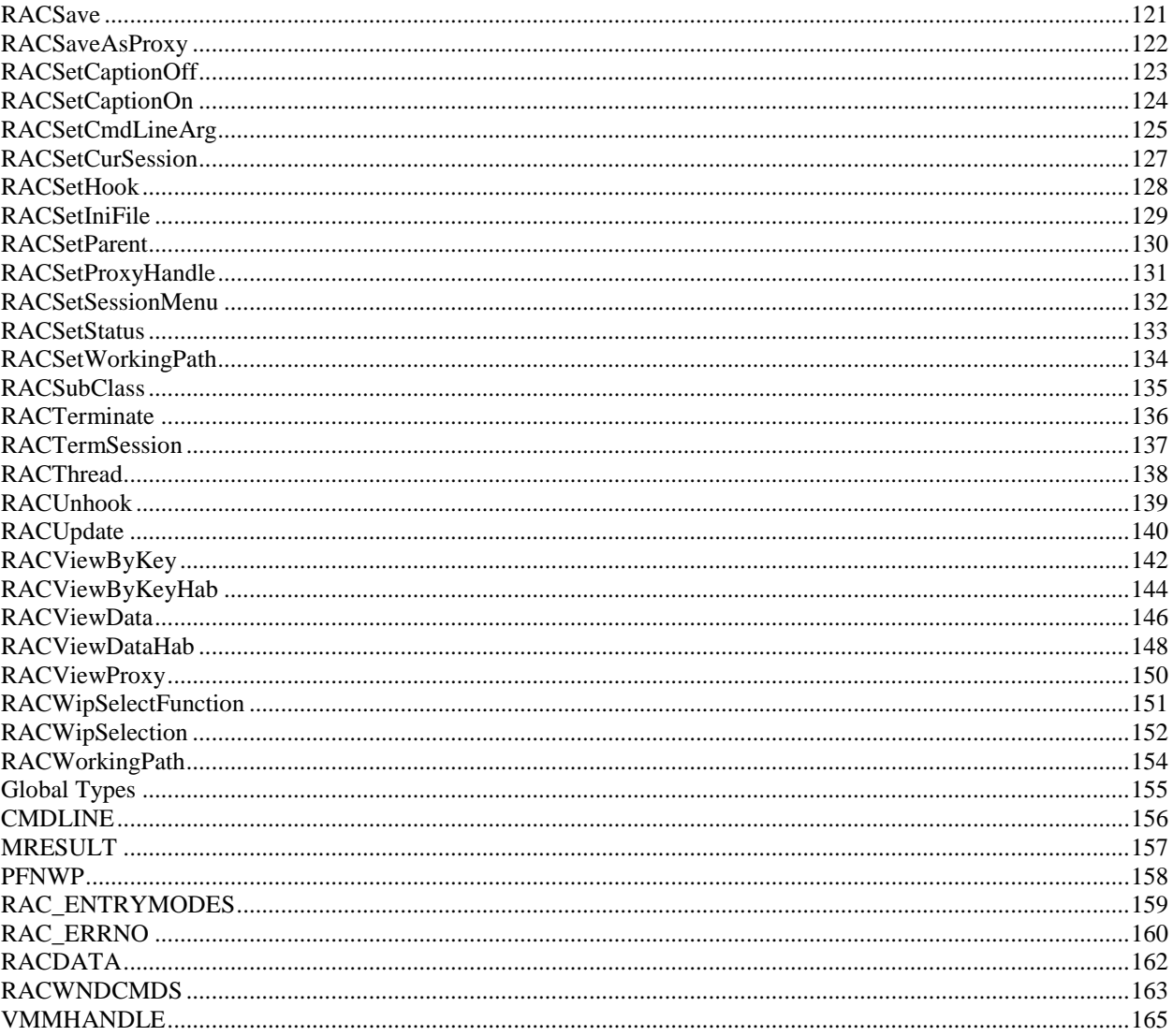

# <span id="page-7-0"></span>**Using the Remote Access Library**

The Remote Access Library (RACLib) was created to give non-Oracle Insurance applications the ability to start, stop, and control (to some degree) the Documaker Workstation, also known as the Processing System and PPS. The library provides API functions that can be called from any computer language that can interface to C functions in a DLL. In addition, an ActiveX component (RacCo) is provided for Windows.

This document discusses using Remote Access in one of two ways: through the RacCo ActiveX component or through direct API function calls. The various API functions provided by RACLib are described in detail in this manual as a [Function Reference.](#page-68-0) The RacCo library is detailed in the [ActiveX Object Reference](#page-18-0) and the [Class](#page-43-0)  [Reference.](#page-43-0) Topics covered include using C, C++, Visual Basic, and Oracle forms to remotely access the Documaker Workstation.

# <span id="page-7-1"></span>Verifying Access to the System

### <span id="page-7-2"></span>Run Documaker Workstation

Before beginning to use the Remote Access Library to customize Documaker Workstation, make sure Documaker Workstation works in your environment. You should be able to run the *AFEMNW32.EXE* program to access your archives and do forms entry (if needed in your environment). For more information on setting up the system, refer to the Documaker Workstation Administration Guide and the Documaker Workstation User Guide.

#### <span id="page-7-3"></span>Path statement

When you write your own application to access Documaker Workstation your program will need to locate and load DLLs and INI files that Documaker Workstation uses. Your application will make calls into RACLib, which will then call into other DLL files of Documaker Workstation. Therefore, the PATH environment variable should include Documaker Workstation program files location. Verify that the PC's PATH= variable includes the program files location; such as C:\FAP\DLL.

The normal Documaker Workstation installation process updates the PATH= variable to include the program directory.

## <span id="page-8-0"></span>Trouble Shooting

- Check your path statement. You should have C:\FAP\DLL (if that is the installed location) in your path statement. Be sure that it is in your path after a reboot.
- Check your working directory. If you are running from an icon make sure the working directory is correct.
- Check your INI settings. The INI files may be missing and you may have an incorrect directory path statements.
- Check to see if the shipping sample (SAMPCO) works. If not, perhaps you need to go through installation again.

# <span id="page-9-0"></span>**Using the ActiveX Component (**RacCo**)**

# <span id="page-9-1"></span>Library Platforms

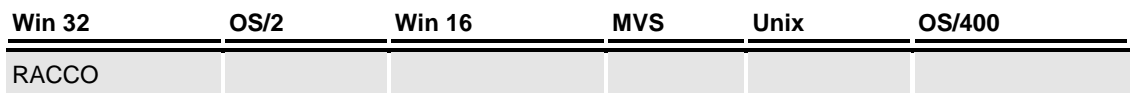

<span id="page-9-2"></span>Library Header Files

RACAPI.H, CRACLIB.H

# <span id="page-9-3"></span>Overview of Component

The component code is responsible for…

- Determining current window handle that will be passed to RACLib functions. The RACLib functions create a window from the handle passed to them.
- Calling the [RACTerminate](#page-135-0) function when the component destructs and before additional calls to RACLib functions.
- Loading the RACLib DLL (*RACW32.DLL*) dynamically.

# <span id="page-9-4"></span>Registering the ActiveX Component

You must register the RACCO*.DLL* file in the Windows registry to make the Remote Access Component (RacCo) available. To do so:

- Within the MS-DOS command prompt change directory to Documaker Workstation program directory. cd c:\fap\dll
- Type:

regsvr32 racco.dll

Windows will display a message that shows the registration was successful.

# <span id="page-10-0"></span>Component Classes

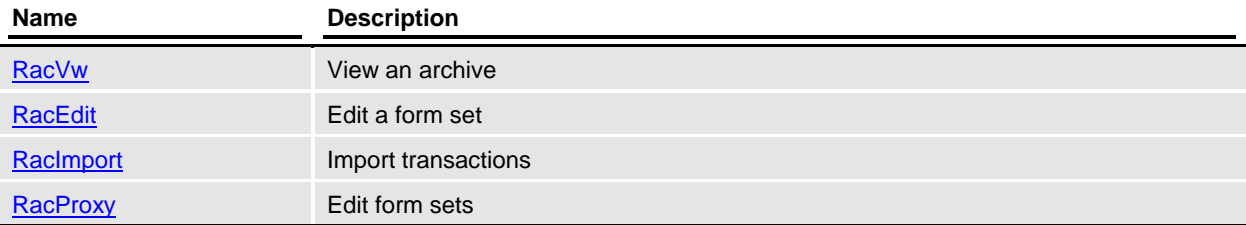

# <span id="page-10-1"></span>Using Visual Basic

### <span id="page-10-2"></span>How to use the component from Visual BASIC

#### 1. **Register component.**

From the command line, you can run the following program. Regsvr32 racco.dll

If you need to unregister the component, type the following. Regsvr32 /u racco.dll

#### 2. **Introduce the type library to the Visual BASIC project.**

Select the *Project* menu.

Select *References*.

Click the checkbox beside RacCo *'V.v'* Type Library. (V.v indicates the version number)

#### 3. **Now you can declare an object of the type** *RacVw***.**

See Example below.

Public RacLib as RacVw

The [RACSetWorkingPath](#page-133-0) API can be used to set the current working directory to the MRL data set you want your application and DAP to work with. A good place to call this function is on the Form Load event, since the MRL should be the current directory before you can work with data in the directory.

### <span id="page-10-3"></span>Example

The following sample code fragments retrieves an archived form set. The sample uses the SAMPCO master resource library that ships with Documaker Workstation. It creates a [RacVw](#page-39-0) object and uses the [SetWorkingDir](#page-40-2) method to set the working directory then calls [ViewByKey](#page-42-0) to display the archive list selection window in Documaker Workstation.

First, we declared a [RacVw](#page-39-0) object variable in the Declarations area of the form1 source file.

Public vbRacVw As RacVw

Next, the RacCo object is created and methods are called in sub-routines of the form1 source file. When the form is loaded, the [RacVw](#page-39-0) object is created and the working path is set.

```
Private Sub Form_Load()
```

```
Set vbRacVw = New RacVw 
   vbRacVw.SetWorkingDir "c:\fap\mstrres\sampco"
End Sub
```
When a form button is pressed, RacCo is asked to retrieve archives that have a Key1 value starting with "F".

```
Private Sub cmdRACRetArc_Click()
   vbRacVw.ViewByKey "F", "", "", 1, 0
End Sub
```
When the [ViewByKey](#page-42-0) method executes, a window is created to display the form set in and the following Archive List window appears.

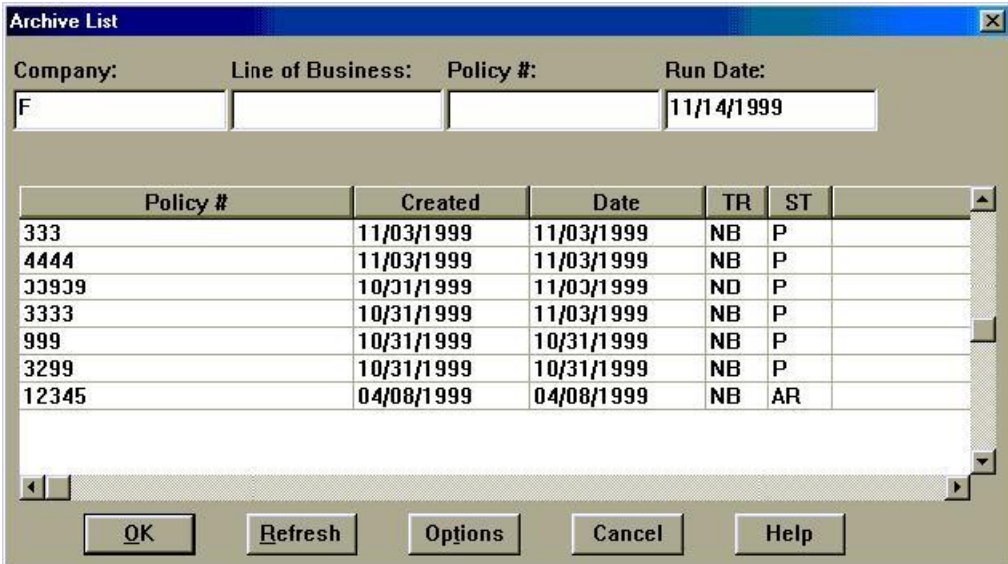

<span id="page-11-0"></span>Once a policy is selected, the form set appears in the created window.

## Using C++

<span id="page-11-1"></span>**Files** 

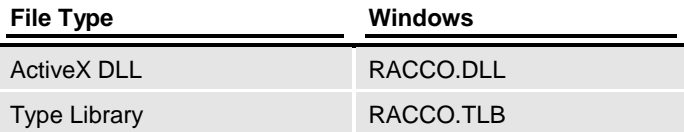

### <span id="page-11-2"></span>Example

The following sample code fragments retrieves an archived form set. The sample uses the SAMPCO master resource library that ships with Documaker Workstation. It creates an [IRacVw](#page-39-0) object and uses the [SetWorkingDir](#page-40-2) method to set the working directory then calls [ViewByKey](#page-42-0) to display the archive list selection window in Documaker Workstation.

First, we create a RacCo object's **IRacVw** class using the type RACCO. TLB library. In the Microsoft Visual Studio you can choose:

Select the *View* menu.

- Select *Class Wizard…*
- Select *Add Class…*
- Select *From a type library*...
- Locate RACCO*.TLB*

Next, create an instance of the [IRacVw](#page-39-0) object when the application is initialized. Then set the working path for RacCo.

```
pRacVw = new IRacVw();
if (pRacVw != NULL)
{
   pRacVw->CreateDispatch("DocuCorpDAPRacCo.RacVw");
   pRacVw->SetWorkingDir("c:\\fap\\mstrres\\sampco");
}
```
When a menu item is selected, RacCo is asked to retrieve archives that have a Key1 value starting with "F".

PRacVw->ViewByKey("F", "", "", 1, 0);

When the [ViewByKey](#page-42-0) method executes, a window is created to display the form set in and the following Archive List window appears.

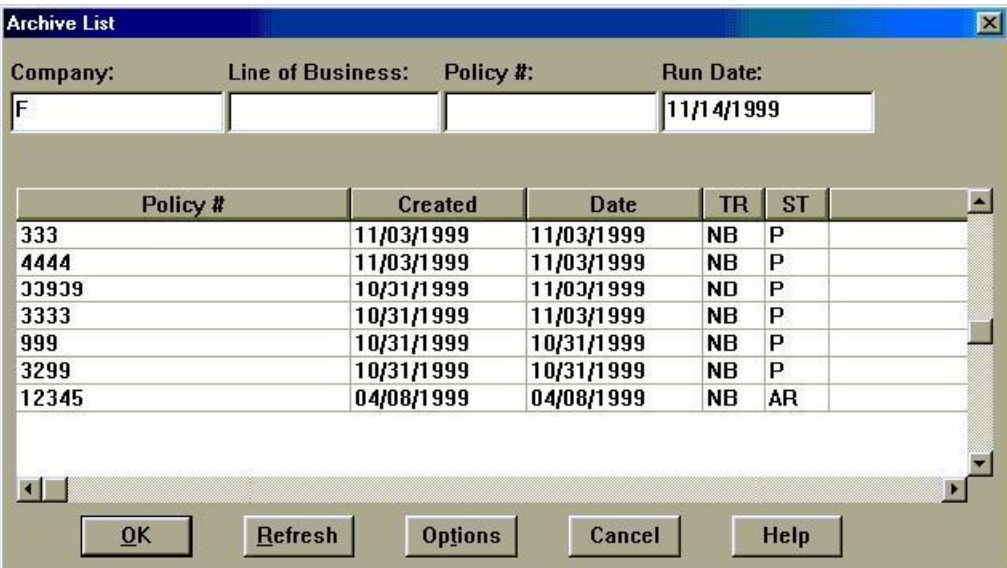

Once a policy is selected, the form set is displayed in the created window.

# <span id="page-13-0"></span>**Using API Functions**

# <span id="page-13-1"></span>Library Platforms

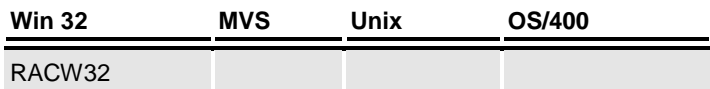

<span id="page-13-2"></span>Library Header Files

RACAPI.H, RACLIB.H

# <span id="page-13-3"></span>Overview of API Functions

Oracle Insurance's RACLib was created to give non-Oracle Insurance applications the ability to start (and to somewhat control) the form's entry system.

RACLib supports both a modal or non-modal session. A modal session will assume control of window message handling and only return once the user completes form entry. A non-modal session relies upon the controlling application for message handling.

A non-modal session allows an external application to remain responsive to message commands. However, this greater control result in a little more complexity because the application becomes responsible for ensuring that the entry system performs all the necessary operations to collect and save data.

This reference includes those functions exported by RACLib for use by external applications. External applications can either include the *RACAPI.H* header into the source and link with the RAC import library (*RACW32.LIB*), or manually load the DLL thus querying the procedure address by name before each call. The examples in this documentation will assume the application is linked with RACLib.

For those applications that attempt to query procedures by name, it will still be important to note the prototypes of these functions. Calling a function indirectly (as this manner suggests) does not ensure the correct calling convention is used or that the correct size of parameter is pushed. When in doubt, provide a proper variable cast (especially when a "long" variable is required under Windows).

Most functions are prototyped with the calling convention defined by \_RACAPI, others use EXPENTRY defines.

The definition of \_RACAPI is:

```
#ifdef WIN32
#define _RACAPI WINAPI
#define _RACAPIPTR WINAPI
#endif
```
The type EXPENTRY is defined for Windows as:

#ifdef WIN #define EXPENTRY far pascal #endif

Please note that \_VMMAPI for Windows 32-bit is defined as nothing.

```
#ifdef WIN32
    #define _VMMAPI
#endif
```
This is included for platform compatibility and may change in the future.

### <span id="page-14-0"></span>Archive Functions

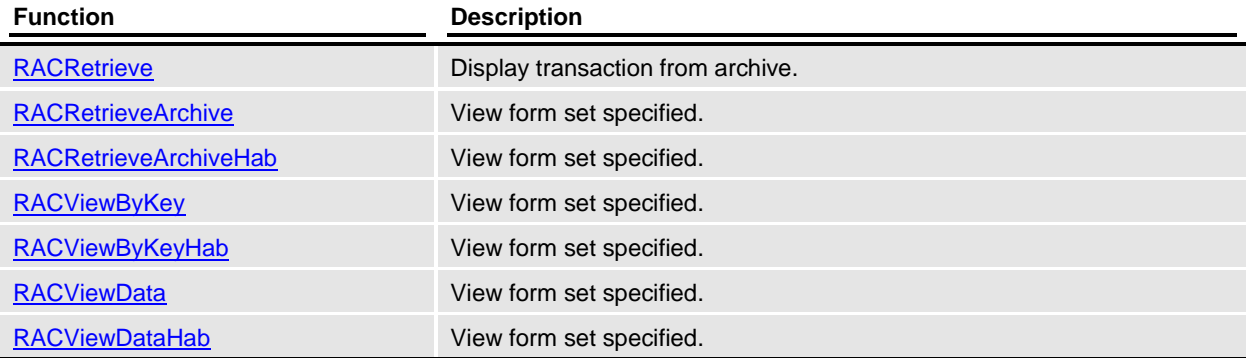

## <span id="page-14-1"></span>Entry Functions

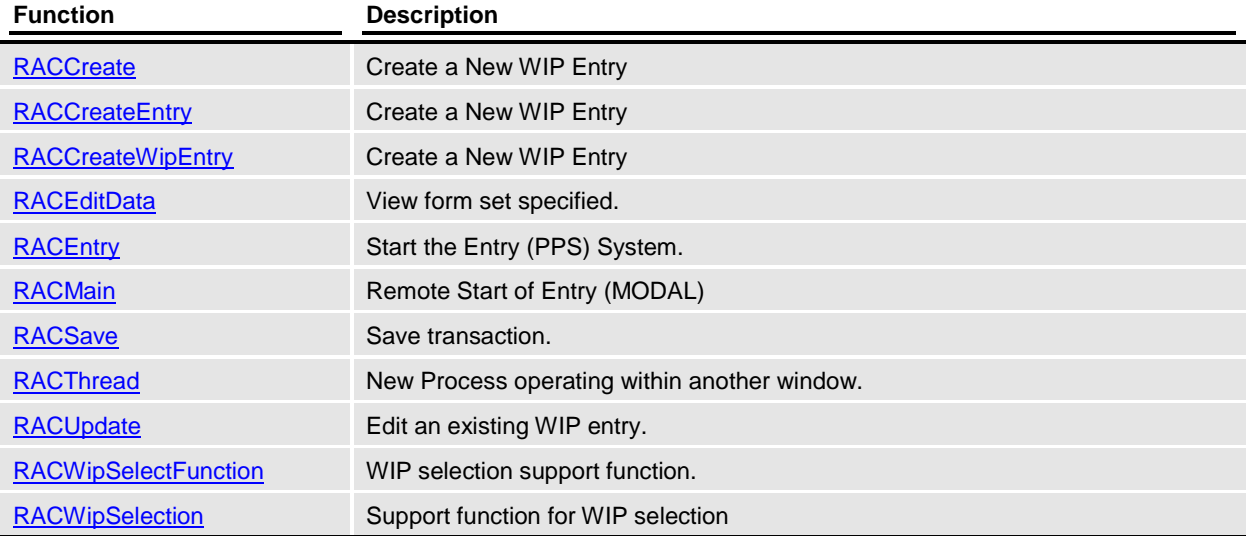

## <span id="page-15-0"></span>Error Functions

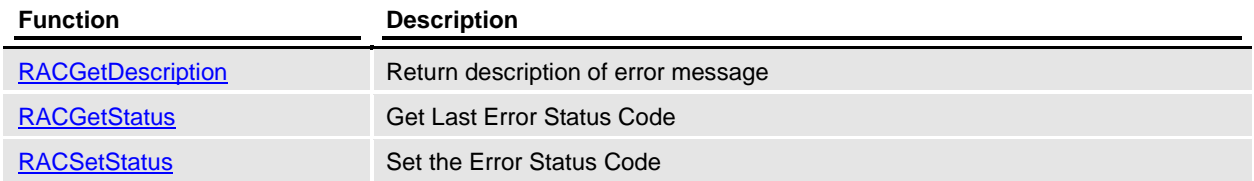

## <span id="page-15-1"></span>Form Set Functions

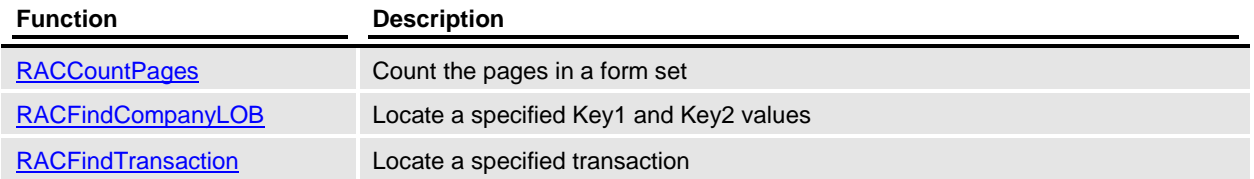

## <span id="page-15-2"></span>Proxy Functions

The proxy file is the file representation of one DAP transaction. Usually, it is the archive transaction. This file has enough information for the Power Office application to be able to get the key information for display. Additionally, if needed, it has form names, section names, field data, and so on, so the application can invoke some kind of text search mechanism. Therefore, proxy files can be thought of as another import/export file format.

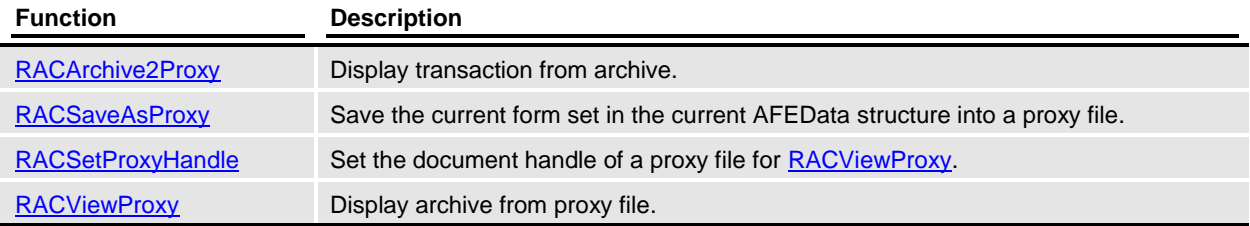

## <span id="page-15-3"></span>Session Functions

Multiple Session RACLib allows Documaker Workstation to have concurrent multiple desktops within the same process. Each window can perform different WIP and ARCHIVE functions within the same process concurrently and independent of the other session. A window's handle identifies each session. The [RACInit](#page-96-0) function attaches Documaker Workstation to a window's handle. This window's handle can be obtained by calling [RACGetFrameWindow.](#page-90-0)

The window's handle returned by [RACGetFrameWindow](#page-90-0) will change after each successive call to [RACInit.](#page-96-0)

[RACInit](#page-96-0) can be called from another function within RACLib or external to RACLib. The following RACLib functions call [RACInit](#page-96-0) internally. Therefore, if you make successive calls to any of these APIs we have new session.

- **[RACViewData](#page-145-0)**
- **[RACViewByKey](#page-141-0)**
- [RACRetrieveArchive](#page-116-0)
- **[RACMain](#page-105-0)**
- **[RACInitCtrl](#page-100-0)**
- **[RACInitAll](#page-98-0)**
- **[RACThread](#page-137-0)**

The maximum number of sessions can be defined with the following INI option:

This example sets the maximum to five sessions. Therefore, the sixth call to [RACInit](#page-96-0) will fail. The current version of RACLib will support no more than 10 concurrent sessions.

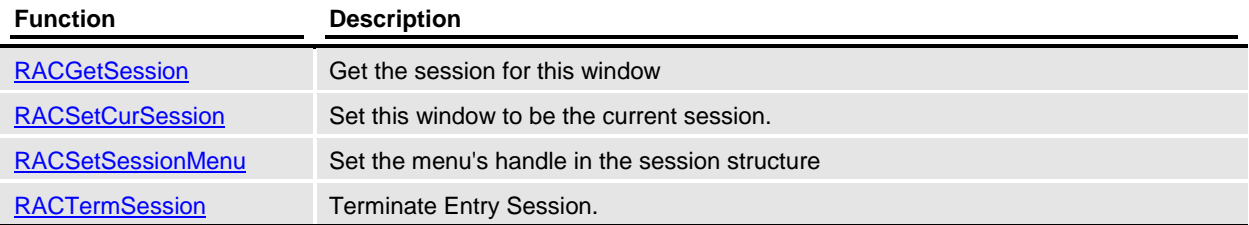

#### <span id="page-16-0"></span>System Functions

#### Command Line Arguments

This module parses command line arguments and keeps the valid arguments in a static structure.

The pointer to the structure is initially NULL but it's filled by the [RACSetCmdLineArg](#page-124-0) function. The memory for the structure is static but there is a linked list's handle that is created via **VMMCreateList**. This handle will not survive [RACTerminate.](#page-135-0) Therefore, [RACSetCmdLineArg](#page-124-0) will need to be called before eac[h RACInit.](#page-96-0)

This pointer to the command line structure is set to static memory when RACSetCommandLineArg is called successfully.

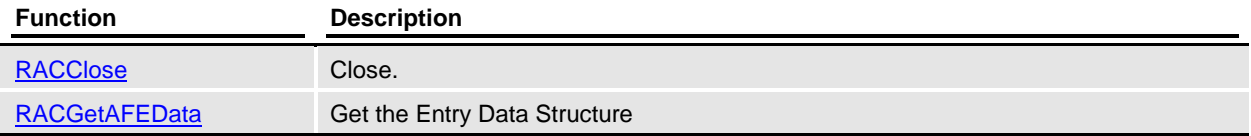

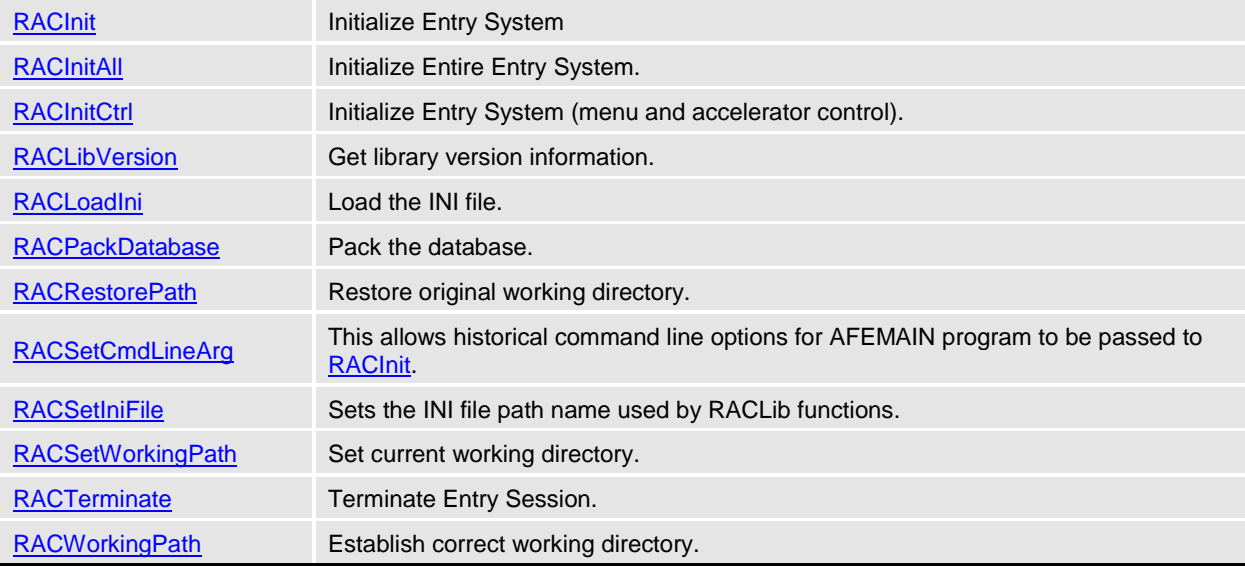

## <span id="page-17-0"></span>Window Functions

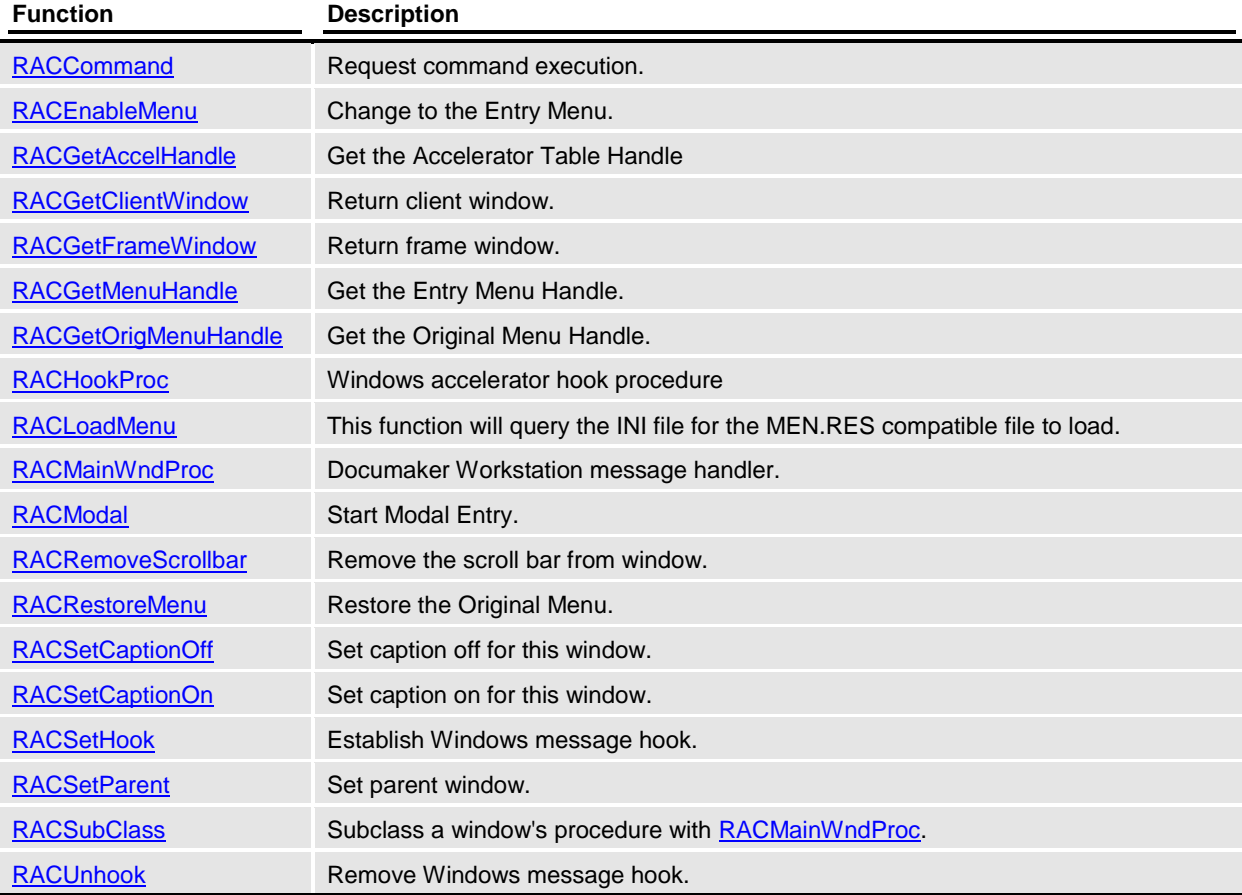

# <span id="page-18-0"></span>Using C/C++

The Remote Access Library (RACLib) was created using the C/C++ computer language. It is a natural fit to call the API functions from your C source. You can include the *RACAPI.H* header file and link the import library. The **Function Reference** in this document details the functions and their declaration syntax.

#### <span id="page-18-1"></span>Files

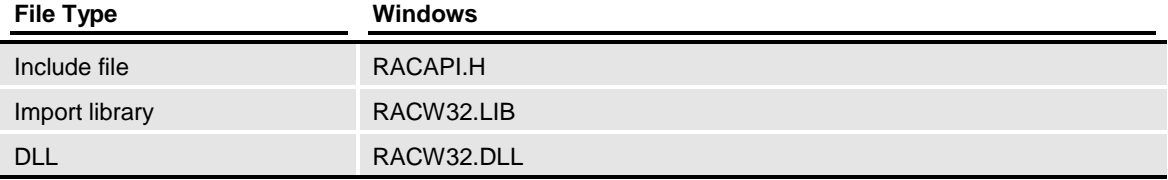

### <span id="page-18-2"></span>Example

The following sample code fragments retrieves an archived form set. The sample uses the SAMPCO master resource library that ships with Documaker Workstation. It sets the working directory by using the [RACSetWorkingPath](#page-133-0) API function then calls [RACRetrieveArchive](#page-116-0) to display the archive list selection window in Documaker Workstation.

First, the RACLib header file *RACAPI.H* is included*.*

```
#include "racapi.h"
```
Next, the RACLib API functions are called in window procedure code when a menu item is selected. The working path is set then RACLib is asked to retrieve archives that have a Key1 value starting with "F".

RACSetWorkingPath("c:\\fap\\mstrres\\sampco"); RACRetrieveArchive(hWnd,"F","","",1,0);

When the RACRetrieveArchive function executes, a window is created to display the form set in and the following Archive List window appears.

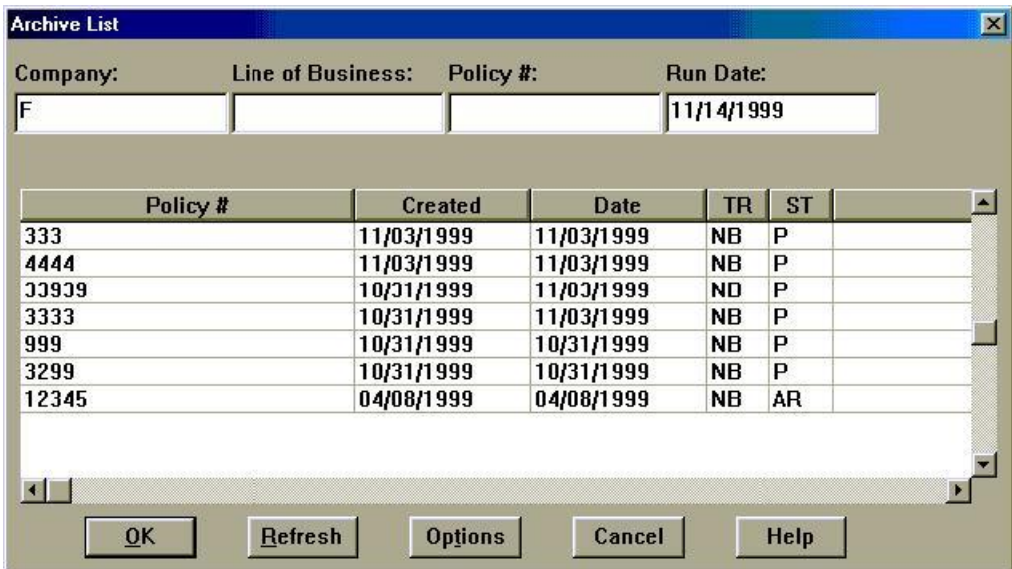

Once a policy is selected, the form set is displayed in the created window.

# <span id="page-19-0"></span>Using Visual Basic

To make direct function calls into RACLib, you must declare the API's to be used in the General Declarations section of the Visual Basic project. The RACLIB*.BAS* file has been provided that declares all the Remote Access API's. You can include or copy the contents of the RACLIB*.BAS* file into your project. The **Function Reference** in this document details the functions and their declaration syntax.

#### <span id="page-19-1"></span>Files

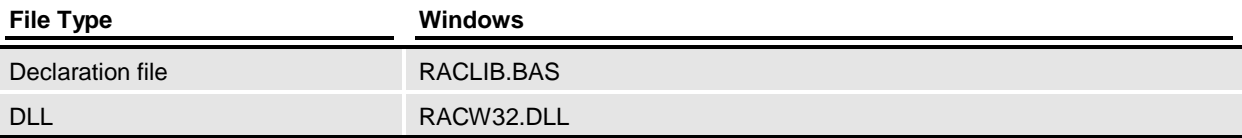

### <span id="page-19-2"></span>Example

The following sample code fragments retrieves an archived form set. The sample uses the SAMPCO master resource library that ships with Documaker Workstation. It sets the working directory by using the [RACSetWorkingPath](#page-133-0) API function then calls [RACRetrieveArchive](#page-116-0) to display the archive list selection window in Documaker Workstation.

First, the RACLib API functions are declared in the Declarations area of the form1 source file. These declarations can be found in RACLIB*.BAS.*

```
Private Declare Sub RACSetWorkingPath Lib "racw32.dll" _
                   (ByVal filename As String)
Private Declare Function RACRetrieveArchive Lib "racw32.dll" _
                   (ByVal hwndParent As Long, _
                   ByVal Keyl As String, \overline{\phantom{a}}ByVal Key2 As String, \overline{\phantom{a}}ByVal keyID As String, _
                   ByVal startpage As Long, _
                   ByVal location As Long) As Long
```
Next, the RACLib API functions are called in sub-routines of the form1 source file. When the form is loaded, the working path is set.

```
Private Sub Form_Load()
     RACSetWorkingPath "c:\fap\mstrres\sampco"
End Sub
```
When a form button is pressed, RACLib is asked to retrieve archives that have a Key1 value starting with "F".

```
Private Sub cmdRACRetArc_Click()
   RACRetrieveArchive Form1.hwnd, "F", "", "", 1, 0
End Sub
```
When the RACRetrieveArchive function executes, a window is created to display the form set in and the following Archive List window appears.

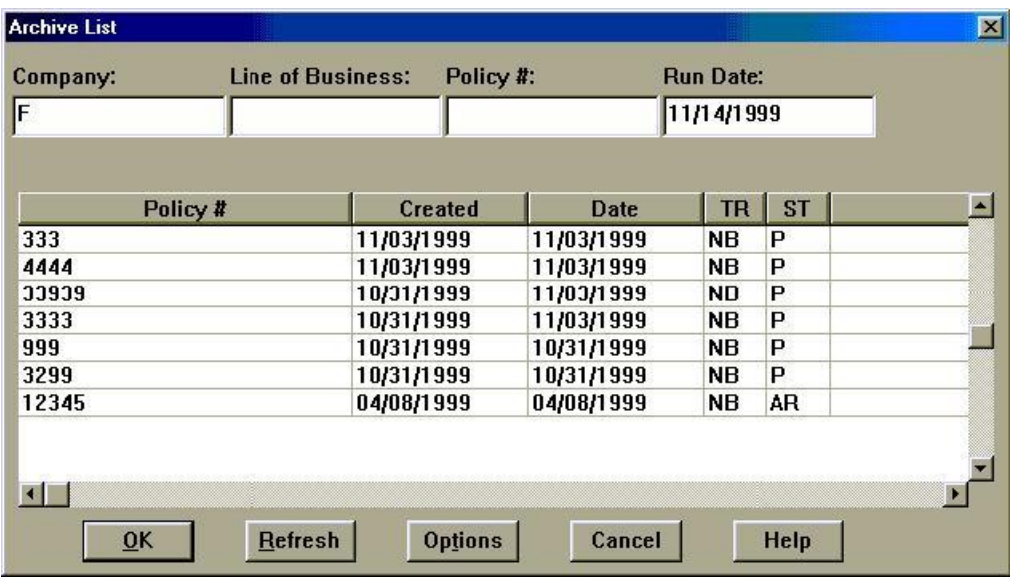

Once a policy is selected, the form set is displayed in the created window.

# <span id="page-20-0"></span>Using ORACLE Forms

You can make direct function calls into RACLib from ORACLE Forms. You can specify the API's to be used in a *globalvar* package specification and package body. The **Function Reference** in this document details the functions and their declaration syntax.

## <span id="page-20-1"></span>Example Code

This is how the **RACThread** function has been accessed from Oracle forms.

The *globalvar* package specification and package body was defined under "PROGRAM UNITS" in a specific form that accesses the RACLib functions. A pushbutton was defined in the Oracle form to start the [RACThread](#page-137-0) function. An Oracle package is a set of functions and data that is grouped together. The package idea is similar to a C++ class.

This is the specification section similar to a class specification defined in the include file.

```
PACKAGE globalvar IS
threadactive NUMBER;
fh mylib ora ffi.libHandleType;
fh_windll ora_ffi.libHandleType;
fh_thread ora_ffi.funcHandleType;
fh_terminate ora_ffi.funcHandleType;
fh getparent ora ffi.funcHandleType;
END;
```
The *body* section contains function names and code that will be executed when the package is instantiated. In the *globalvar* package, there are no functions but the DLLs are loaded and the functions registered.

```
PACKAGE BODY globalvar IS
BEGIN
threadactive := 0;
fh_mylib := ora_ffi.load_library('E:REL10\FAP400\SHIPW32\','racw32.dll');
fh_windll := ora_ffi.load_library('D:\WINDOWS\SYSTEM\','user32.dll');
fh_thread := ora_ffi.register function(fh_mylib, 'RACThread', ora ffi.PASCAL STD);
```

```
fh terminate := ora ffi.register function(fh_mylib, 'RACTerminate',
ora ffi.PASCAL STD);
fh_getparent := ora ffi.register function(fh_windll, 'GetParent',
ora_ffi.PASCAL_STD);
ora ffi.register parameter(fh_thread, ORA_FFI.C_INT);
ora_ffi.register_return(fh_thread, ORA_FFI.C_INT);
ora_ffi.register_parameter(fh_terminate, ORA_FFI.C_INT);
ora_ffi.register_return(fh_terminate, ORA_FFI.C_INT);
ora_ffi.register_parameter(fh_getparent, ORA_FFI.C_INT);
ora ffi.register return(fh getparent, ORA FFI.C INT);
END globalvar;
```
The following code was placed in the trigger section under a WHEN\_BUTTON\_PRESSED event. We obtain the parent of the current window so the [RACThread](#page-137-0) window will not be placed inside the pushbutton.

```
declare
FUNCTION i TestDll(funcHandle in ora ffi.funcHandleType,
aNumber in BINARY INTEGER) RETURN BINARY INTEGER;
pragma interface(c, i TestDll, 11265);
FUNCTION i Term(funcHandle in ora ffi.funcHandleType,
aNumber in BINARY INTEGER) RETURN BINARY INTEGER;
pragma interface(\overline{c}, i_Term, 11265);
windowH BINARY INTEGER;
begin
if globalvar.threadactive = 1 then
windowH := i Term(globalvar.fh terminate, windowH);
end if;
windowH := Get_Item_Property(name_in('SYSTEM.CURSOR_ITEM'), WINDOW_HANDLE);
windowH := i TestDll(globalvar.fh_getparent, windowH);
windowH := i<sup>-</sup>TestDll(globalvar.fh<sup>-</sup>thread, windowH);
globalvar.threadactive := 1;
end;
```
# <span id="page-22-0"></span>**Tips and Techniques**

## <span id="page-22-1"></span>Verify that you can access Documaker Workstation before you customize it with RACLib/RacCo.

<span id="page-22-2"></span>Run Documaker Workstation

Before beginning to use the Remote Access Library to customize Documaker Workstation, you **must** verify that Documaker Workstation works in your environment. You should be able to run the *AFEMNW32.EXE* (if using Win32 product) to access your archives and do forms entry (if needed in your environment). For more information on setting up Documaker Workstation, refer to the Documaker Workstation Administration Guide and the Documaker Workstation User Guide.

#### <span id="page-22-3"></span>Path statement

When you write your own application to access Documaker Workstation your program will need to locate and load DLLs and INI files that Documaker Workstation uses. Your application will make calls into RACLib, which will then call into other DLL files of Documaker Workstation. Therefore, the PATH environment variable should include Documaker Workstation program files location. Verify that the PC's PATH= variable includes the program files location; such as C:\FAP\DLL.

The normal Documaker Workstation installation process updates the PC's PATH= variable to include the program directory.

### <span id="page-22-4"></span>Trouble Shooting

- Check your path statement. You should have C:\FAP\DLL (if that is the installed location) in your path statement. Be sure that it is in your path after a reboot.
- Check your working directory. If you are running from an icon make sure the working directory is correct.
- Check your INI settings. The INI files may be missing and you may have incorrect directory path statements.
- Check to see if the shipping sample (SAMPCO) works. If not, perhaps you need to go through installation again.

# <span id="page-23-0"></span>Check that the working directory and INI file settings are always accessible from your application.

Documaker Workstation uses the working directory path to locate the *FSIUSER.INI* and *FSISYS.INI* files. Within these INI files are path and file settings that the system uses to locate numerous other files and resources. When you are remotely controlling Documaker Workstation, you need to be aware of this working directory system requirement. Therefore, your application should set the working directory path for RACLib/RacCo*.*

If your application can change its working directory while running, this can cause issues with RACLib/RacCo finding files and resources. For instance, a simple file open window can change the current working directory of an application.

RACLib/RacCo can have trouble finding files and resources if your INI files contain settings with relative paths and your application has changed its working directory while running. If you have this problem, try one of these possible solutions:

- Change your INI files to have absolute path settings
- Save and restore the working path around the process that can change your path. For instance, you could get the current working path before the file open window then restore it once finished.
- Set the working directory for RACLib/RacCo before running each remote access process (*RAC*)

<span id="page-24-0"></span>**ActiveX Object Reference**

# <span id="page-25-0"></span>**AfeProxy (IAfeProxy)**

#### AFE proxy class

#### *Syntax*

#include <AFEPROXY.H> class AfeProxy : public CRacBase

#### *Remarks*

The proxy file is the file representation of one DAP transaction. Usually, it is the archive transaction. This file has enough information for the Power Office application to be able to get the key information for display. Additionally, if needed, it has form names, section names, field data, and so on, so the application can invoke some kind of text search mechanism. Therefore, proxy files can be thought of as another import/export file format.

There are two proxy objects in the RacCo component.

**RacProxy** 

Queries information from the proxy file, like getting the key information.

AfeProxy

Displays an archived transaction based on the input proxy file. Additionally, it lets you create a proxy file from an archived transaction.

## <span id="page-25-1"></span>**Overview**

#### *Related Classes*

**CRacBase** 

### <span id="page-25-2"></span>Member Functions

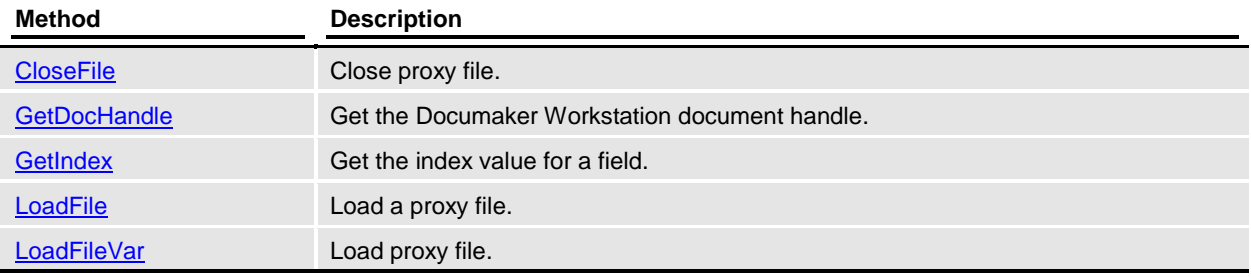

# <span id="page-26-0"></span>Details of **AfeProxy** class

## <span id="page-26-1"></span>**Constructors**

public AfeProxy(void)

## <span id="page-26-2"></span>CloseFile

Close proxy file.

*Syntax* public void CloseFile(void)

## <span id="page-26-3"></span>**GetDocHandle**

Get the Documaker Workstation document handle.

### *Syntax*

public void GetDocHandle(long\* docH)

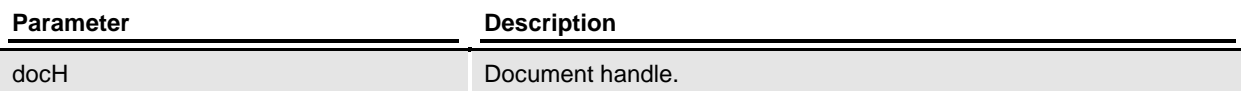

## <span id="page-26-4"></span>**GetIndex**

Get the index value for a field.

### *Syntax*

public void GetIndex(BSTR fldName, BSTR\* fldText)

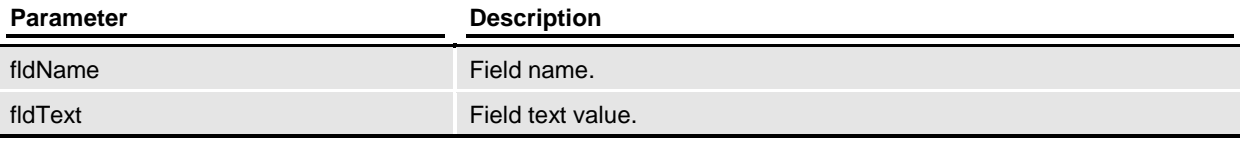

## <span id="page-26-5"></span>LoadFile

Load a proxy file.

### *Syntax*

public void LoadFile(BSTR fileName)

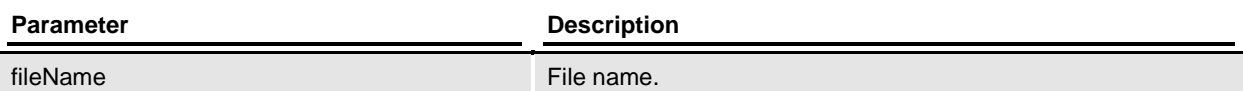

## <span id="page-27-0"></span>LoadFileVar

Load proxy file.

### *Syntax*

public void LoadFileVar(VARIANT\* fileName)

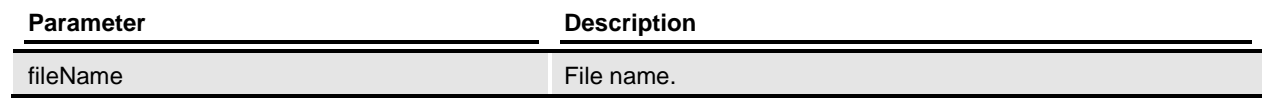

# <span id="page-28-0"></span>**RacEdit (IRacEdit)**

Use this function to run Documaker Workstation for form entry.

#### *Syntax*

#include <RACEDIT.H> class **RacEdit** : public **CRacBase** 

# <span id="page-28-1"></span>**Overview**

#### *Remarks*

Use this component to run Documaker Workstation for form entry. The component is an "in-process" DLL implemented with ATL. RACLib is responsible for the actual functionality of the component.

#### *Related Classes*

**CRacBase** 

### <span id="page-28-2"></span>Member Functions

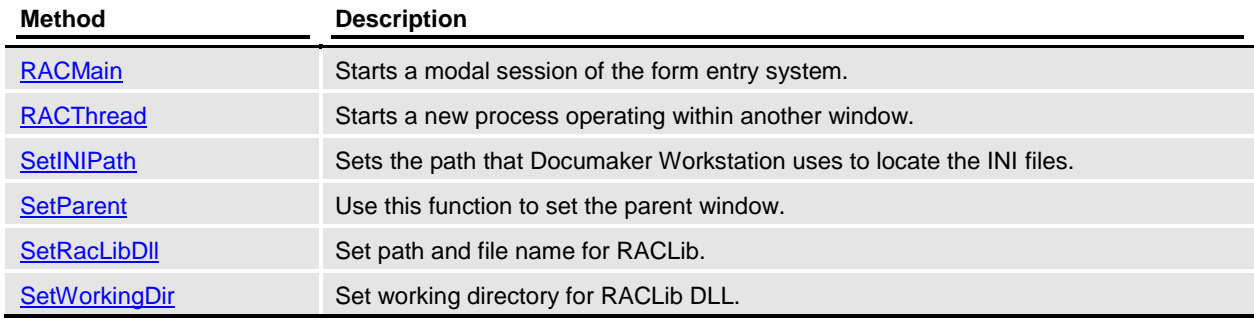

# <span id="page-28-3"></span>Details of **RacEdit** class

## <span id="page-28-4"></span>**Constructors** public RacEdit(void)

### <span id="page-28-5"></span>RACMain

Starts a modal session of the form entry system.

#### *Syntax*

public void RACMain(BSTR transaction, BSTR company, BSTR lob, BSTR policy, BSTR description, BSTR userid, BSTR sysid, long mode)

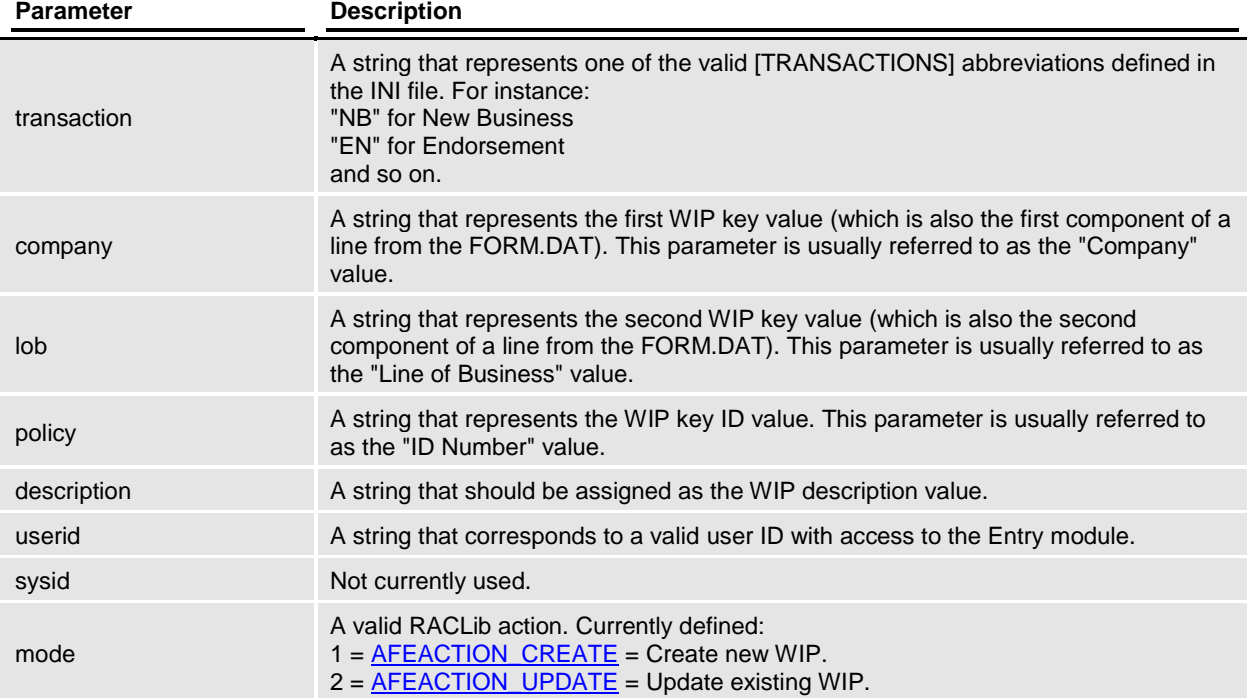

#### *Remarks*

Starts a modal session that is similar to starting Documaker Workstation (*AFEMNW32.EXE*). No other initialization or termination functions need be called by the user's application.

Since this function starts a modal session, it does not return until the session completes. It will take over the main window handling and replace the existing menu. The new menu will be created from the file specified by the [ALTMENU] setting in the INI file. If omitted, the menu will default to the file specified by the [MENU] setting in the INI file.

The original menu will be restored before returning. During initialization, the login screen can appear if the user ID is not specified by the parameter and is not specified in the INI file.

This method calls **RACMain** in RACLib.

#### <span id="page-29-0"></span>RACThread

Starts a new process operating within another window.

#### *Syntax*

public void RACThread(long hndl)

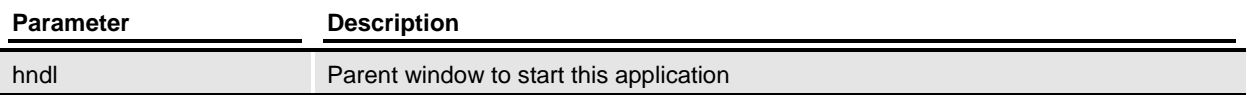

#### *Remarks*

It is assumed that the window handle passed represents the area that must contain the program. A frame window is created inside this area. It then starts the Entry module after the usual initialization.

This method calls the [RACThread](#page-137-0) in RACLib.

#### <span id="page-30-0"></span>**SetINIPath**

Sets the path that Documaker Workstation uses to locate the INI files.

#### *Syntax*

public void SetINIPath(BSTR iniPath)

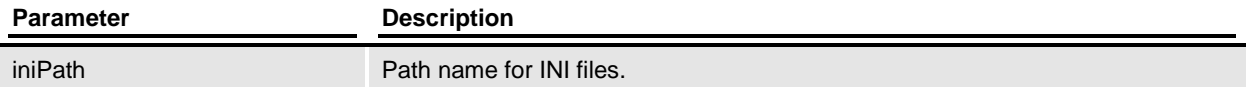

#### *Remarks*

The system will load FSISYS.INI and FSIUSER.INI from that location. This method calls [RACSetIniFile](#page-128-0) in RACLib.

#### <span id="page-30-1"></span>**SetParent**

Use this function to set the parent window.

#### *Syntax*

public void SetParent(HWND hwnd)

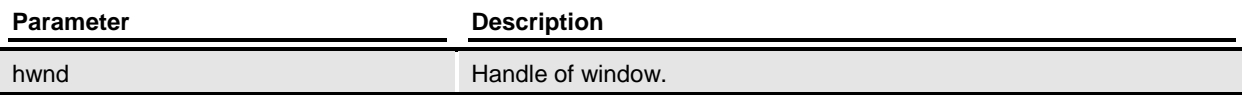

#### *Remarks*

This method calls **RACSetParent** in RACLib.

#### <span id="page-30-2"></span>**SetRacLibDll**

Set path and file name for RACLib.

## *Syntax*

public void SetRacLibDll(BSTR racLibPath)

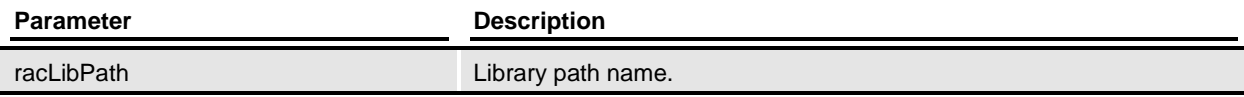

#### *Remarks*

If this method is not used the component will default to *RACW32.DLL*.

## <span id="page-31-0"></span>**SetWorkingDir**

Set working directory for RACLib DLL.

#### *Syntax*

public void SetWorkingDir(BSTR workDir)

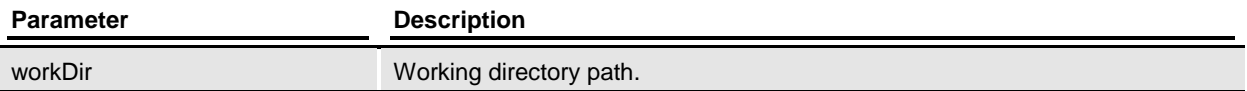

#### *Remarks*

This method also sets the FSIUSER environment variable. It calls **RACSetWorkingPath** in RACLib.

# <span id="page-32-0"></span>**RacImport (IRacImport)**

Use this function to run Documaker Workstation for form entry.

#### *Syntax*

#include <RACIMPOR.H> class **RacImport** : public **CRacBase** 

# <span id="page-32-1"></span>**Overview**

#### *Remarks*

Use this component to run Documaker Workstation for form entry. The component is an "in-process" DLL implemented with ATL. RACLib is responsible for the actual functionality of the component.

#### *Related Classes*

**CRacBase** 

### <span id="page-32-2"></span>Member Functions

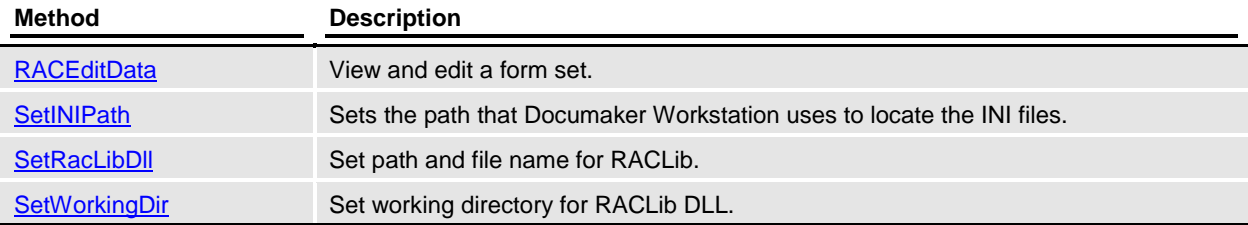

# <span id="page-32-3"></span>Details of RacImport class

#### <span id="page-32-4"></span>**Constructors**

public RacImport(void)

### <span id="page-32-5"></span>RACEditData

View and edit a form set.

#### *Syntax*

public void RACEditData(long hndl, BSTR fileName)

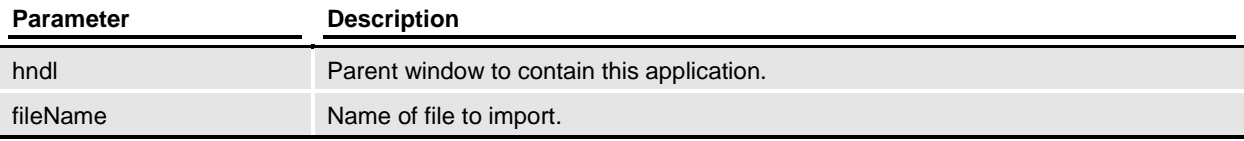

### <span id="page-33-0"></span>**SetINIPath**

Sets the path that Documaker Workstation uses to locate the INI files.

#### *Syntax*

public void SetINIPath(BSTR iniPath)

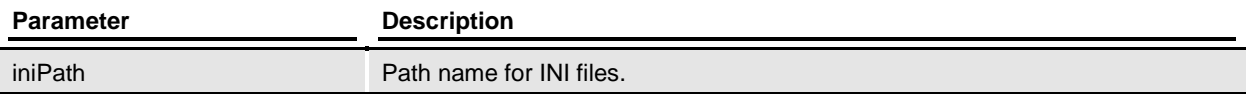

#### *Remarks*

The system will load FSISYS.INI and FSIUSER.INI from that location. This method calls [RACSetIniFile](#page-128-0) from RACLib.

### <span id="page-33-1"></span>**SetRacLibDll**

Set path and file name for RACLib.

#### *Syntax*

public void SetRacLibDll(BSTR racLibPath)

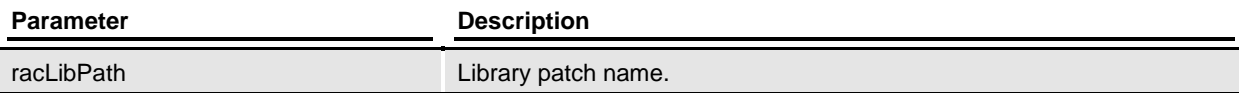

### *Remarks*

If this method is not used the component will default to racw32.dll.

## <span id="page-33-2"></span>**SetWorkingDir**

Set working directory for RACLib DLL.

#### *Syntax*

public void SetWorkingDir(BSTR workDir)

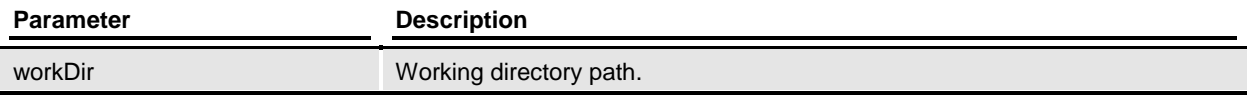

#### *Remarks*

This method also sets the FSIUSER environment variable.

# <span id="page-34-0"></span>**RacProxy (IRacProxy)**

Use this function to run Documaker Workstation for form entry.

#### *Syntax*

#include <RACPROXY.H> class RacProxy: public CRacBase

# <span id="page-34-1"></span>**Overview**

#### *Remarks*

Use this component to run Documaker Workstation for form entry. The component is an "in-process" DLL implemented with ATL. RACLib is responsible for the actual functionality of the component.

#### *Related Classes*

**CRacBase** 

### <span id="page-34-2"></span>Member Functions

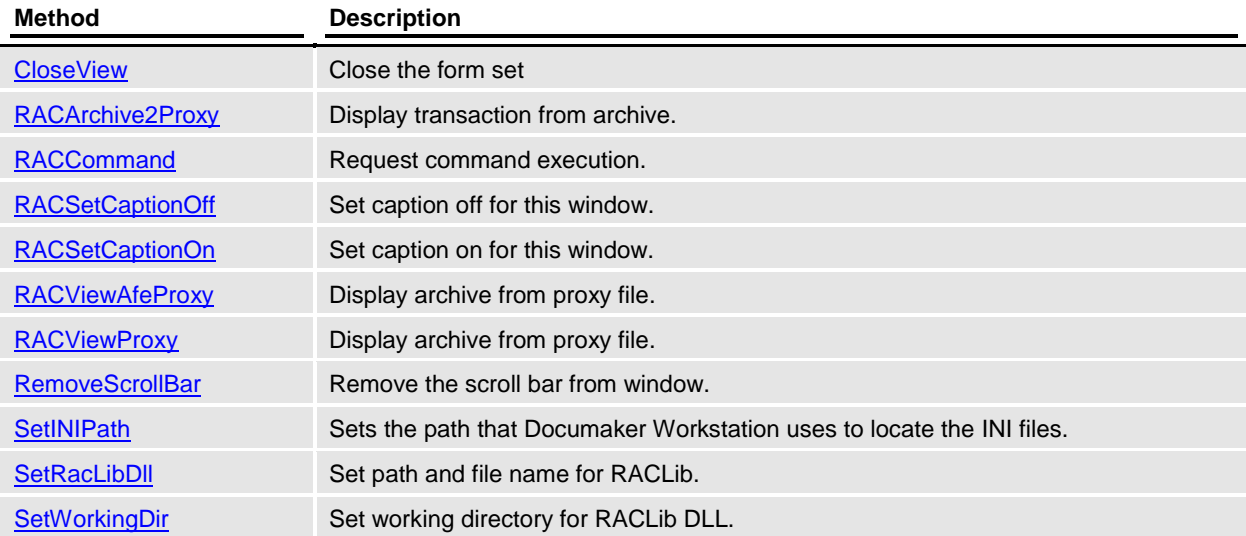

# <span id="page-34-3"></span>Details of RacProxy class

<span id="page-34-4"></span>**Constructors** public RacProxy(void)

### <span id="page-35-0"></span>CloseView

Close the form set

#### *Syntax*

public void CloseView(void)

#### *Remarks*

Close the form set in the [RACViewProxy](#page-149-0) session but don't end the session, by keeping the session alive we can avoid doing another initialization for RACLib.

### <span id="page-35-1"></span>RACArchive2Proxy

Display transaction from archive.

#### *Syntax*

public void RACArchive2Proxy(long hwnd, BSTR Key1, BSTR Key2, BSTR KeyID, short startpage, BSTR\* proxyfile)

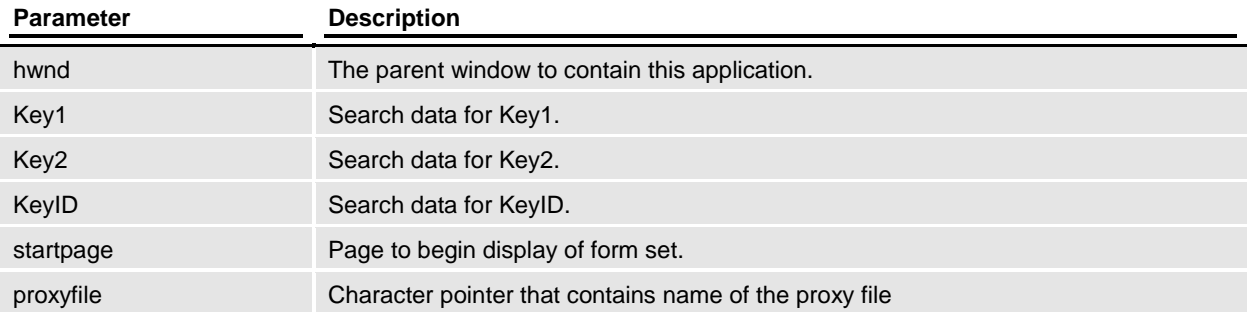

#### *Remarks*

Display an archived transaction and allow user to store a proxy file pointing to the transaction in archive. Transactions are filtered the same as [RACRetrieveArchive.](#page-116-0)

This method calls [RACArchive2Proxy](#page-69-0) in RACLib.

## <span id="page-35-2"></span>RACCommand

Request command execution.

*Syntax*

public void RACCommand(long cmd)

**Parameter Description**
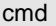

Command ID

#### *Remarks*

This will send the main window a command message corresponding to the command ID passed as a parameter. Most often, this function will be used during a non-modal session to pass in the IDs associated with WM\_COMMAND messages. You must initialize the system before you call this function.

This method calls **RACCommand** in RACLib.

## RACSetCaptionOff

Set caption off for this window.

#### *Syntax*

public void RACSetCaptionOff(void)

#### *Remarks*

Set caption off for this window. This method calls **RACSetCaptionOff** in RACLib.

## RACSetCaptionOn

Set caption on for this window.

#### *Syntax*

public void RACSetCaptionOn(void)

## *Remarks*

Set caption on for this window. This method calls **RACSetCaptionOn** in RACLib.

## RACViewAfeProxy

Display archive from proxy file.

#### *Syntax*

public void RACViewAfeProxy(long hwnd, AfeProxy\* obj, short page, short isChildWindow)

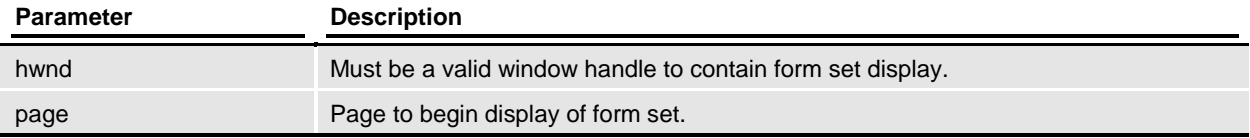

## *Remarks*

This method calls **RACViewProxy** in RACLib.

## RACViewProxy

Display archive from proxy file.

## *Syntax*

public void RACViewProxy(long hwnd, BSTR filename, short page, short isChildWindow)

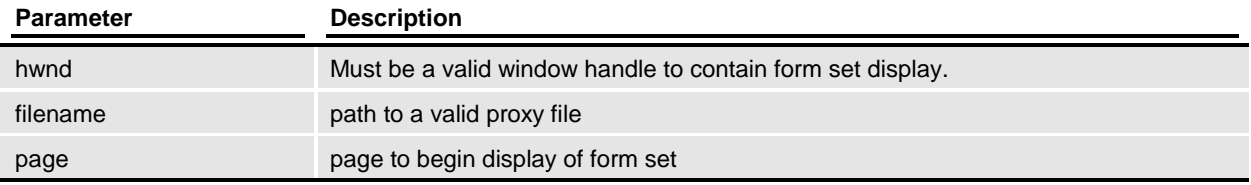

## *Remarks*

This method calls **RACViewProxy** in RACLib.

## RemoveScrollBar

Remove the scroll bar from window.

## *Syntax*

public void RemoveScrollBar(void)

## *Remarks*

Remove the scroll bar from window. This method calls **RACRemoveScrollbar** in RACLib.

## **SetINIPath**

Sets the path that Documaker Workstation uses to locate the INI files.

## *Syntax*

public void SetINIPath(BSTR iniPath)

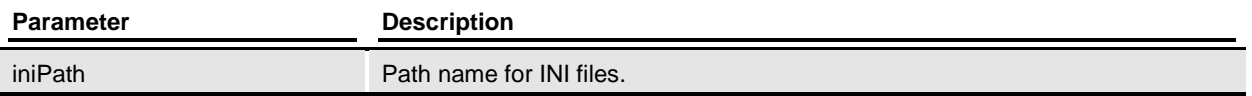

## *Remarks*

The system will load FSISYS.INI and FSIUSER.INI from that location. This method calls [RACSetIniFile](#page-128-0) from RACLib.

## **SetRacLibDll**

Set path and file name for RACLib.

## *Syntax*

public void SetRacLibDll(BSTR racLibPath)

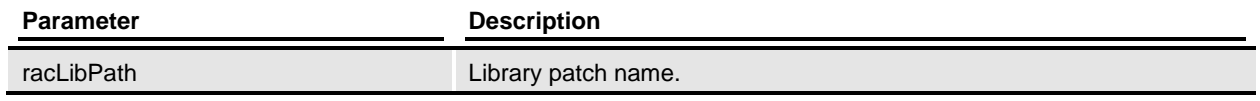

## *Remarks*

If this method is not used the component will default to racw32.dll.

## **SetWorkingDir**

Set working directory for RACLib DLL.

## *Syntax*

public void SetWorkingDir(BSTR workDir)

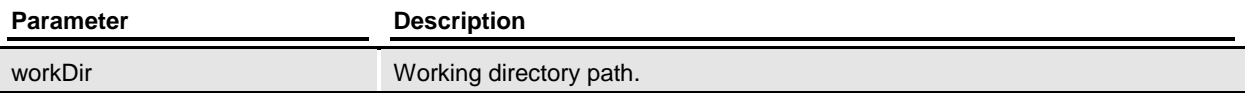

## *Remarks*

This method also sets the FSIUSER environment variable.

# **RacVw (IRacVw)**

Use this function to view archived form sets.

## *Syntax*

#include <RACVW.H> class RacVw: public CRacBase

## **Overview**

## *Remarks*

Use this component to view archived form sets. The component is an "in-process" DLL implemented with ATL. RACLib is responsible for the actual functionality of the component.

#### *Related Classes*

**CRacBase** 

## Member Functions

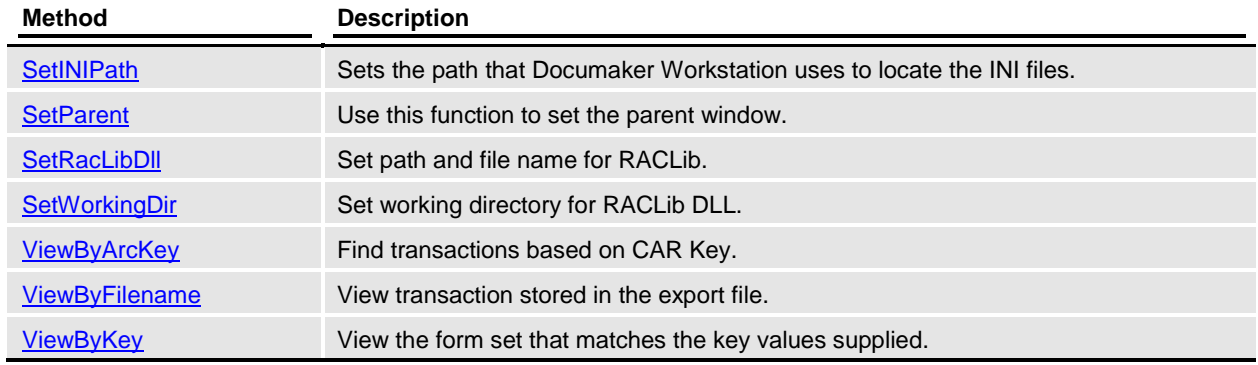

# Details of **RacVw** class

## **Constructors**

public RacVw(void)

## **SetINIPath**

Sets the path that Documaker Workstation uses to locate the INI files.

## *Syntax*

public void SetINIPath(BSTR iniPath)

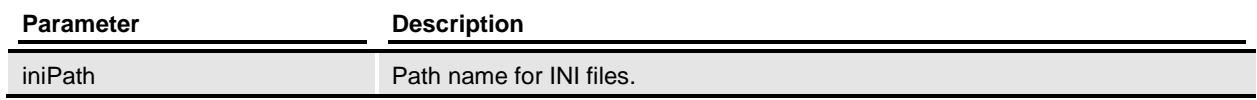

## *Remarks*

The system will load FSISYS.INI and FSIUSER.INI from that location. This method calls [RACSetIniFile](#page-128-0) from RACLib.

## **SetParent**

Use this function to set the parent window.

#### *Syntax*

public void SetParent(HWND hwnd)

## *Remarks*

This method calls **RACSetParent** from RACLib.

## **SetRacLibDll**

Set path and file name for RACLib.

#### *Syntax*

public void SetRacLibDll(BSTR racLibPath)

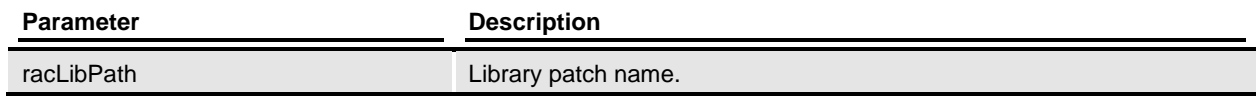

## *Remarks*

If this method is not used the component will default to racw32.dll.

## **SetWorkingDir**

Set working directory for RACLib DLL.

#### *Syntax*

public void SetWorkingDir(BSTR workDir)

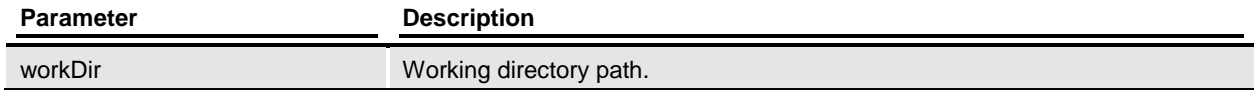

This method also sets the FSIUSER environment variable.

## ViewByArcKey

Find transactions based on CAR Key.

## *Syntax*

public void ViewByArcKey(BSTR carkey, short page, short location)

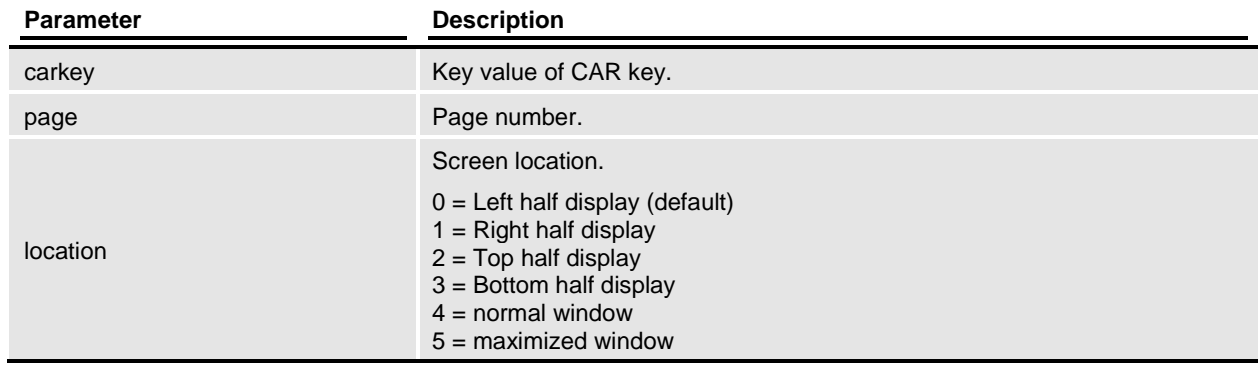

## *Remarks*

This method calls **RACViewByKey** from RACLib.

## ViewByFilename

View the transaction stored in the export file.

## *Syntax*

public void ViewByFilename(BSTR filename, short page, short location)

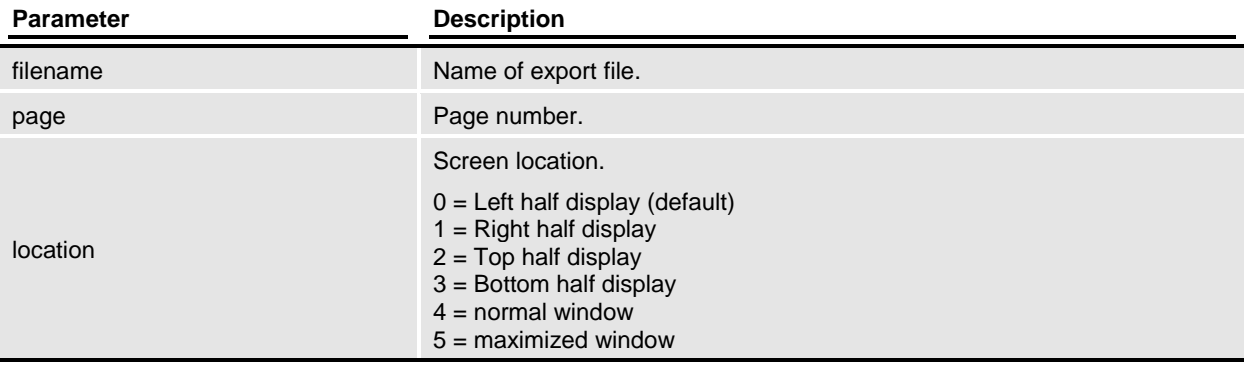

This method calls **RACViewData** from RACLib.

## ViewByKey

View the form set that matches the key values supplied.

## *Syntax*

public void ViewByKey(BSTR Key1, BSTR Key2, BSTR KeyID, short page, short location)

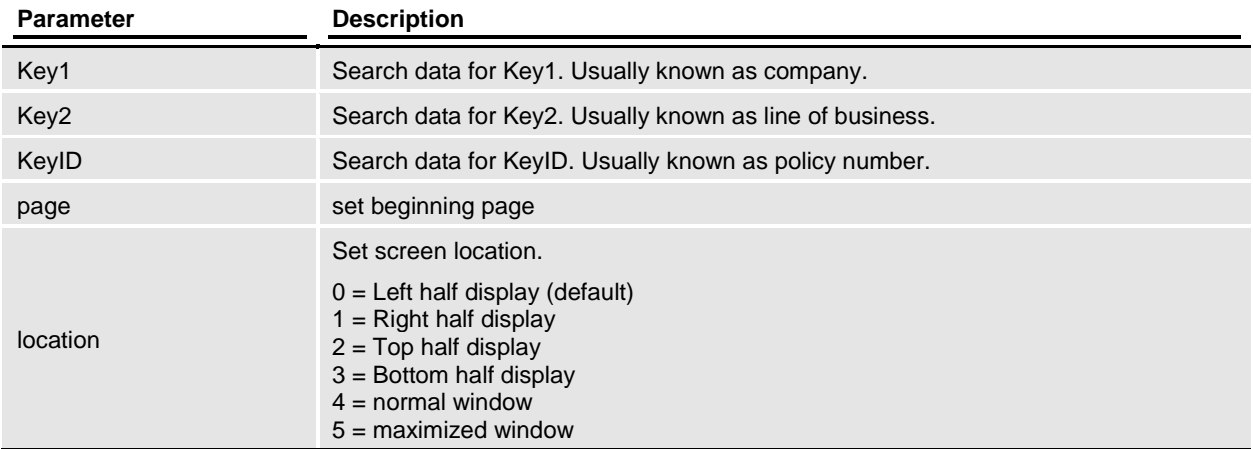

## *Remarks*

Find transactions that match Key1, Key2, and KeyID. The fields that are used for these keys are defined in the INI file. See the *ArcRet* control group options Key1, Key2, and KeyID. Method calls [RACRetrieveArchive](#page-116-0) from RACLib.

**Class Reference**

# **AfeLib**

Interface class to *AFELib*.

## *Syntax*

#include <CAFELIB.H> class AfeLib

## **Overview**

## Member Functions

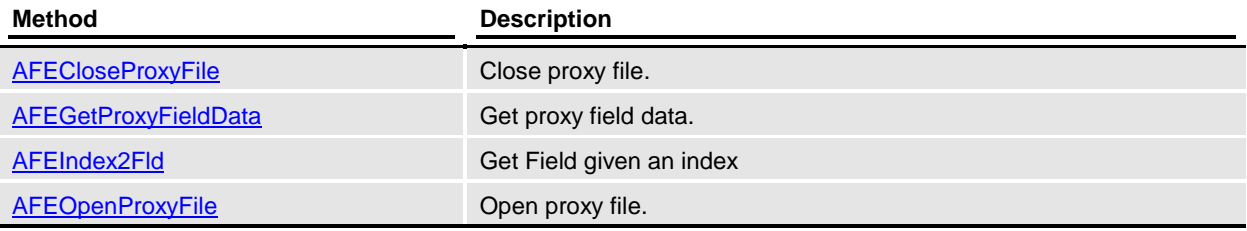

# Details of AfeLib class

## **Constructors**

public AfeLib(void)

## AFECloseProxyFile

Close proxy file.

## *Syntax*

public void AFECloseProxyFile[\(VMMHANDLE](#page-164-0) docH)

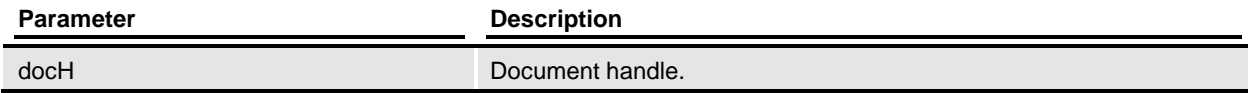

## AFEGetProxyFieldData

Get proxy field data.

## *Syntax*

#### public int AFEGetProxyFieldData[\(VMMHANDLE](#page-164-0) docH, char\* fldName, char\* flddata, char\*\* pAttr, int fldsize)

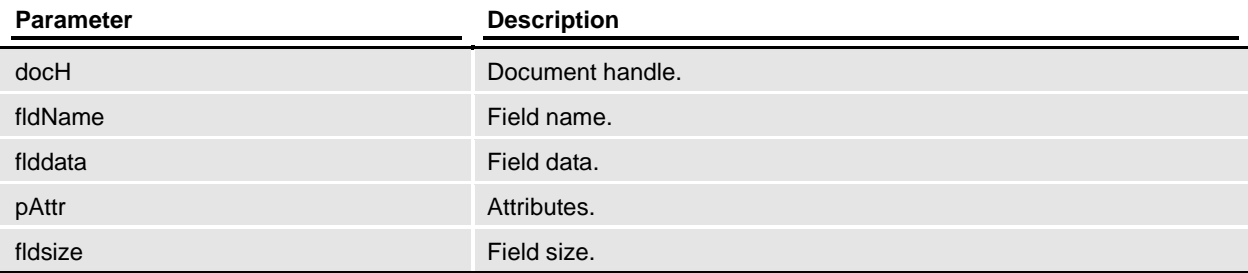

## AFEIndex2Fld

Get Field given an index

## *Syntax*

public void AFEIndex2Fld(enum ProxyIndexFields fldno, char\* fldName, short fldSize)

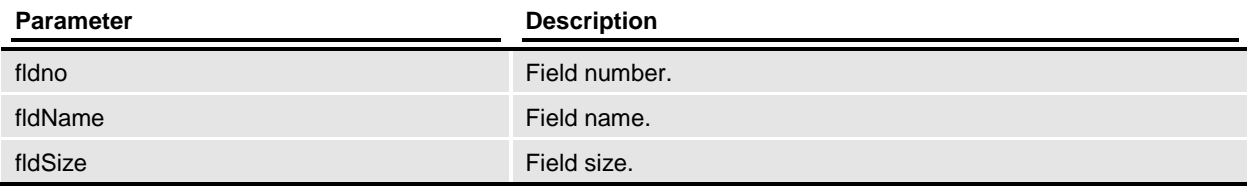

## AFEOpenProxyFile

Open proxy file.

## *Syntax*

public **VMMHANDLE** AFEOpenProxyFile(public **VMMHANDLE** AFEOpenProxyFile@char\* fileName)

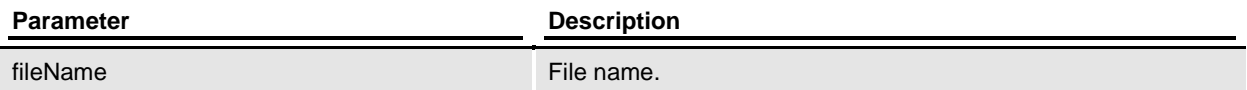

# **CRacBase**

Base class for common classes used by RacCo.

### *Syntax*

#include <RACBASE.H> class CRacBase

## **Overview**

## *Remarks*

The ActiveX components are derived from this class. It keeps track of the parent window handle and the CRacLib interface class to RACLib.

## *Related Classes*

AfeProxy | RacEdit | RacImport | RacProxy | RacVw

## Member Functions

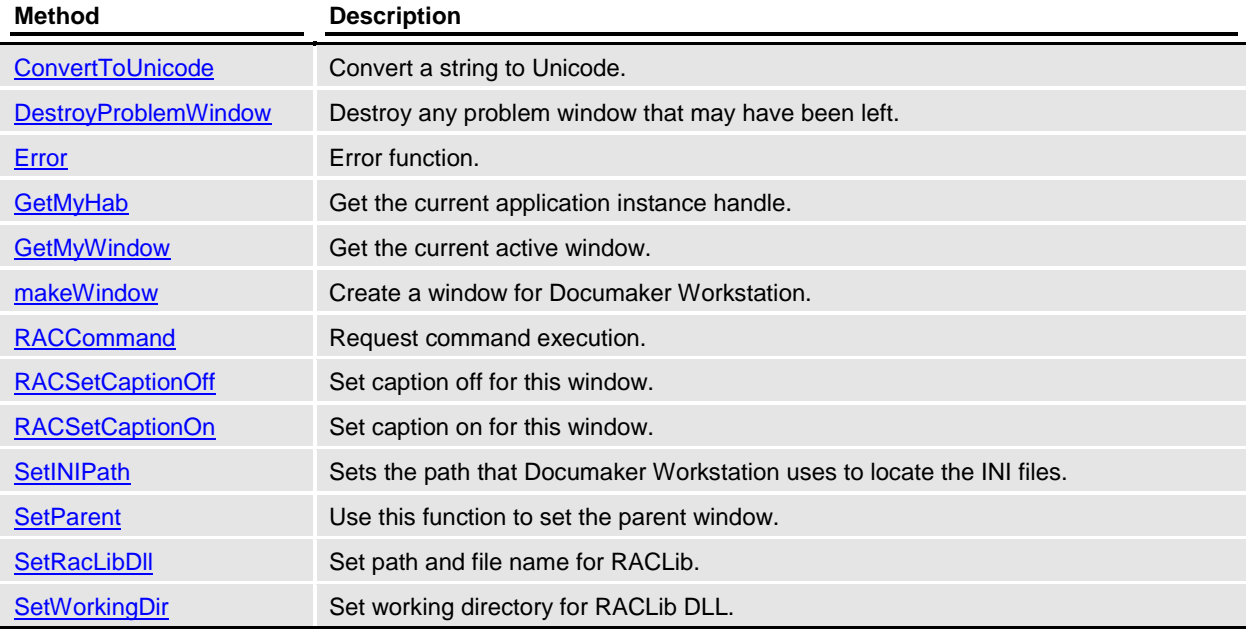

# Details of CRacBase class

## **Constructors**

protected CRacBase(void)

## Protected Data Members

## hwndParent

HWND hwndParent

## *Remarks*

Parent window handle.

## RacLib

CRacLib\* RacLib

## *Remarks*

Interface to RACLib API functions.

## ConvertToUnicode

Convert a string to Unicode.

## *Syntax*

protected OLECHAR\* ConvertToUnicode(char\* szA)

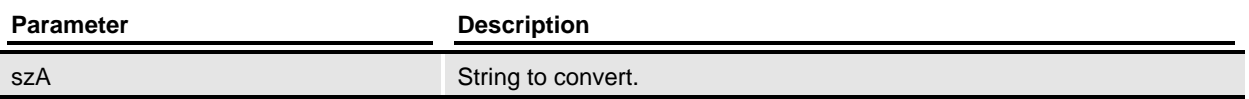

## DestroyProblemWindow

Destroy any problem window that may have been left.

## *Syntax*

protected void DestroyProblemWindow(CRacLib\* pRacLib, CRacErr& err)

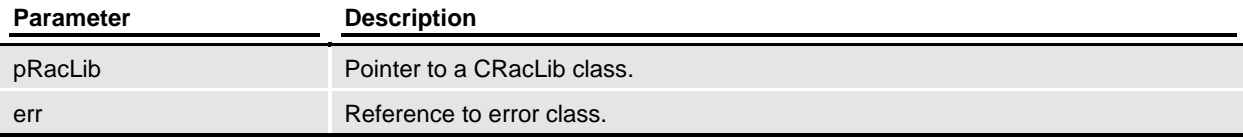

Destroy any problem window that may have been left by [RACTerminate.](#page-135-0) This has happened before and while [RACTerminate](#page-135-0) was fixed.

## Error

Error function.

## *Syntax*

protected virtual HRESULT Error(LPCSTR err) pure

## *Remarks*

This method is a virtual method.

## GetMyHab

Get the current application instance handle.

## *Syntax*

protected HINSTANCE GetMyHab(void)

## GetMyWindow

Get the current active window.

## *Syntax*

protected HWND GetMyWindow(void)

## *Remarks*

This function tries to handle the situation if the current window is not available.

## makeWindow

Create a window for Documaker Workstation.

## *Syntax*

protected HWND makeWindow(HWND parentWindowH)

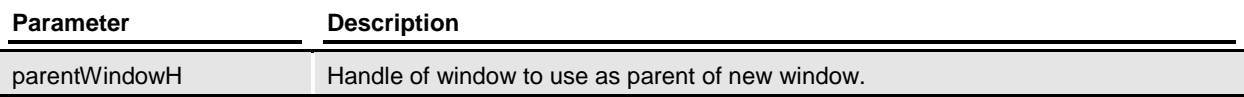

## RACCommand

Request command execution.

#### *Syntax*

protected HRESULT RACCommand(long cmd)

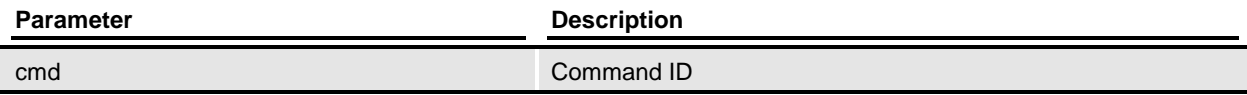

## *Remarks*

This sends the main window a command message corresponding to the command ID passed as a parameter. This method calls **RACCommand** in RACLib.

## RACSetCaptionOff

Set the caption off for this window.

#### *Syntax*

protected HRESULT RACSetCaptionOff(long hwnd)

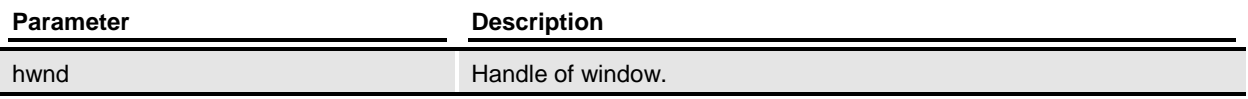

#### *Remarks*

Set the caption off for this window. This method calls **RACSetCaptionOff** in RACLib.

## RACSetCaptionOn

Set the caption on for this window.

## *Syntax*

protected HRESULT RACSetCaptionOn(long hwnd)

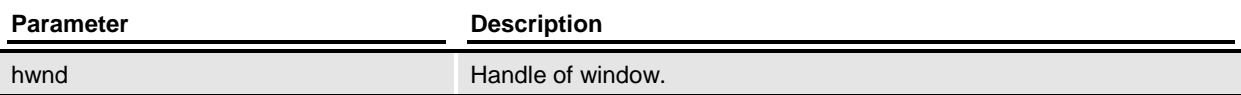

## *Remarks*

Set the caption on for this window. This method calls **RACSetCaptionOn** in RACLib.

## **SetINIPath**

Sets the path that Documaker Workstation uses to locate the INI files.

#### *Syntax*

protected void SetINIPath(BSTR iniPath)

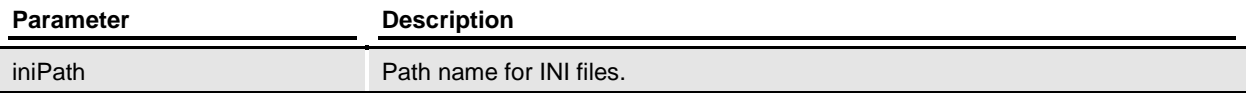

The system loads the FSISYS.INI and FSIUSER.INI files from that location. This method calls **RACSetIniFile** in RACLib.

## **SetParent**

Use this function to set the parent window.

#### *Syntax*

protected void SetParent(long hwnd)

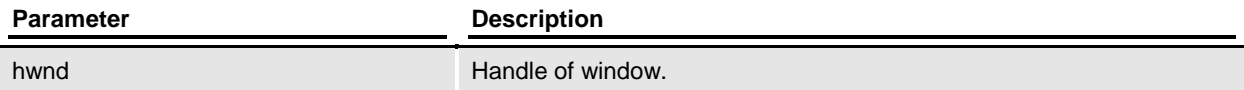

#### *Remarks*

This method calls **RACSetParent** in RACLib.

## **SetRacLibDll**

Set path and file name for RACLib.

## *Syntax*

protected void SetRacLibDll(BSTR racLibPath)

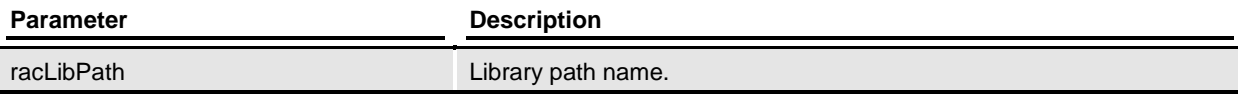

## *Remarks*

If this method is not used the component will default to *RACW32.DLL*.

## **SetWorkingDir**

Set working directory for RACLib DLL.

## *Syntax*

protected void SetWorkingDir(BSTR workDir)

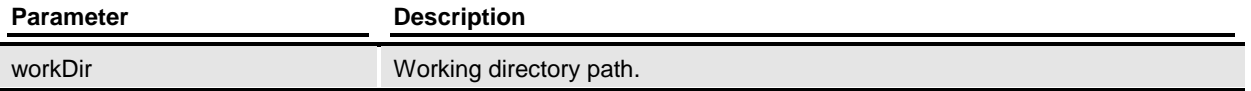

This method also sets the FSIUSER environment variable. It calls **RACSetWorkingPath** in RACLib.

# **CRacErr**

## Error message class

## *Syntax*

#include <CRACERR.H> class CRacErr

## **Overview**

## *Remarks*

Translates RACLib error messages to text as well any other error number we need to define.

The CRacLib constructor throws an object of this type if it is unable to load a portion of the DLL.

## Member Functions

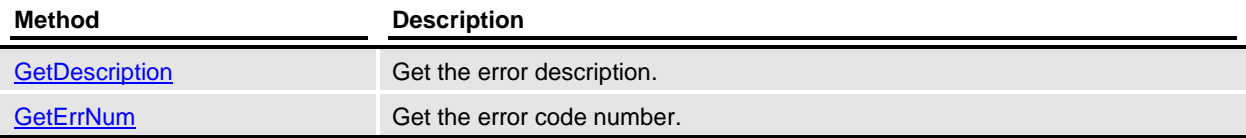

# Details of CRacErr class

## **Constructors**

Construct Error object with number. public CRacErr(int RacErrNo, CRacLib\* pRacLib)

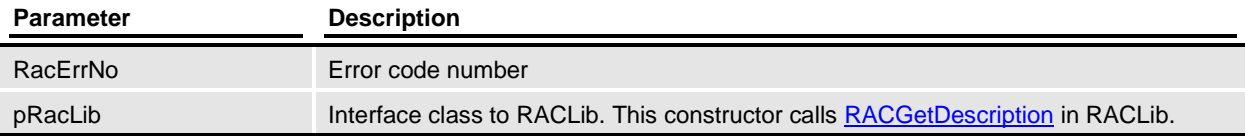

## *Remarks*

This constructor translates RACLib error messages to text as well any other error number we need to define.

Construct Error object with number. public CRacErr(int RacErrNo)

Construct Error object with a string. public CRacErr(char\* desc) public CRacErr(void)

## **GetDescription**

Get the error description.

*Syntax* public LPCSTR GetDescription(void)

## **GetErrNum**

Get the error code number.

*Syntax*

public int GetErrNum(void)

# **CRacLib**

Interface class to RACLib.

## *Syntax*

#include <CRACLIB.H> class CRacLib

## **Overview**

## *Remarks*

This class is responsible for making calls into RACLib API functions. All of the ActiveX components have an instance of this class.

## Member Functions

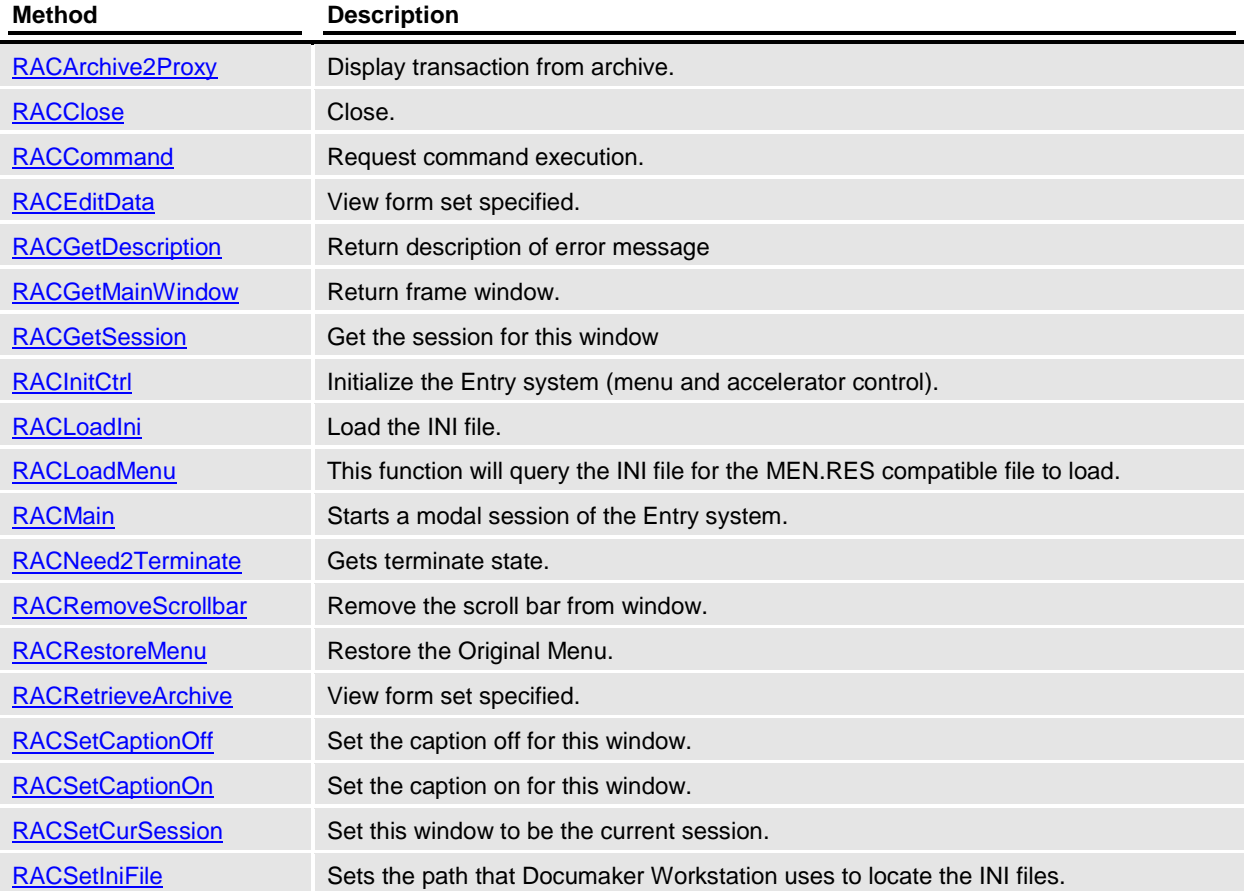

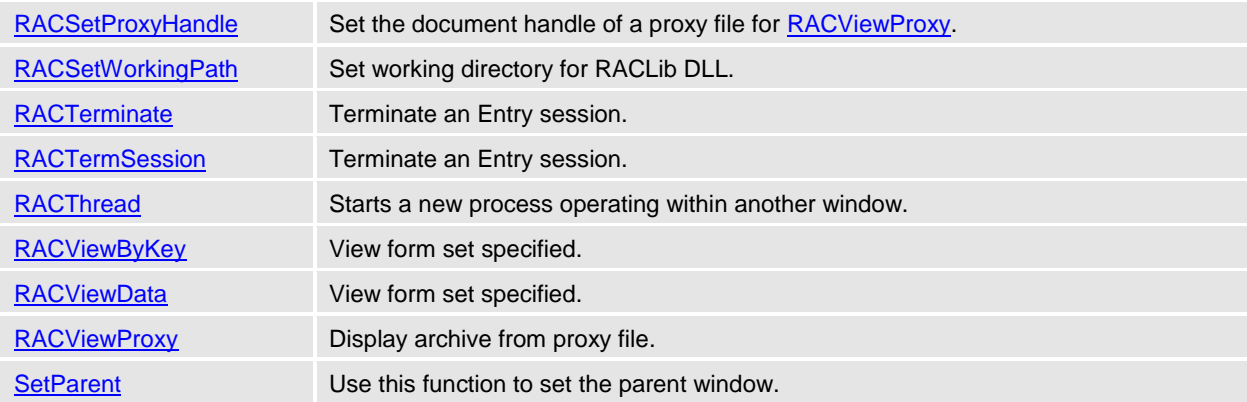

## Details of CRacLib class

## **Constructors**

public CRacLib(void) public CRacLib(char\* dllname)

## Public Data Members

## isDLLLoaded

BOOL isDLLLoaded

## *Remarks*

Indicates if RACLib DLL was loaded.

## RACArchive2Proxy

Display transaction from archive.

## *Syntax*

public void RACArchive2Proxy(HWND hwnd, char\* Key1, char\* Key2, char\* KeyID, int startpage, char\* proxyfilename)

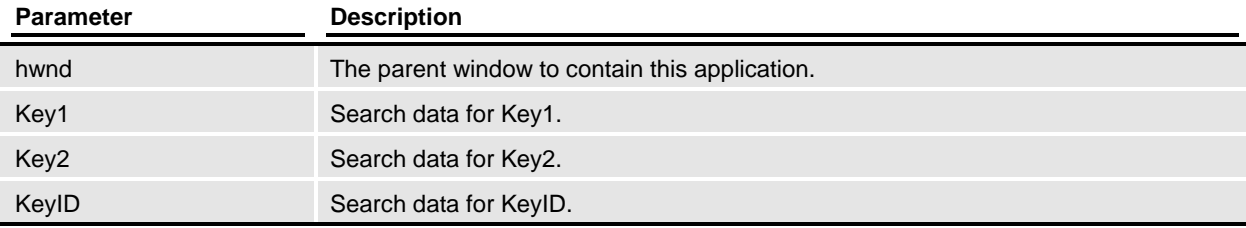

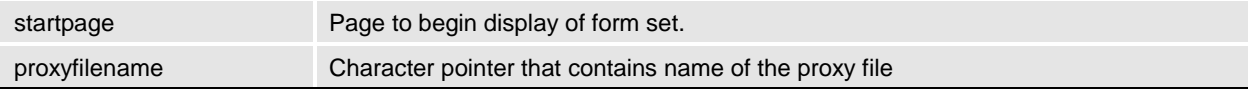

This method calls [RACArchive2Proxy](#page-69-0) in RACLib. Display an archived transaction and allow user to store a proxy file pointing to the transaction in archive. Transactions are filtered the same as [RACRetrieveArchive.](#page-116-0)

## **RACClose**

Close.

#### *Syntax*

public void RACClose(HWND hwnd, BOOL querysave, BOOL open)

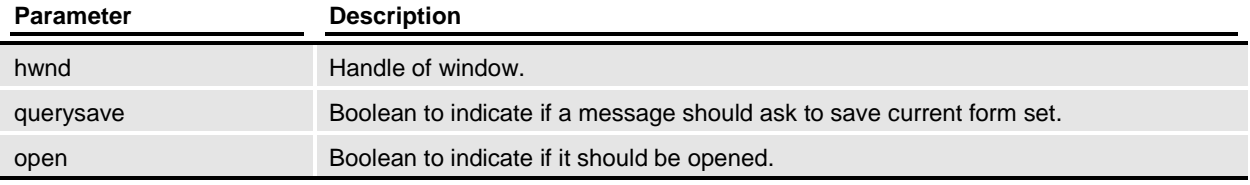

#### *Remarks*

This method calls **RACClose** in RACLib.

Performs **AFEClose**, thus closing the form set and any windows that were associated with that form set. This lets you use the same session again without doing [RACInit.](#page-96-0) You should call this function before you perform a consecutive view function.

## RACCommand

Request command execution.

#### *Syntax*

public void RACCommand(int cmd)

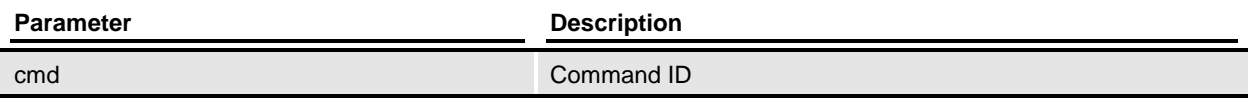

#### *Remarks*

This will send the main window a command message corresponding to the command ID passed as a parameter. Most often, this function will be used during a non-modal session to pass in the IDs associated with WM\_COMMAND messages. You must initialize the system before you call this function.

This method calls **RACCommand** in RACLib.

## RACEditData

View form set specified.

## *Syntax*

public void RACEditData(HWND hwndParent, char\* filename)

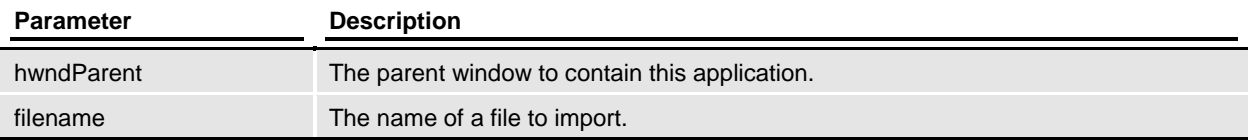

## *Remarks*

It is assumed that the window handle passed represents another application's main window. We'll create a frame window to contain the form set view and start the entry system after usual initialization.

This method calls **RACEditData** in RACLib.

## RACGetDescription

Return description of error message

## *Syntax*

public char\* RACGetDescription(int ErrNo)

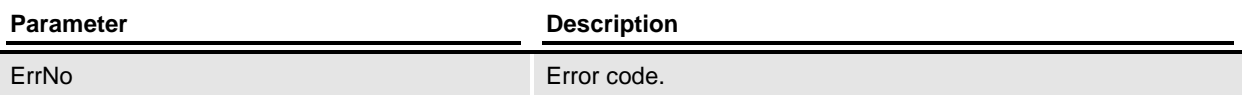

## *Remarks*

Get the description or message of an error code. This method calls [RACGetDescription](#page-89-0) in RACLib.

## RACGetMainWindow

Return frame window.

*Syntax*

public HWND RACGetMainWindow(void)

## *Remarks*

Return the top level window handle created by [RACThread.](#page-137-0) This method calls [RACGetFrameWindow](#page-90-0) in RACLib.

## RACGetSession

Get the session for this window

#### *Syntax*

public void\* RACGetSession(HWND hwnd)

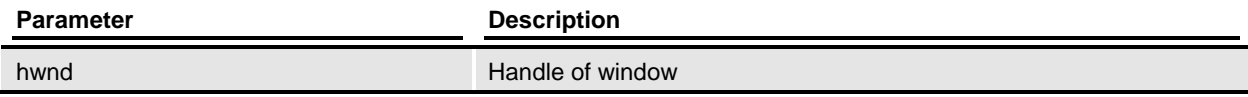

#### *Remarks*

Retrieve the session that matches on the main frame's window handle. This method calls [RACGetSession](#page-93-0) in RACLib.

## **RACInitCtrl**

Initialize the Entry system (menu and accelerator control).

#### *Syntax*

public void RACInitCtrl(HWND hwnd, char\* userid, char\* sysid, BOOL loadMenu, BOOL loadAccel)

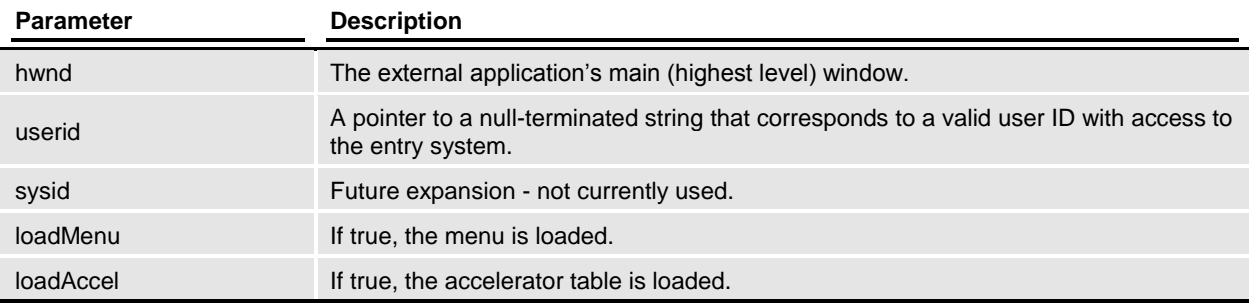

#### *Remarks*

This method calls **RACInitCtrl** in RACLib. This causes the entry system to initialize. Initialization includes memory management, FAP, WIP, user login, and the help system.

This function will call [RACWorkingPath](#page-153-0) before starting the initialization process. If an error occurs, [RACTerminate](#page-135-0) will be called and the path restored.

If the process initializes correctly and the load menu flag is true; the defined "menu" will be loaded (although not activated). In addition, the default accelerators will be loaded if the load accelerator flag is true.

If the calling application does not call [RACModal,](#page-110-0) then it should eventually call [RACTerminate](#page-135-0) to shutdown correctly.

During initialization, the login screen can appear if the user ID is not specified by a parameter and is not specified in the INI file.

## RACLoadIni

Load the INI file.

*Syntax* public void RACLoadIni(void)

## *Remarks*

Load the INI file. The file name is defaulted to FSIUSER.INI if [RACSetIniFile](#page-128-0) did not supply it.

This method calls **RACLoadIni** in RACLib.

## RACLoadMenu

This function will query the INI file for the MEN.RES compatible file to load.

*Syntax*

public void RACLoadMenu(void)

## *Remarks*

This method calls [RACLoadMenu](#page-104-0) in RACLib. This function will query the INI file for the MEN.RES compatible file to load. The following INI options will be queried in the order shown. Once a valid option has been determined the menu is created but not activated. A call to [RACEnableMenu](#page-81-0) is required to activate the menu.

Order of search to determine menu to load:

[AltMenu]

File

If not located then use:

[MENU]

File

If not located the file MEN.RES will be attempted.

If no menu is located, none will be created and an error is returned.

[RACRestoreMenu](#page-113-0) will restore the original menu. [RACTerminate](#page-135-0) automatically calls this function.

## RACMain

Starts a modal session of the form entry system.

## *Syntax*

public void RACMain(HWND hwnd, char\* transaction, char\* company, char\* lob, char\* policy, char\* description, char\* userid, char\* sysid, long mode)

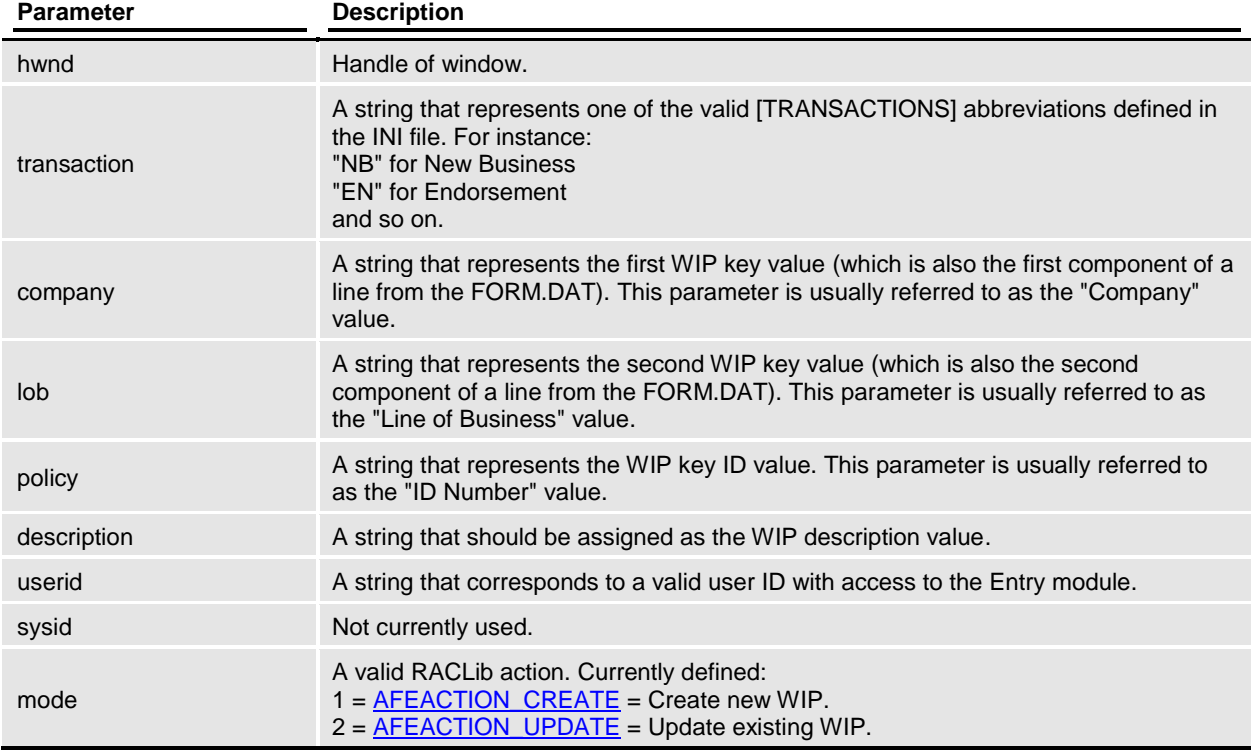

## *Remarks*

Starts a modal session that is similar to starting Documaker Workstation (*AFEMNW32.EXE*). No other initialization or termination functions need be called by the user's application.

Since this function starts a modal session, it does not return until the session completes. It will take over the main window handling and replace the existing menu. The new menu will be created from the file specified by the [ALTMENU] setting in the INI file. If omitted, the menu will default to the file specified by the [MENU] setting in the INI file.

The original menu will be restored before returning. During initialization, the login screen can appear if the user ID is not specified by the parameter and is not specified in the INI file.

This method calls [RACMain](#page-105-0) in RACLib.

## RACNeed2Terminate

Gets terminate state.

## *Syntax*

public BOOL RACNeed2Terminate(void)

## *Remarks*

If no RACLib termination is needed, TRUE (1) will be returned, otherwise FALSE (0) is returned.

## RACRemoveScrollbar

Remove the scroll bar from a window.

## *Syntax*

public void RACRemoveScrollbar(HWND hwnd)

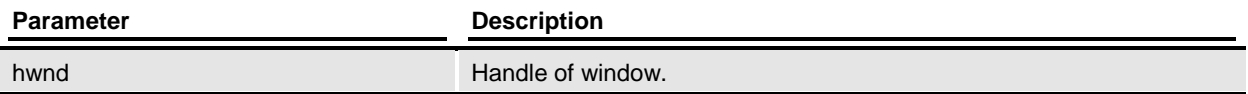

## *Remarks*

Remove the scroll bar from a window. This method calls [RACRemoveScrollbar](#page-112-0) in RACLib.

## RACRestoreMenu

Restore the original menu.

## *Syntax*

public void RACRestoreMenu(void)

## *Remarks*

This method calls **RACRestoreMenu** in RACLib.

## RACRetrieveArchive

View form set specified.

## *Syntax*

public void RACRetrieveArchive(HWND hwndParent, char\* Key1, char\* Key2, char\* KeyID, int startpage, int location)

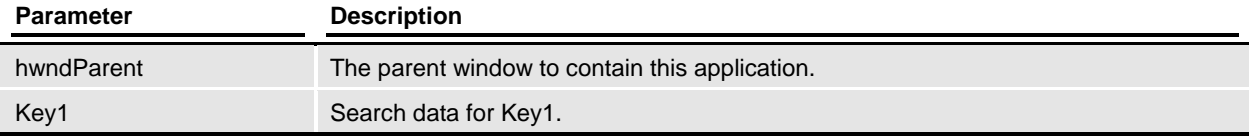

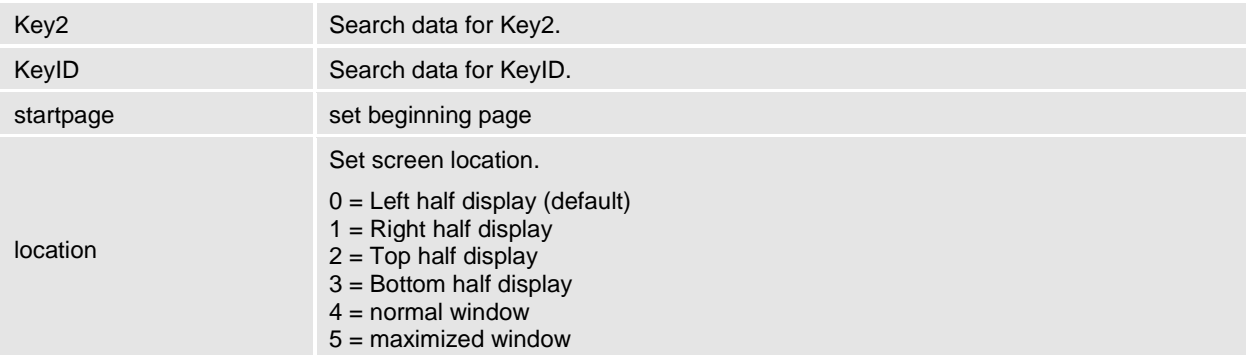

This method calls **RACRetrieveArchive** in RACLib. It is assumed that the window handle passed represents another application's main window. We'll create a frame window to contain the form set view and start the entry system after the usual initialization.

See the ArcRet control group to determine which fields are matched with Key1, Key2, and KeyID.

## RACSetCaptionOff

Set caption off for this window.

## *Syntax*

public void RACSetCaptionOff(HWND hwnd)

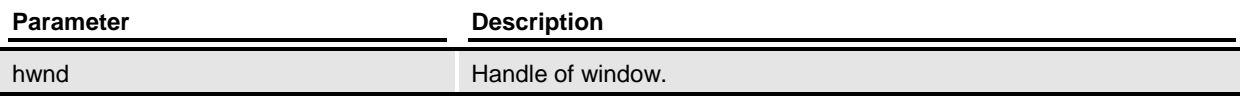

## *Remarks*

Set caption off for this window. This method calls **RACSetCaptionOff** in RACLib.

## RACSetCaptionOn

Set caption on for this window.

## *Syntax*

public void RACSetCaptionOn(HWND hwnd)

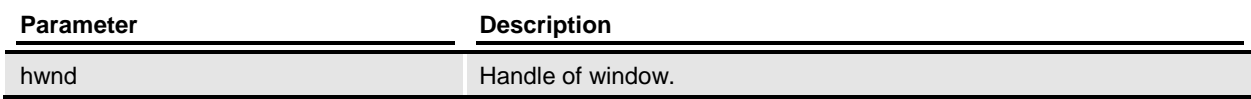

## *Remarks*

Set caption on for this window. This method calls **RACSetCaptionOn** in RACLib.

## RACSetCurSession

Set this window to be the current session.

### *Syntax*

public void RACSetCurSession(HWND hwnd)

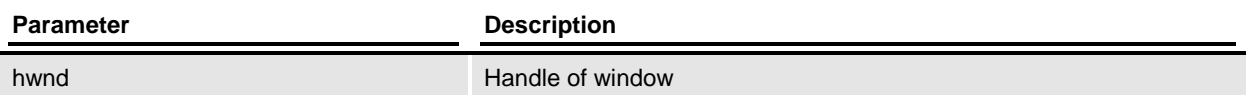

#### *Remarks*

Set the main frame's window handle (hwndMainFrame variable) if we have a valid session for the handle passed. This method calls **RACSetCurSession** in RACLib.

## **RACSetIniFile**

Sets the path that Documaker Workstation uses to locate the INI files.

#### *Syntax*

public void RACSetIniFile(char\* iniPath)

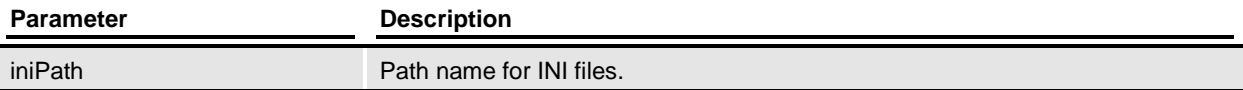

#### *Remarks*

The system loads the FSISYS.INI and FSIUSER.INI files from that location. This method calls [RACSetIniFile](#page-128-0) in RACLib.

## RACSetProxyHandle

Set the document handle of a proxy file for [RACViewProxy.](#page-149-0)

#### *Syntax*

public void RACSetProxyHandle[\(VMMHANDLE](#page-164-0) docH)

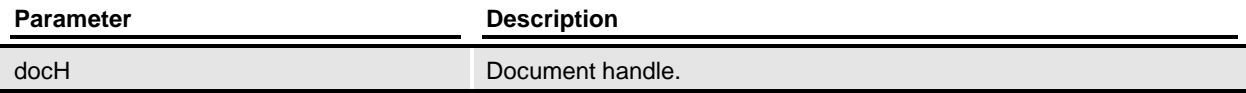

#### *Remarks*

Set the document handle of a proxy file for [RACViewProxy.](#page-149-0)

This method calls **RACSetProxyHandle** in RACLib.

## RACSetWorkingPath

Set working directory for RACLib DLL.

## *Syntax*

public void RACSetWorkingPath(char\* workDir)

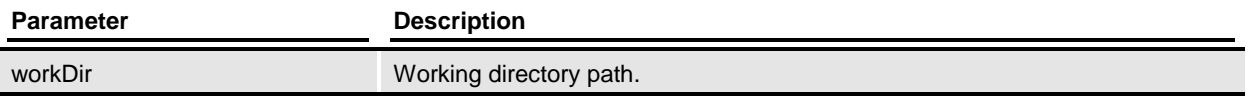

## *Remarks*

This method also sets the FSIUSER environment variable. It calls **RACSetWorkingPath** in RACLib.

## RACTerminate

Terminate Entry Session.

## *Syntax*

public void RACTerminate(void)

## *Remarks*

This method calls **RACTerminate** in RACLib. This will cause the session to release all resources used by the entry system. You must initialize the system before you call this function.

A non-modal session relies upon the controlling application to request termination. Exiting without terminating the system can cause unpredictable results.

## RACTermSession

Terminate Entry Session.

## *Syntax*

public void RACTermSession(BOOL mode, HWND hwnd)

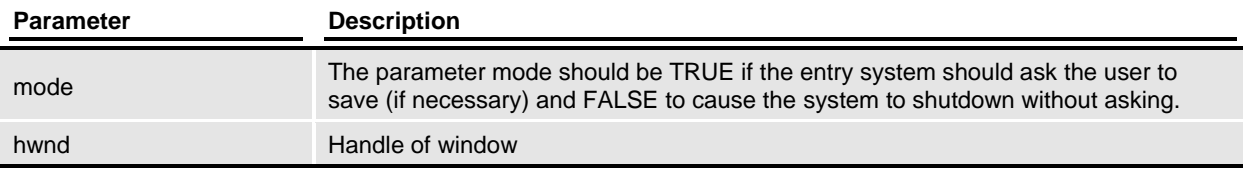

## *Remarks*

This method calls **RACTermSession** in RACLib.

This will cause the session to release all resources used by the entry system. You must initialize the system before you call this function.

A non-modal session relies upon the controlling application to request termination. Exiting without terminating the system can cause unpredictable results.

## RACThread

Starts a new process operating within another window.

#### *Syntax*

public void RACThread(HWND hndl)

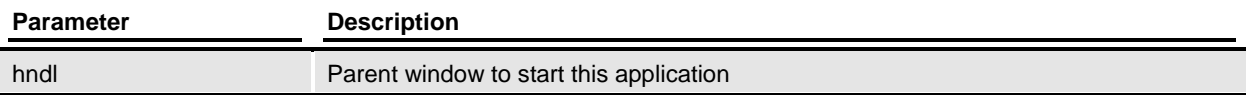

#### *Remarks*

It is assumed that the window handle passed represents the area that must contain the program. A frame window will be created inside this area. Then starts the Entry module after the usual initialization.

This method calls the [RACThread](#page-137-0) in RACLib.

## RACViewByKey

View form set specified.

#### *Syntax*

public void RACViewByKey(HWND hwndParent, char\* key, int startpage, int location)

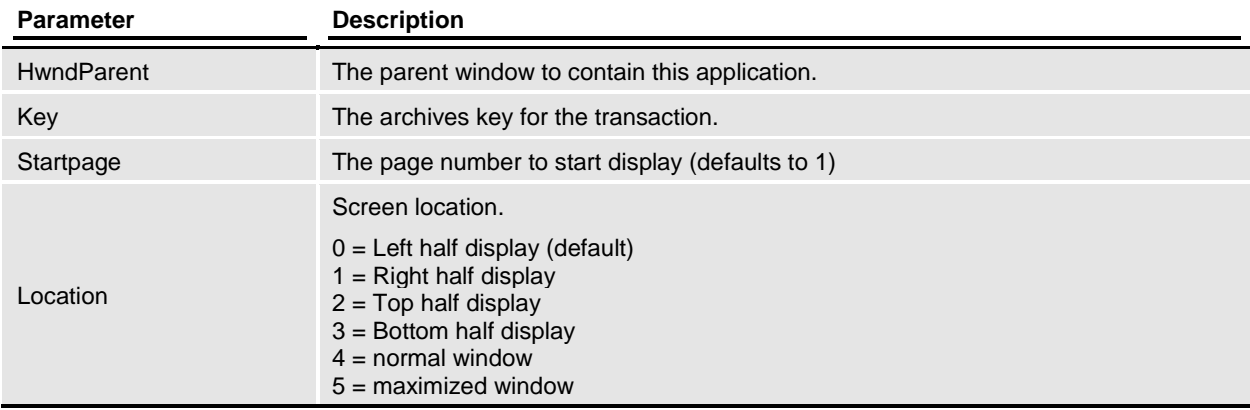

This method calls **RACViewByKey** in RACLib. It is assumed that the window handle passed represents another application's main window. We'll create a frame window to contain the form set view and start the entry system after usual initialization.

## RACViewData

View form set specified.

#### *Syntax*

public void RACViewData(HWND hwndParent, char\* filename, int startpage, int location)

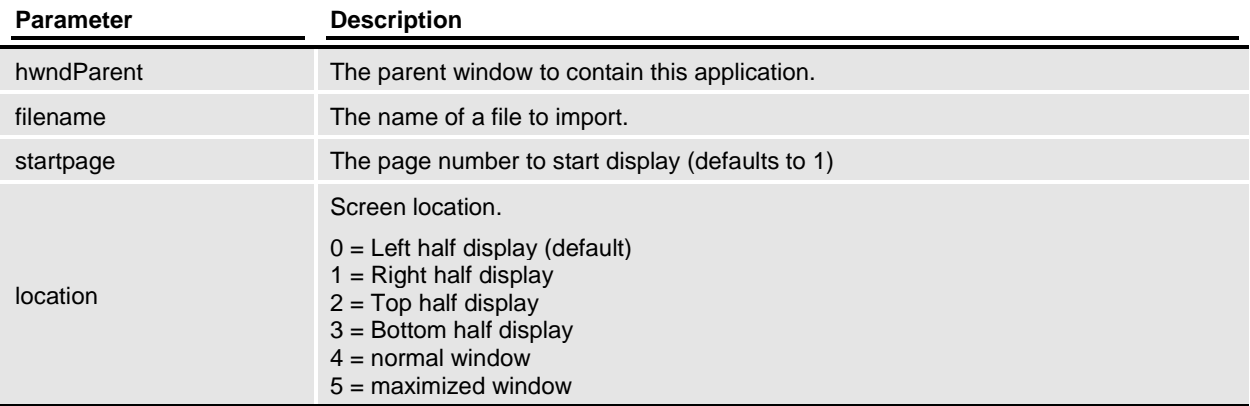

#### *Remarks*

This method calls [RACViewData](#page-145-0) in RACLib. It is assumed that the window handle passed represents another application's main window. We'll create a frame window to contain the form set view and start the entry system after usual initialization.

## RACViewProxy

Display archive from proxy file.

#### *Syntax*

public void RACViewProxy(HWND hwnd, char\* filename, int startpage)

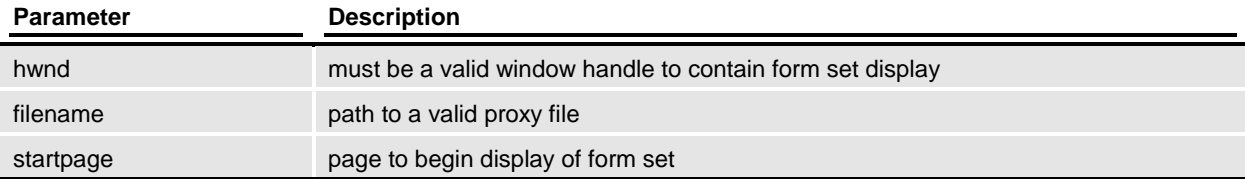

This method calls **RACViewProxy** in RACLib.

## **SetParent**

Use this function to set the parent window.

## *Syntax*

public void SetParent(HWND hwnd)

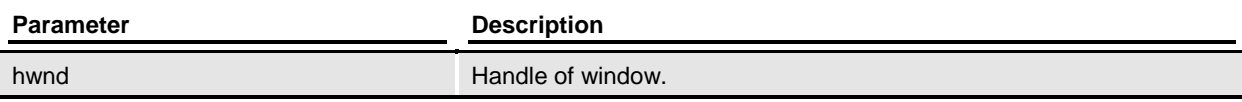

## *Remarks*

This method calls **RACSetParent** in RACLib.

# **Function Reference**

# <span id="page-69-0"></span>**RACArchive2Proxy**

Display transaction from archive.

#### *Syntax*

int RACArchive2Proxy(HWND hwnd, char\* Key1, char\* Key2, char\* KeyID, int startpage, char\* proxyfilename)

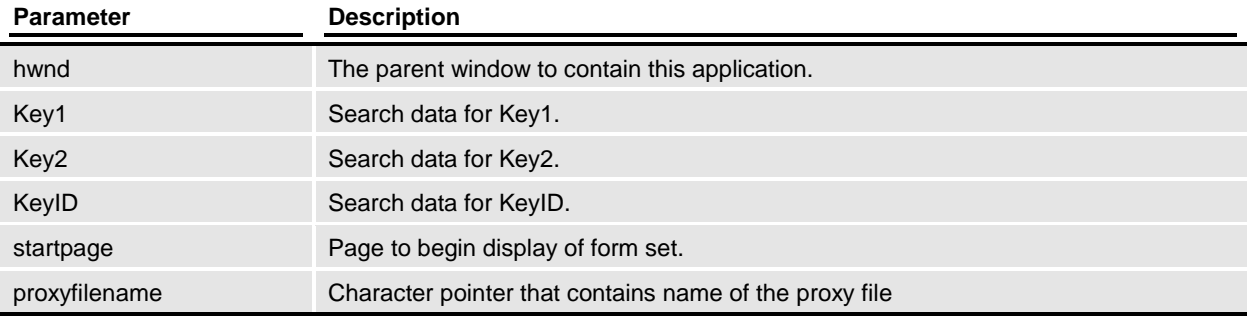

#### *Remarks*

Display an archived transaction and allow user to store a proxy file pointing to the transaction in archive. Transactions are filtered the same as [RACRetrieveArchive.](#page-116-0)

#### *Returns*

RAC\_SUCCESS (0) is returned if the session completes successfully, otherwise one of the values defined in RACAPI.H is returned.

*Files*

Include: racapi.h Source: RACVIEW.C

#### Code Declarations

int RACAPI RACArchive2Proxy(HWND hwnd, char \*Key1, char \*Key2, char \*KeyID, int startpage, char \*proxyfilename); **Visual Basic Declaration** Private Declare Function RACArchive2Proxy Lib "racw32.dll" \_ (ByVal hwnd As Long, \_ ByVal Keyl As String,  $\overline{\phantom{a}}$ ByVal Key2 As String, ByVal KeyID As String,

 ByVal startPage As Long, \_ ByVal proxyfilename As String) As Long

#### typedef

typedef int (\_RACAPIPTR RACARCHIVE2PROXY) (HWND hwnd, char \*Key1, char \*Key2, char \*KeyID, int startpage, char \*proxyfile);

*See Also*

[RACSaveAsProxy,](#page-121-0) [RACViewProxy](#page-149-0)

*Calls*

[RACGetSession,](#page-93-0) [RACGetStatus,](#page-94-0) RACModalEx, RACProcessError, [RACRetrieve,](#page-115-0) [RACSetCurSession,](#page-126-0) **[RACSetStatus](#page-132-0)** 

# <span id="page-71-0"></span>**RACClose**

Close.

## *Syntax*

int RACClose(HWND hwnd, unsigned int querysave, unsigned int open)

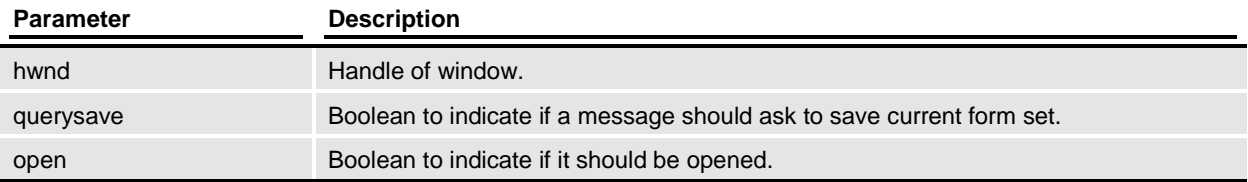

## *Remarks*

Performs **AFEClose**, thus closing the form set and any windows that were associated with that form set. This lets you use the same session again without doing [RACInit.](#page-96-0) You should call this function before performing a consecutive view function.

## *Files*

Include: racapi.h Source: RACTERM.C

## Code Declarations

```
int RACAPI RACClose(HWND hwnd, BOOL querysave, BOOL open);
Visual Basic Declaration
     Private Declare Function RACClose Lib "racw32.dll" _
                      (ByVal hwnd As Long, _
                      ByVal querysave As Long, _
                      ByVal openflag As String) As Long
```
typedef

typedef void (\_RACAPIPTR RACCLOSE)(HWND hwnd, BOOL queryclose, BOOL open);

## *Calls*

**[RACGetSession](#page-93-0)**
## **RACCommand**

Request command execution.

#### *Syntax*

int RACCommand(int comID)

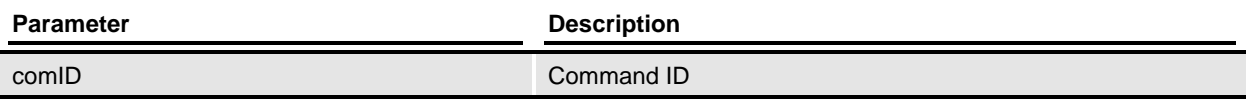

#### *Remarks*

This will send the main window a command message corresponding to the command ID passed as a parameter. Most often, this function will be used during a non-modal session to pass in the IDs associated with WM\_COMMAND messages. You must initialize the system before you call this function.

#### *Returns*

The return value will be that returned from a WndProc in the given operating environment.

*Files*

```
Include: racapi.h
Source: RACPROC.C
```
Code Declarations

```
int RACAPI RACCommand(int comID);
Visual Basic Declaration
     Private Declare Function RACCommand Lib "racw32.dll" _
                     (ByVal comID As Long) As Long
```
#### typedef

typedef int ( RACAPIPTR RACCOMMAND) (int comID);

## *Example*

The following code is an excerpt from an external program.

```
 switch ( msg ) {
 case WM_COMMAND:
       rval = RACCommand(LOWORD(wParam)); .....
```
## *Calls*

[RACCountPages](#page-73-0)

# <span id="page-73-0"></span>**RACCountPages**

Count form set pages

## *Syntax*

int RACCountPages(void)

## *Remarks*

This will return the number of pages in the currently open form set.

## *Returns*

This returns the number of pages. A zero return value indicates that the form set is empty or invalid.

#### *Files*

Include: racapi.h Source: RACDATA.C

#### Code Declarations

```
int _RACAPI RACCountPages(void);
Visual Basic Declaration
    Private Declare Function RACCountPages Lib "racw32.dll" () As Long
```
## <span id="page-74-0"></span>**RACCreate**

Create a New WIP Entry

#### *Syntax*

int RACCreate(char\* transaction, char\* company, char\* lob, char\* policy, char\* description)

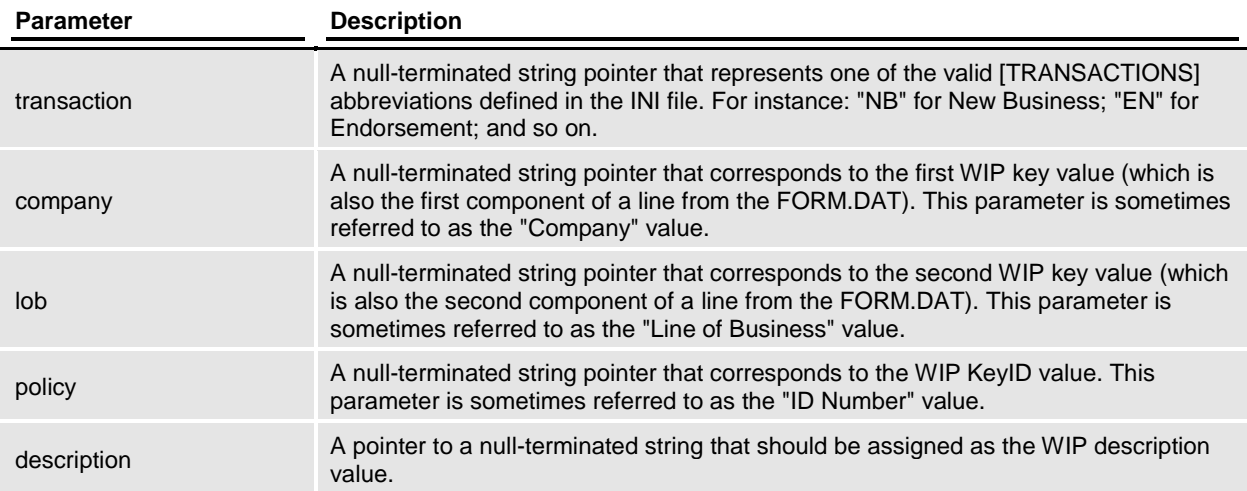

## *Remarks*

This will attempt to create a new WIP entry during a non-modal session by calling [RACCreateEntry.](#page-76-0) You must initialize the system before you call this function.

#### *Returns*

RAC\_SUCCESS (0) is returned if the session completes successfully, otherwise one of the values defined in RACAPI.H is returned.

*Files*

Include: racapi.h Source: RACCREAT.C

Code Declarations

 int \_RACAPI RACCreate( char far \*transaction, char far \*company, char far \*lob, char far \*policy, char far \*description); **Visual Basic Declaration** Private Declare Function RACCreate Lib "racw32.dll" \_

```
 (ByVal trans As String, _
ByVal Keyl As String, \overline{\phantom{a}}ByVal Key2 As String, \overline{\phantom{a}}ByVal KeyID As String,
ByVal description As String) As Long
```
## *Example*

```
The following code is an excerpt from an external program.
switch ( msg ) {
case WM_COMMAND:
     switch(Param1) {
     case ID_CREATE_NEWPOL:
        r\overline{vaI} = RACCreate("NB",
                            "ACME INSURANCE",
                            "HEALTH",
                           "1402001",
                           "New Sample Policy");
         if (rval != RAC_SUCCESS){
              ... // handle error
             break;
         }
         ... // continue success
         break;
     }
```
## *See Also*

[RACCreateEntry,](#page-76-0) [RACInit](#page-96-0)

*Calls*

**[RACCreateEntry](#page-76-0)** 

# <span id="page-76-0"></span>**RACCreateEntry**

Create a New WIP Entry

## *Syntax*

int RACCreateEntry(char\* transaction, char\* company, char\* lob, char\* policy, char\* description, unsigned int RunEntry)

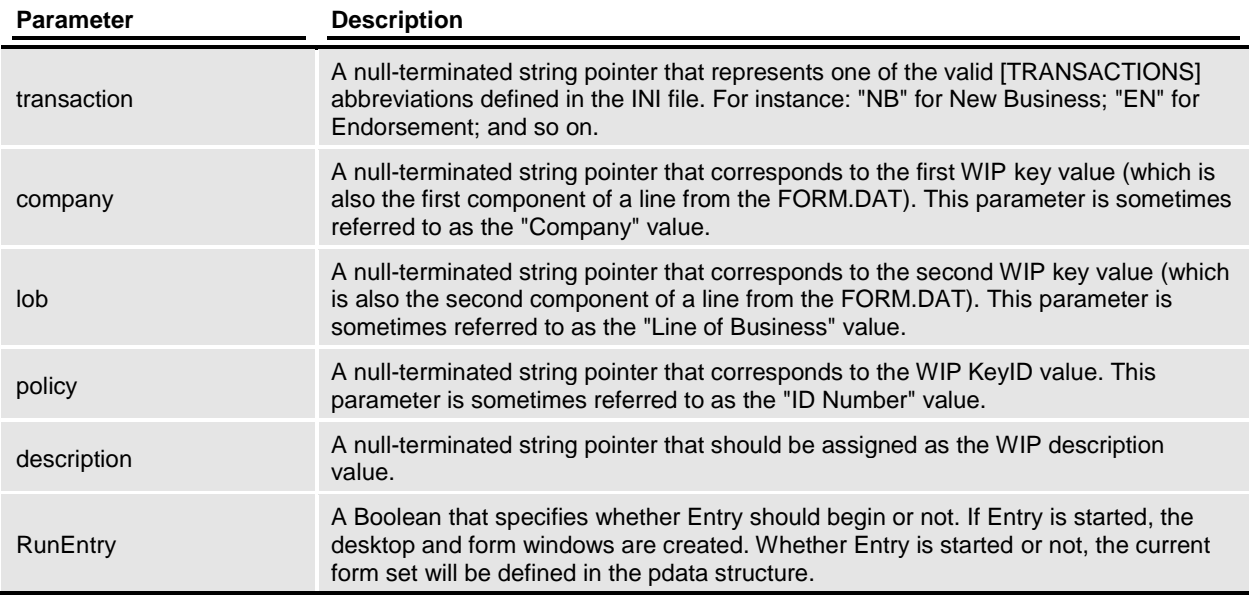

## *Remarks*

Create a New WIP Entry. This will attempt to create a new WIP entry during a non-modal session. You must initialize the system before you call this function. RACLib should have been initialized before calling this function.

For additional information see: [RACInitAll,](#page-98-0) [RACModal](#page-110-0)

## *Returns*

RAC\_SUCCESS (0) is returned if the session completes successfully, otherwise one of the values defined in RACAPI.H is returned.

*Files*

Include: racapi.h Source: RACCREAT.C

```
Code Declarations
        int _RACAPI RACCreateEntry(char far *transaction,
                                   char far *company,
                                   char far *lob,
    char far *policy,
                                   char far *description,
                                  BOOL RunEntry);
   Visual Basic Declaration
        Private Declare Function RACCreateEntry Lib "racw32.dll" _
                         (ByVal trans As String, _
                        ByVal Keyl As String, _
                        ByVal Key2 As String, \overline{\phantom{a}}ByVal KeyID As String,
                         ByVal description As String, _
                         ByVal runEntry As Long) As Long
```
#### *Example*

```
The following code is an excerpt from an external program.
switch ( msg ) {
case WM_COMMAND:
     switch(Param1){
     case ID_CREATE_NEWPOL:
        r\overline{vaI} = RACCreateEntry ("NB",
                                  "ACME INSURANCE",
                                 "HEALTH",
                                 "1402001",
                                "New Sample Policy",
                                TRUE);
         if (rval != RAC_SUCCESS){
                  ... handle error
                  break;
         }
         ... continue success
         break;
     }
```
## *See Also*

[RACInitAll,](#page-98-0) [RACModal](#page-110-0)

*Calls*

AFELoadPPSFormset[, RACCreateWipEntry,](#page-78-0) [RACFindTransaction](#page-85-0)

## <span id="page-78-0"></span>**RACCreateWipEntry**

Create a New WIP Entry

## *Syntax*

int RACCreateWipEntry(char\* company, char\* lob, char\* policy, char\* description, PAFEDATA pdata, unsigned int uniqcheck)

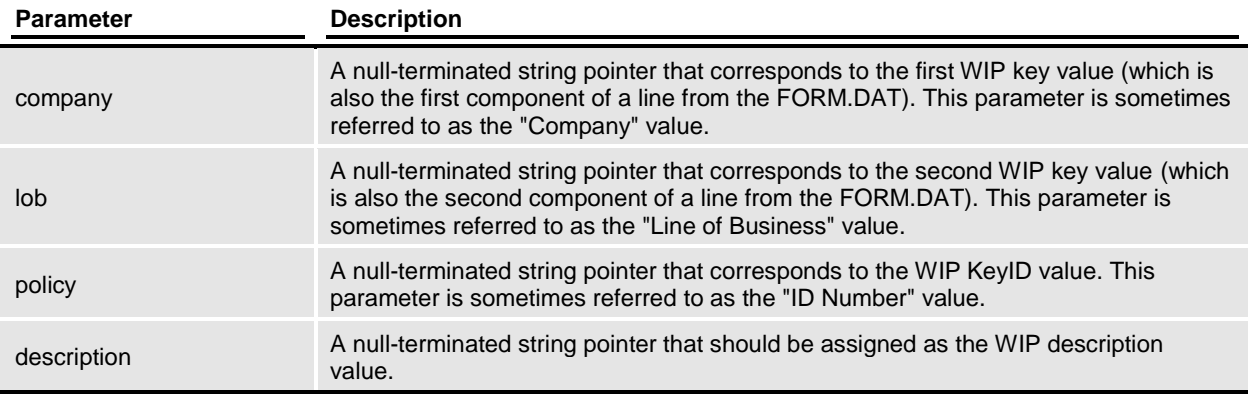

## *Remarks*

Create a New WIP Entry.

*Files*

Include: racapi.h Source: RACCREAT.C

Code Declarations

```
 int _RACAPI RACCreateWipEntry(char far *company,
                                    char far *lob,
                                   char far *policy,
                                   char far *description,
                                   PAFEDATA pdata,
                                  BOOL uniqcheck);
Visual Basic Declaration
     Private Declare Function RACCreateWipEntry Lib "racw32.dll" _
                     (ByVal Key1 As String, _
                     ByVal Key2 As String, \overline{ } ByVal KeyID As String, _
                      ByVal description As String, _
                     ByVal pdata As Long, _
                     ByVal uniqcheck As Long) As Long
```
*Calls*

**RACCheckUserEntry** 

## **RACEditData**

View form set specified.

#### *Syntax*

HWND RACEditData(HWND hwndParent, char\* filename)

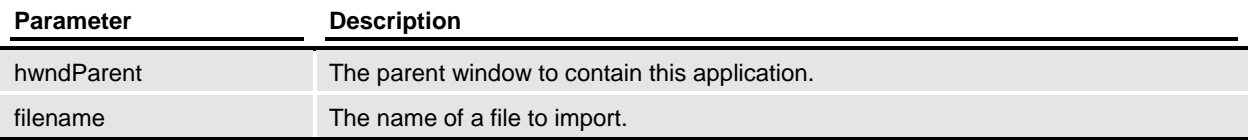

## *Remarks*

It is assumed that the window's handle passed represents another application's main window. We'll create a frame window to contain the form set view and start the entry system after usual initialization.

## *Returns*

If successful, the handle of our desktop window is returned. On failure, zero will be returned and the caller should us[e RACGetStatus](#page-94-0) to retrieve the last know error code. Error code values are defined in RACAPI.H.

char \*filename);

#### *Files*

Include: racapi.h Source: RACVIEW.C

#### Code Declarations

HWND \_\_ RACAPI RACEditData(HWND hwndParent,

**Visual Basic Declaration**

```
 Private Declare Function RACEditData Lib "racw32.dll" _
                 (ByVal hwndParent As Long, _
                  ByVal filename As String) As Long
```
#### typedef

typedef HWND (\_RACAPIPTR RACEDITDATA) (HWND hwndParent, char \*filename);

## *See Also*

RACCreateMainWindow, [RACInitAll](#page-98-0)

#### *Calls*

**RACEditDataStat** 

# <span id="page-81-0"></span>**RACEnableMenu**

Change to the Entry Menu.

## *Syntax*

int RACEnableMenu(void)

## *Remarks*

This will cause the session to switch the menu within the main window. You must initialize the system before you call this function. This function replaces the existing menu with a new menu created from the file loaded by [RACLoadMenu.](#page-104-0)

Callin[g RACRestoreMenu](#page-113-0) will restore the original menu.

## *Returns*

This returns **RAC\_SUCCESS** upon success or one of the values defined in RACAPI.H.

*Files*

Include: racapi.h Source: RACMENU.C

Code Declarations

```
int RACAPI RACEnableMenu(void);
Visual Basic Declaration
     Private Declare Function RACEnableMenu Lib "racw32.dll" As Long
```
# **RACEntry**

Start the Entry (PPS) System.

## *Syntax*

int RACEntry(HWND hwnd)

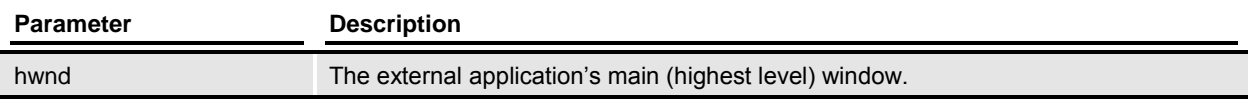

## *Remarks*

This is the simplest method of causing the Entry Program start. The only parameter required is the handle to a main window that contains (or can contain) a menu. This entry point starts the application in a modal fashion and will return to the caller's application when the user "Exits" from our menu.

## *Returns*

RAC\_SUCCESS (0) is returned if the session completes successfully, otherwise one of the values defined in RACAPI.H is returned.

## *Files*

Include: racapi.h Source: RACENTRY.C

#### Code Declarations

```
int RACAPI RACEntry(HWND hwnd);
Visual Basic Declaration
     Private Declare Function RACEntry Lib "racw32.dll" _
                         (ByVal hwnd As Long) As Long
```
## *Example*

```
 The following code is an excerpt from an external C program.
  switch ( msg ) {
  case WM_COMMAND:
         switch(Param1){
          case ID_INIT_ENTRY:
                 rval = RACEntry( hwnd);if (rval != RAC_SUCCESS){
                         ... handle errors
                        break;
 }
                 ... continue success
                 break;
 }
  In Visual Basic the following code could be used.
 Sub Action Click (Index As Integer)
         retval% = RACEntry(Form1.hWnd)
 REM Handle errors (retval% != 0) if needed.
  End Sub
```
*See Also*

[RACInitAll,](#page-98-0) [RACTerminate,](#page-135-0) [RACModal](#page-110-0)

*Calls*

[RACGetStatus,](#page-94-0) [RACInitAll,](#page-98-0) [RACModal,](#page-110-0) RACProcessError

# **RACFindCompanyLOB**

Locate a Specified Key1 and Key2 values

#### *Syntax*

[VMMHANDLE](#page-164-0) RACFindCompanyLOB[\(VMMHANDLE](#page-164-0) masterH, char\* company, char\* lob)

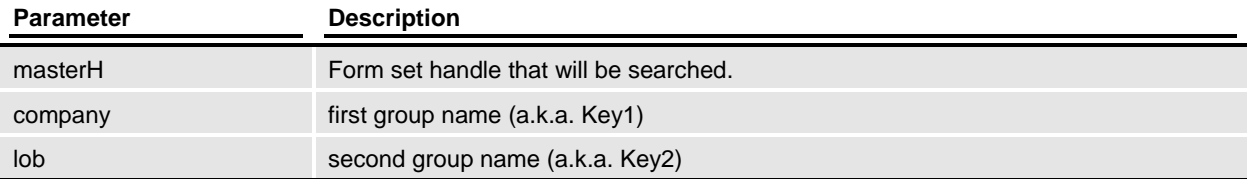

#### *Remarks*

Determines if the specified company and line of business (Key1 and Key2) are a valid form set combination. The search is case insensitive.

This function is somewhat antiquated and limited in functionality. It has been left intact for legacy systems.

## *Returns*

This returns a **VMMHANDLE** to the located group or VMMNULLHANDLE if not located.

#### *Files*

Include: racapi.h Source: RACFIND.C

Code Declarations

 [VMMHANDLE](#page-164-0) \_RACAPI RACFindCompanyLOB[\(VMMHANDLE](#page-164-0) masterH, char far \*company, char far \*lob);

```
Visual Basic Declaration
```
 Private Declare Function RACFindCompanyLOB Lib "racw32.dll" \_ (ByVal masterH As Long, \_ ByVal company As String, ByVal lob As String) As Long

# <span id="page-85-0"></span>**RACFindTransaction**

Locate a Specified Transaction

*Syntax*

[VMMHANDLE](#page-164-0) RACFindTransaction[\(VMMHANDLE](#page-164-0) translistH, char\* transaction)

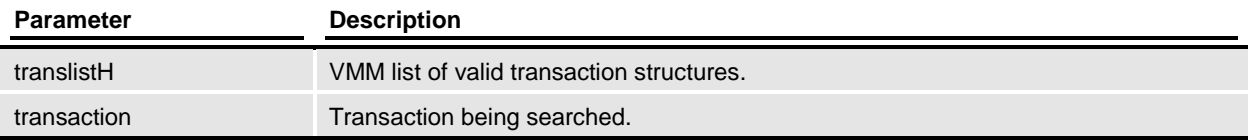

## *Remarks*

This searches the specified VMM list for the specified transaction. This search is case insensitive.

## *Returns*

A [VMMHANDLE](#page-164-0) to the located transaction or VMMNULLHANDLE if not located is returned.

*Files*

Include: racapi.h Source: RACFIND.C

Code Declarations

 [VMMHANDLE](#page-164-0) \_RACAPI RACFindTransaction[\(VMMHANDLE](#page-164-0) translistH, char far \*transaction);

**Visual Basic Declaration**

 Private Declare Function RACFindTransaction Lib "racw32.dll" \_ (ByVal translistH As Long, \_ ByVal transaction As String) As Long

## **RACGetAccelHandle**

Get the Accelerator Table Handle

#### *Syntax*

HWND RACGetAccelHandle(void)

#### *Remarks*

This returns the accelerator tables handle if it was loaded by a function (directly or indirectly) within RACLib. This is provided for applications that manage non-modal sessions that wish to provide accelerator translations.

#### *Returns*

A HANDLE or NULL is returned.

#### *Files*

Include: racapi.h Source: RACDATA.C

#### Code Declarations

```
HWND _RACAPI RACGetAccelHandle(void) ;
Visual Basic Declaration
     Private Declare Function RACGetAccelHandle Lib "racw32.dll" As Long
```
#### typedef

typedef HWND ( \_RACAPIPTR RACGETACCELHANDLE) (void);

## **RACGetAFEData**

Get the Entry Data Structure

## *Syntax*

PAFEDATA RACGetAFEData(void)

## *Remarks*

This returns the AFEDATA structure created by [RACInit.](#page-96-0)

This structure should not be altered by the calling application. This structure contains most of the system wide information used by the Entry system. This structure is defined by AFELIB.H.

## *Returns*

A pointer to the current AFEDATA structure will be returned.

## *Files*

Include: racapi.h Source: RACDATA.C

Code Declarations

PAFEDATA \_RACAPI RACGetAFEData(void); **Visual Basic Declaration** Private Declare Function RACGetAFEData Lib "racw32.dll" As Long

# **RACGetClientWindow**

Return client window.

## *Syntax*

HWND RACGetClientWindow(void)

#### *Remarks*

Get the top client window's handle created by [RACThread.](#page-137-0)

#### *Returns*

The window's handle or NULLHANDLE is returned.

#### *Files*

Include: racapi.h Source: RACTHRD.C

#### Code Declarations

HWND RACAPI RACGetClientWindow(void); **Visual Basic Declaration** Private Declare Function RACGetClientWindow Lib "racw32.dll" As Long

#### typedef

```
typedef HWND ( RACAPIPTR RACGETCLIENTWINDOW) (void);
```
# **RACGetDescription**

Return description of error message

#### *Syntax*

char\* RACGetDescription(int RacErrNo)

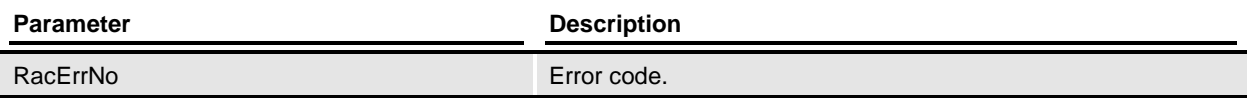

## *Remarks*

Get the description or message of an error code.

#### *Returns*

This returns a character pointer to the message.

*Files*

Include: racapi.h Source: RACDATA.C

Code Declarations

 char\* \_RACAPI RACGetDescription(int RacErrNo); **Visual Basic Declaration** Private Declare Function RACGetDescription Lib "racw32.dll" \_ (ByVal errorCode As Long) As String

#### typedef

typedef char\* ( RACAPIPTR RACGETDESCRIPTION) (int ErrNo);

## **RACGetFrameWindow**

Return frame window.

*Syntax*

HWND RACGetFrameWindow(void)

*Remarks*

Return the top level Window Handle created by [RACThread.](#page-137-0)

*Files*

Include: racapi.h Source: RACTHRD.C

Code Declarations

HWND RACAPI RACGetFrameWindow(void); **Visual Basic Declaration** Private Declare Function RACGetFrameWindow Lib "racw32.dll" As Long

# **RACGetMenuHandle**

Get the Entry Menu Handle.

## *Syntax*

HWND RACGetMenuHandle(void)

## *Remarks*

This returns the menu's handle of a menu created by [RACLoadMenu.](#page-104-0) You must initialize the system before you call this function.

## *Returns*

A handle to a menu will be returned or NULL.

## *Files*

Include: racapi.h Source: RACMENU.C

#### Code Declarations

```
HWND RACAPI RACGetMenuHandle(void);
Visual Basic Declaration
     Private Declare Function RACGetMenuHandle Lib "racw32.dll" As Long
```
# **RACGetOrigMenuHandle**

Get the Original Menu Handle.

## *Syntax*

HWND RACGetOrigMenuHandle(void)

## *Remarks*

This returns the original main window's menu handle if it was replaced by a call to [RACEnableMenu.](#page-81-0) You must initialize the system before you call this function.

## *Returns*

A handle to a menu will be returned or NULL. A NULL value means the main application window does not contain a menu or that the original menu has not been replaced by RACLib.

## *Files*

Include: racapi.h Source: RACMENU.C

Code Declarations

```
HWND RACAPI RACGetOrigMenuHandle(void);
Visual Basic Declaration
    Private Declare Function RACGetOrigMenuHandle Lib "racw32.dll" As Long
```
## <span id="page-93-0"></span>**RACGetSession**

Get the session for this window

#### *Syntax*

struct racdata\* RACGetSession(HWND hwnd)

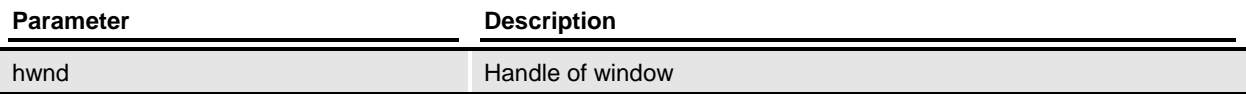

#### *Remarks*

Retrieve the session that matches on the main frame window's handle.

#### *Files*

Include: racapi.h Source: RACDATA.C

#### Code Declarations

```
struct racdata* RACAPI RACGetSession(HWND hwnd);
Visual Basic Declaration
    Private Declare Function RACGetSession Lib "racw32.dll" _
                (ByVal hwnd As Long) As Long
```
#### typedef

```
typedef void* (_RACAPIPTR RACGETSESSION) (HWND hwnd);
```
# <span id="page-94-0"></span>**RACGetStatus**

Get Last Error Status Code

## *Syntax*

int RACGetStatus(void)

## *Remarks*

This returns the most recent error code assigned by RACLib functionality.

## *Returns*

One of the values defined in RACAPI.H is normally returned.

#### *Files*

Include: racapi.h Source: RACDATA.C

#### Code Declarations

```
 int _RACAPI RACGetStatus(void);
Visual Basic Declaration
     Private Declare Function RACGetStatus Lib "racw32.dll" As Long
```
#### typedef

```
typedef int ( RACAPIPTR RACGETSTATUS) (void);
```
# <span id="page-95-0"></span>**RACHookProc**

Windows accelerator hook procedure

#### *Syntax*

LRESULT RACHookProc(int code, WPARAM wParam, LPARAM lParam)

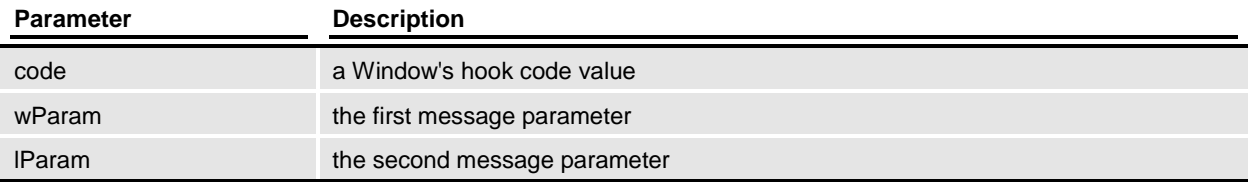

## *Remarks*

This function is only useful for Windows applications. [RACHookProc](#page-95-0) determines if the next queued message is an accelerator message for a RACLib application window or dialog.

The message hook is established by a call to [RACSetHook](#page-127-0) and removed via [RACUnhook.](#page-138-0)

#### *Returns*

Hooks are called in sequence; therefore, this hook will call the one installed before this hook. The return value will be the result of the last hook that executes. See Windows programming help for the meaning of the return values.

#### *Files*

Include: racapi.h Source: RACHOOK.C

Code Declarations LRESULT CALLBACK RACHookProc(int code, MPARAM1 wParam, MPARAM2 lParam); **Visual Basic Declaration** Private Declare Function RACHookProc Lib "racw32.dll" \_ (ByVal codeval As Long, \_ ByVal wParam As Long, \_ ByVal lParam As Long) As Long

## <span id="page-96-0"></span>**RACInit**

Initialize Entry System

## *Syntax*

int RACInit(HWND hwnd, char\* userid, char\* sysid)

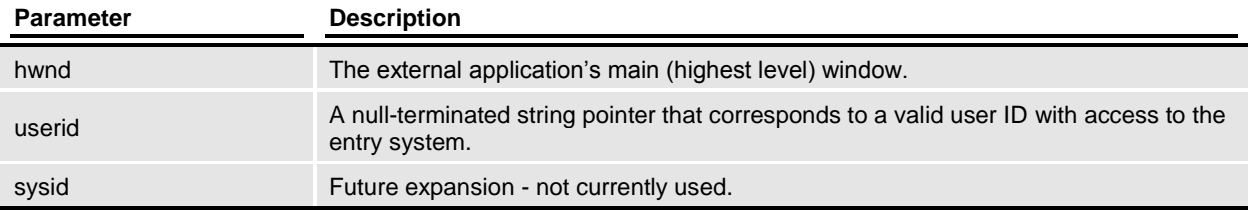

#### *Remarks*

This causes the entry system to initialize. Initialization includes memory management, FAP, WIP, user login, and the help system.

Calling application will need to call [RACTerminate](#page-135-0) to shutdown correctly at program end or during failure conditions.

When establishing a non-modal session, only [RACWorkingPath](#page-153-0) can be called before this function.

During initialization, the login screen can appear if the user ID is not specified by the parameter and is not specified in the INI file.

## *Returns*

RAC\_SUCCESS (0) is returned if the session completes successfully, otherwise one of the values defined in RACAPI.H is returned.

*Files*

Include: racapi.h Source: RACINIT.C

#### Code Declarations

```
int __ RACAPI RACInit(HWND mainWnd,
                         char far *userid,
                         char far *sysid);
Visual Basic Declaration
     Private Declare Function RACInit Lib "racw32.dll" _
                 (ByVal mainWnd As Long, _
                 ByVal userid As String,
                 ByVal sysid As String) As Long
```
## *Example*

The following code is an excerpt from an external program.

```
 switch ( msg ) {
 case WM_COMMAND:
     switch(Param1){
     case ID_INIT_ENTRY:
        r\overline{val} = R\overline{A}CInit(hwnd, "USER1", "");
         if (rval != RAC_SUCCESS){
                RACTerminate(FALSE);
                 break;
         }
          ... // continue success
         break;
     }
     break;
 case WM_CLOSE:
    ... // if RAC running
     RACTerminate(FALSE);
     break;
```
## *See Also*

#### **[RACTerminate](#page-135-0)**

#### *Calls*

RACCmdLineArg2Afe, RACCreateNewSession, RACGetCmdLineArg, [RACGetSession,](#page-93-0) [RACSetCurSession,](#page-126-0) [RACSetIniFile,](#page-128-0) [RACSetStatus](#page-132-0)

# <span id="page-98-0"></span>**RACInitAll**

Initialize Entire Entry System.

## *Syntax*

int RACInitAll(HWND hwnd, char\* userid, char\* sysid)

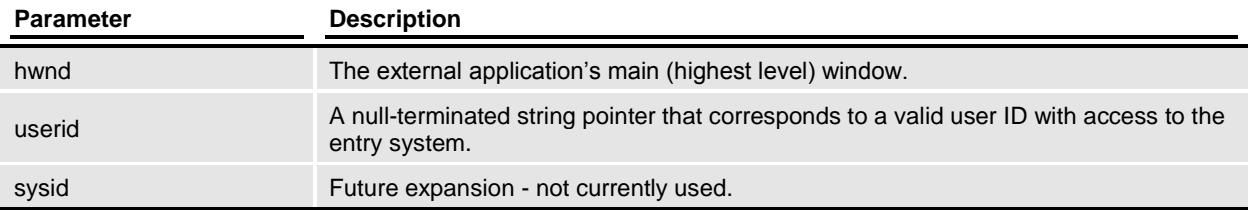

#### *Remarks*

This causes the entry system to initialize. Initialization includes memory management, FAP, WIP, user login, and the help system.

This function will call [RACWorkingPath](#page-153-0) before starting the initialization process. If an error occurs, [RACTerminate](#page-135-0) will be called and the path restored.

If the process initializes correctly, the defined "menu" will be loaded (although not activated) and the default accelerators will be loaded.

If the calling application does not call [RACModal,](#page-110-0) then it should eventually call [RACTerminate](#page-135-0) to shutdown correctly.

During initialization, the login screen can appear if the user ID is not specified by parameter and is not specified in the INI file.

## *Returns*

RAC\_SUCCESS (0) is returned if the session completes successfully, otherwise one of the values defined in RACAPI.H is returned.

#### *Files*

Include: racapi.h Source: RACINIT.C

Code Declarations

int RACAPI RACInitAll(HWND mainWnd, char far \*userid, char far \*sysid); **Visual Basic Declaration** Private Declare Function RACInitAll Lib "racw32.dll" \_ (ByVal mainWnd As Long, \_ ByVal userid As String, \_ ByVal sysid As String) As Long

#### *Example*

```
 The following code is an excerpt from an external program.
    switch ( msg ) {
    case WM_COMMAND:
           switch(Param1){
            case ID_INIT_ENTRY:
                  rval = RACInitAll(hwnd, "USER1",
                                            "");
                    if (rval != RAC_SUCCESS){
                            ... handle error
                           break;
 }
                   ... continue success
                   break;
           }
   case WM_CLOSE:
     ... if RAC running
     RACTerminate(FALSE);
      break;
```
## *See Also*

[RACInit,](#page-96-0) [RACWorkingPath,](#page-153-0) [RACLoadMenu,](#page-104-0) RACLoadAccelerators, [RACTerminate](#page-135-0)

#### *Calls*

[RACGetStatus,](#page-94-0) [RACInit,](#page-96-0) RACLoadAccelerators, [RACLoadMenu,](#page-104-0) RACProcessError, [RACRestorePath,](#page-114-0) [RACSetStatus,](#page-132-0) [RACWorkingPath](#page-153-0)

# **RACInitCtrl**

Initialize Entry System (menu and accelerator control).

## *Syntax*

int RACInitCtrl(HWND hwnd, char\* userid, char\* sysid, unsigned int loadMenu, unsigned int loadAccel)

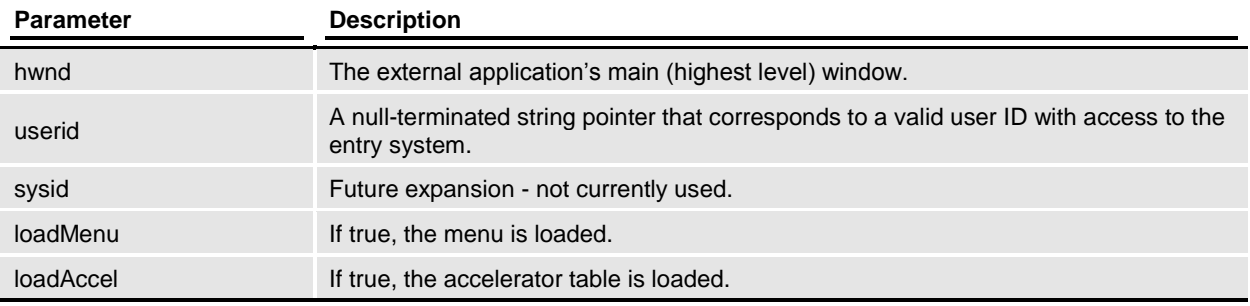

## *Remarks*

This causes the entry system to initialize. Initialization includes memory management, FAP, WIP, user login, and the help system.

This function will call [RACWorkingPath](#page-153-0) before starting the initialization process. If an error occurs, [RACTerminate](#page-135-0) will be called and the path restored.

If the process initializes correctly and the load menu flag is true; the defined "menu" will be loaded (although not activated). In addition, the default accelerators will be loaded if the load accelerator flag is true.

If the calling application does not call [RACModal,](#page-110-0) then it should eventually call [RACTerminate](#page-135-0) to shutdown correctly.

During initialization, the login screen can appear if the user ID is not specified by parameter and is not specified in the INI file.

## *Returns*

RAC\_SUCCESS (0) is returned if the session completes successfully, otherwise one of the values defined in RACAPI.H is returned.

*Files*

Include: racapi.h Source: RACINIT.C

Code Declarations

 int \_RACAPI RACInitCtrl(HWND hwnd, char far \*userid,

 char far \*sysid, BOOL loadMenu, BOOL loadAccel); **Visual Basic Declaration** Private Declare Function RACInitCtrl Lib "racw32.dll" \_ (ByVal hwnd As Long, \_ ByVal userid As String,  $\overline{a}$ ByVal sysid As String,  $\overline{\phantom{0}}$  $ByVal$  loadMenu As Long, \_ ByVal loadAccel As Long) As Long typedef typedef int (\_RACAPIPTR RACINITCTRL) (HWND hwnd, char far \*userid, char far \*sysid, BOOL accel, BOOL menu);

#### *Calls*

[RACGetStatus,](#page-94-0) [RACInit,](#page-96-0) RACLoadAccelerators, [RACLoadMenu,](#page-104-0) RACProcessError, [RACRestorePath,](#page-114-0) [RACSetStatus,](#page-132-0) [RACWorkingPath](#page-153-0)

# **RACLibVersion**

Get library version information.

## *Syntax*

FSI\_VERSION\* RACLibVersion(void)

## *Remarks*

This returns a pointer to a structure containing version information. The structure is composed of four elements: a numeric version value, a character string, a date, and a time.

## *Returns*

This returns a pointer to a structure containing version information.

## *Files*

Include: racapi.h Source: RACVERSN.C

#### Code Declarations

```
 FSI_VERSION * _VMMAPI RACLibVersion(void);
Visual Basic Declaration
     Private Declare Function RACLibVersion Lib "racw32.dll" As Long
```
# **RACLoadIni**

Load the INI file.

*Syntax*

int RACLoadIni(void)

*Remarks*

Load the INI file. The file name is defaulted to FSIUSER. INI if [RACSetIniFile](#page-128-0) did not supply it.

*Files*

Include: racapi.h Source: RACTHRD.C

*Calls*

RACGetIniFile, [RACSetIniFile,](#page-128-0) [RACSetStatus](#page-132-0)

## <span id="page-104-0"></span>**RACLoadMenu**

This function will query the INI file for the MEN.RES compatible file to load.

## *Syntax*

int RACLoadMenu(void)

## *Remarks*

This function will query the INI file for the MEN.RES compatible file to load. The following INI options will be queried in the order shown. Once a valid option has been determined the menu is created but not activated. A call to [RACEnableMenu](#page-81-0) will be required to activate the menu.

Order of search to determine menu to load:

[AltMenu]

File

If not located then use:

[MENU]

File

If not located the file MEN.RES will be attempted.

If no menu is located, none will be created and an error returned.

[RACRestoreMenu](#page-113-0) will restore the original menu. [RACTerminate](#page-135-0) automatically calls this function.

*Returns*

This returns **RAC\_SUCCESS** upon success or one of the values defined in RACAPI.H.

*Files*

Include: racapi.h Source: RACMENU.C

Code Declarations

int RACAPI RACLoadMenu(void); **Visual Basic Declaration**

Private Declare Function RACLoadMenu Lib "racw32.dll" As Long

#### typedef

typedef int ( RACAPIPTR RACLOADMENU) (void);

## *Calls*

RACGetCmdLineArg, [RACSetStatus](#page-132-0)

## **RACMain**

Remote Start of Entry (MODAL)

## *Syntax*

int RACMain(HWND hwnd, char\* transaction, char\* company, char\* lob, char\* policy, char\* description, char\* userid, char\* sysid, int entrymode)

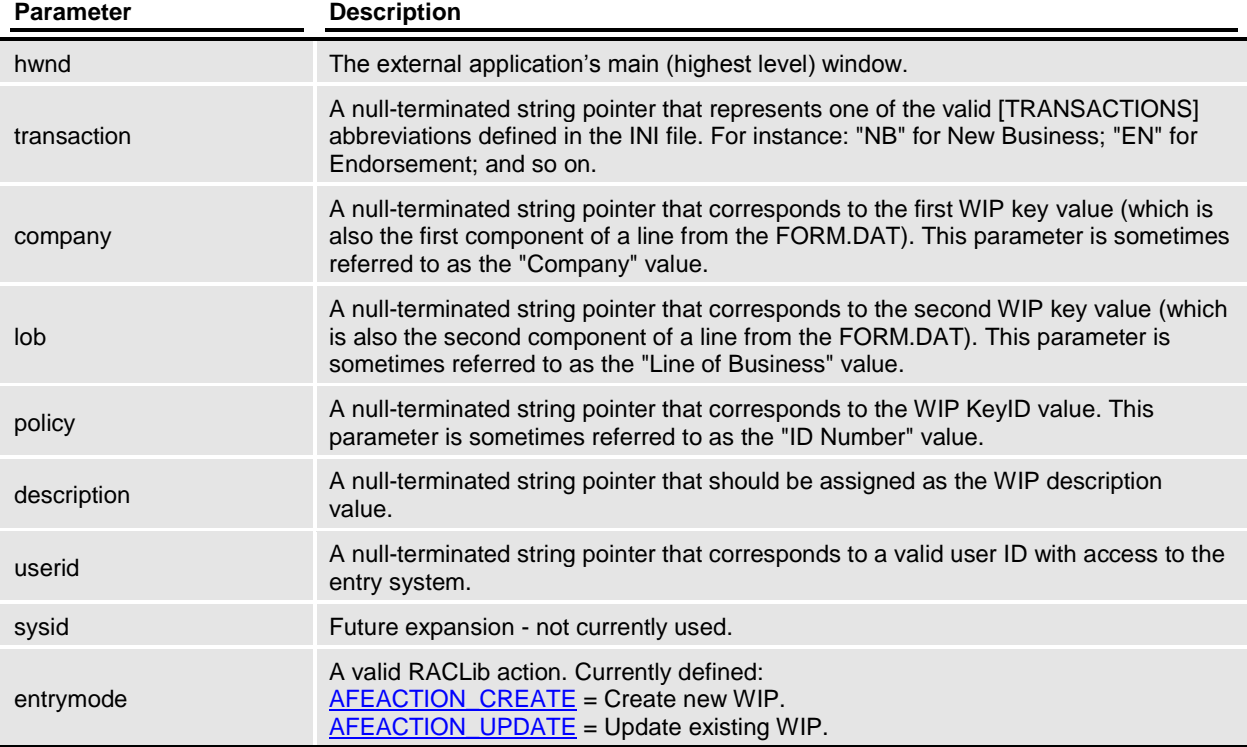

## *Remarks*

Starts a modal session that is similar to starting AFEMAIN.EXE. No other initialization or termination functions need be called by the user's application. The function does not return until the session completes.

This modal session will take over the main window handling and replace the existing menu. The new menu will be created from the file specified by the [ALTMENU] setting in the INI file. If omitted, the menu will default to the file specified by the [MENU] setting in the INI file. The original menu will be restored before returning.

During initialization, the login screen can appear if the user ID is not specified by the parameter and is not specified in the INI file.

#### *Returns*

RAC\_SUCCESS (0) is returned if the session completes successfully, otherwise one of the values defined in RACAPI.H is returned.

*Files*

Include: racapi.h Source: RACMAIN.C

#### Code Declarations

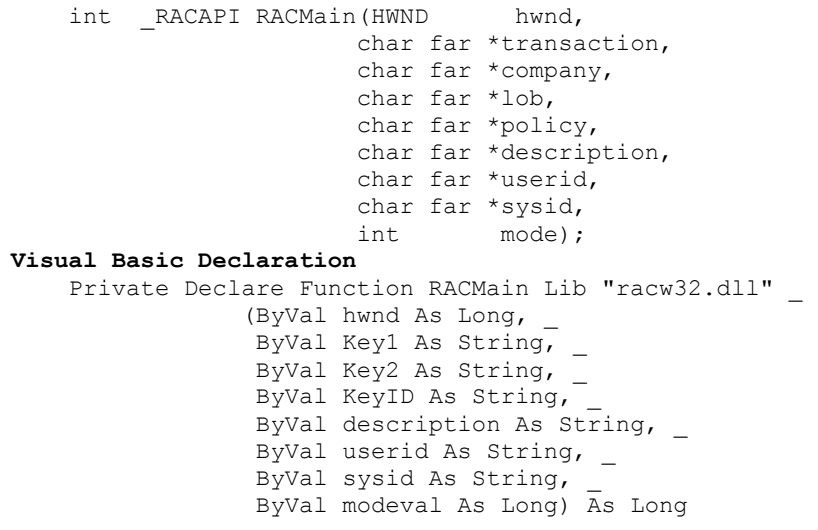

#### typedef

```
typedef void (_RACAPIPTR RACMAIN)(HWND hwnd,
                                       char *transaction,
                                       char *company,
                                       char *lob,
                                      char *policy,
                                      char *description,
                                      char *userid,
                                      char *sysid,
                                      long mode);
```
#### *Example*

```
The following code is an excerpt from an external program.
  switch ( msg ) {
   case WM_COMMAND:
       switch(Param1) {
       case ID_CREATE_NEWPOL:
          r\overline{val} = RACMain( hwnd,
                             "NB",
                            "ACME INSURANCE",
                            "HEALTH",
                            "1402001",
                            "New Sample Policy",
                            "USER1",
                            "",
```

```
 AFEACTION_CREATE);
 if (rval != RAC_SUCCESS){
 ... // handle error
             break;
        }
        ... // continue success
        break;
```
*See Also*

}

[RACInitAll,](#page-98-0) [RACCreate,](#page-74-0) [RACUpdate,](#page-139-0) [RACTerminate,](#page-135-0) [RACModal](#page-110-0)

*Calls*

[RACCreate,](#page-74-0) [RACEnableMenu,](#page-81-0) [RACGetStatus,](#page-94-0) [RACInitAll,](#page-98-0) [RACModal,](#page-110-0) RACProcessError, [RACRestoreMenu,](#page-113-0) **[RACUpdate](#page-139-0)**
## <span id="page-108-0"></span>**RACMainWndProc**

The Documaker Workstation message handler.

#### *Syntax*

[MRESULT](#page-156-0) RACMainWndProc(HWND hwnd, UINT msg, WPARAM mp1, LPARAM mp2)

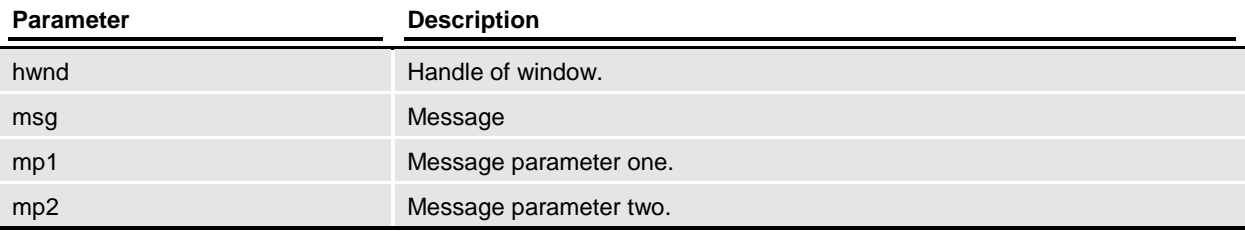

### *Remarks*

Is a main window message handler used by the entry system. During a non-modal session, it is possible to pass messages to this function that should be handled by the entry system. Most often, this function will be passed WM\_COMMAND messages associated with menu commands. You must initialize the system before you call this function.

The prototype for this function should conform to that required for a standard window within the operating environment.

## *Returns*

The return value will be that returned from a WndProc in the given operating environment.

*Files*

Include: racapi.h Source: RACPROC.C

Code Declarations

[MRESULT](#page-156-0) EXPENTRY RACMainWndProc(HWND hwnd,

```
 MMSG msg,
MPARAM1 mp1,
MPARAM2 mp2);
```

```
Visual Basic Declaration
```
 Private Declare Function RACMainWndProc Lib "racw32.dll" \_ (ByVal hwnd As Long, \_  $ByVal$  msg As Long,  $\overline{\phantom{a}}$ ByVal mp1 As Long, \_ ByVal mp2 As Long) As Long

#### *Example*

The following code is an excerpt from an external program.

```
 switch ( msg ) {
 case WM_COMMAND:
     r\text{val} = \text{RACMainWindow} \text{Proof} hwnd, msg, Param1, Param2);
       ...
```
## *See Also*

**[RACInit](#page-96-0)** 

*Calls*

RACGetCmdLineArg, [RACGetSession,](#page-93-0) [RACSaveAsProxy,](#page-121-0) RACSetDesktop, RACSetFocus, [RACTermSession](#page-136-0)

## **RACModal**

Start Modal Entry.

## *Syntax*

int RACModal(void)

## *Remarks*

This causes the session to take over the main window handling. You must initialize the system before you call this function.

This function replaces the existing menu with a new menu if one was loaded. The original menu will be restored before returning.

The function does not return until the Entry system completes. The entry system is terminated but the session is not terminated.

## *Returns*

RAC\_SUCCESS (0) is returned if the session completes successfully, otherwise one of the values defined in RACAPI.H is returned.

*Files*

Include: racapi.h Source: RACMODAL.C

Code Declarations

```
int RACAPI RACModal(void);
Visual Basic Declaration
    Private Declare Function RACModal Lib "racw32.dll" As Long
```
## *Example*

The following code is an excerpt from an external program.

```
 if ( RACInitAll(hwnd, NULL, NULL) != RAC_SUCCESS ) {
     RACProcessError(RACGetStatus());
    return(rval);
 }
 RACModal();
```
## *See Also*

**[RACInit](#page-96-0)** 

*Calls*

**RACModalEx** 

## **RACPackDatabase**

Pack the database.

## *Syntax*

int RACPackDatabase(HWND hwnd)

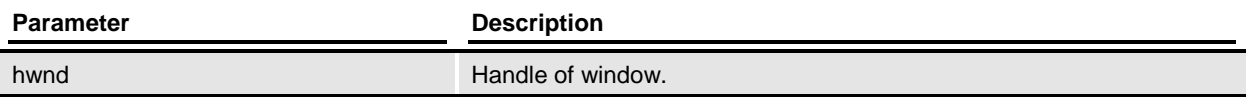

## *Remarks*

Packs the database associated with the window session.

### *Files*

Include: racapi.h Source: RACDATA.C

#### Code Declarations

```
int RACAPI RACPackDatabase(HWND hwnd);
Visual Basic Declaration
    Private Declare Function RACPackDatabase Lib "racw32.dll" _
                (ByVal hwnd As Long) As Long
```
*Calls*

# **RACRemoveScrollbar**

Remove the scroll bar from window.

## *Syntax*

void RACRemoveScrollbar(HWND hwnd)

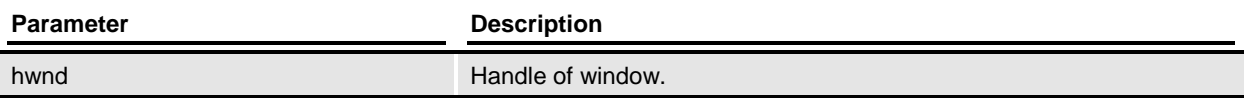

## *Remarks*

Remove the scroll bar from window.

### *Files*

Include: racapi.h Source: RACVIEW.C

#### Code Declarations

```
void RACRemoveScrollbar(HWND hwnd);
Visual Basic Declaration
   Private Declare Sub RACRemoveScrollbar Lib "racw32.dll" _
                   (ByVal hwnd As Long)
```
#### typedef

```
typedef void (_RACAPIPTR RACREMOVESCROLLBAR) (HWND hwnd);
```
## **RACRestoreMenu**

Restore the Original Menu.

## *Syntax*

int RACRestoreMenu(void)

## *Remarks*

This will cause the session to restore the original main window's menu if it was replaced by a call to [RACEnableMenu.](#page-81-0) You must initialize the system before you call this function.

[RACTerminate](#page-135-0) automatically calls this function.

### *Returns*

This returns **RAC\_SUCCESS** upon success or one of the values defined in RACAPI.H.

*Files*

Include: racapi.h Source: RACMENU.C

#### Code Declarations

```
int RACAPI RACRestoreMenu(void);
Visual Basic Declaration
     Private Declare Function RACRestoreMenu Lib "racw32.dll" As Long
```
#### typedef

```
typedef int (_RACAPIPTR RACRESTOREMENU)(void);
```
## <span id="page-114-0"></span>**RACRestorePath**

Restore original working directory.

*Syntax*

void RACRestorePath(void)

## *Remarks*

This function will restore the working directory to the original one saved by calling [RACWorkingPath.](#page-153-0)

*Files*

Include: racapi.h Source: RACINIT.C

Code Declarations

```
void RACAPI RACRestorePath(void);
Visual Basic Declaration
     Private Declare Sub RACRestorePath Lib "racw32.dll"
```
*See Also*

**[RACWorkingPath](#page-153-0)** 

## **RACRetrieve**

Display transaction from archive.

## *Syntax*

int RACRetrieve(HWND hwnd, char\* Key1, char\* Key2, char\* KeyID, int startpage)

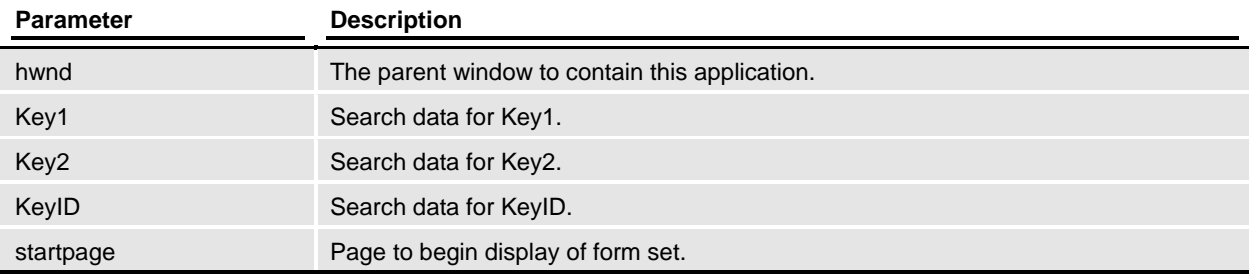

## *Remarks*

Display transaction from archive, similar to [RACRetrieveArchive](#page-116-0) except that it does not call [RACInit, RACInit](#page-96-0) must be called before this function.

## *Files*

Include: racapi.h Source: RACVIEW.C

```
Code Declarations
        int RACAPI RACRetrieve(HWND hwnd,
                               char *Key1,
                               char *Key2,
                               char *KeyID,
                               int startpage);
   Visual Basic Declaration
        Private Declare Function RACRetrieve Lib "racw32.dll" _
                          (ByVal hwnd As Long, _
                          ByVal Keyl As String, \overline{\phantom{a}}\bar{By}Val Key2 As String, _
                          ByVal KeyID As String,
                          ByVal startpage As Long) As Long
```

```
Calls
```
RACFilterPageForDisplay, RACProcessError, [RACSetCurSession,](#page-126-0) [RACSetStatus](#page-132-0)

# <span id="page-116-0"></span>**RACRetrieveArchive**

View form set specified.

## *Syntax*

HWND RACRetrieveArchive(HWND hwndParent, char\* Key1, char\* Key2, char\* KeyID, int startpage,

int location)

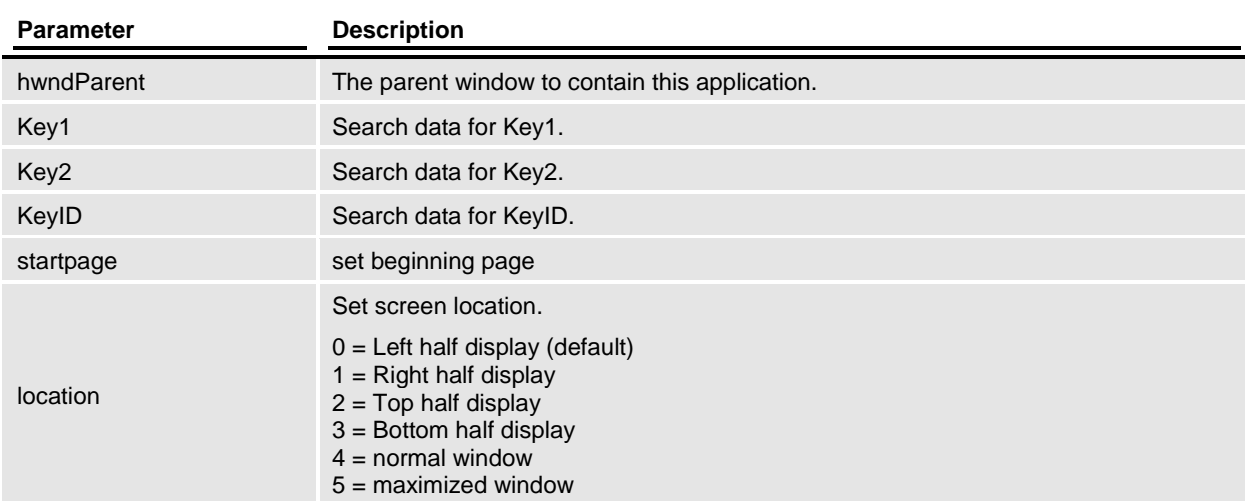

## *Remarks*

It is assumed that the window's handle passed represents another application's main window. We'll create a frame window to contain the form set view and start the entry system after usual initialization.

See the <ArcRet> INI group to determine which fields are matched with Key1, Key2, and KeyID.

#### *Returns*

If successful, the handle of our desktop window is returned. On failure, zero will be returned and the caller should us[e RACGetStatus](#page-94-0) to retrieve the last know error code. Error code values are defined in RACAPI.H.

*Files*

Include: racapi.h Source: RACVIEW.C

Code Declarations HWND \_RACAPI RACRetrieveArchive(HWND hwndParent, char \*Key1, char \*Key2, char \*KeyID,

 int startpage, int location); **Visual Basic Declaration** Private Declare Function RACRetrieveArchive Lib "racw32.dll" \_ (ByVal hwndParent As Long, \_  $ByVal Key1 As String,$ ByVal Key2 As String, ByVal KeyID As String, ByVal startpage As Long, ByVal location As Long) As Long

*Calls*

RACRetrieveArchiveStat

# <span id="page-118-0"></span>**RACRetrieveArchiveHab**

View form set specified.

## *Syntax*

HWND RACRetrieveArchiveHab(HINSTANCE hab, char\* Key1, char\* Key2, char\* KeyID, int startpage, int location)

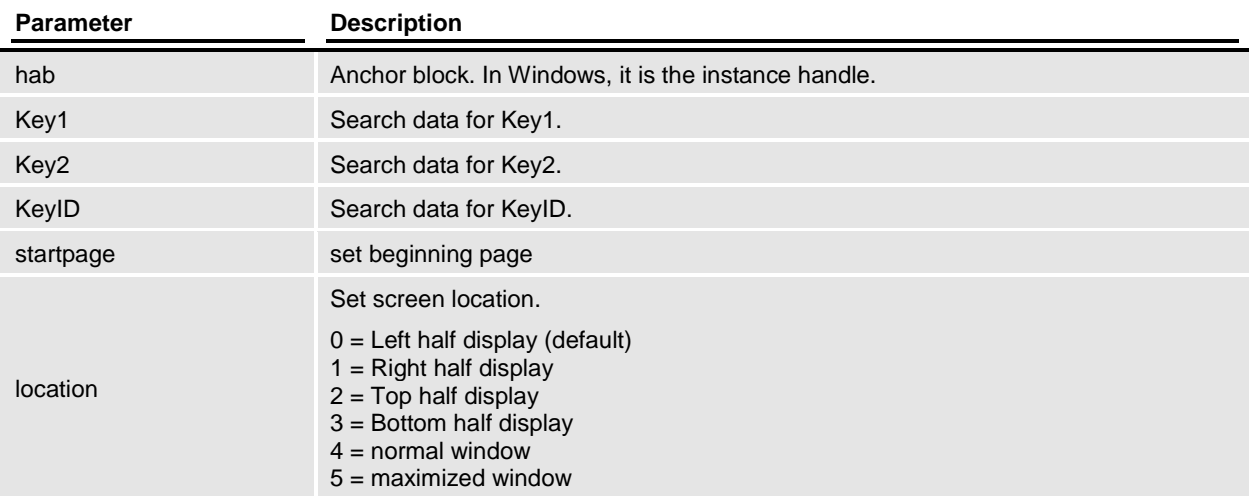

#### *Remarks*

Is identical to [RACViewByKey](#page-141-0) except the application instance is passed instead of a window's handle. Actually, [RACRetrieveArchiveHab](#page-118-0) uses the window's handle only to obtain the application instance.

#### *Returns*

If successful, the handle of our desktop window is returned. On failure, zero will be returned and the caller should us[e RACGetStatus](#page-94-0) to retrieve the last know error code. Error code values are defined in RACAPI.H.

#### *Files*

Include: racapi.h Source: RACVIEW.C

Code Declarations

```
HWND RACAPI RACRetrieveArchiveHab(HAB hab,
                            char *Key1,
                           char *Key2,
                           char *KeyID,
                            int startpage,
                            int location);
```
#### **Visual Basic Declaration**

 Private Declare Function RACRetrieveArchiveHab Lib "racw32.dll" \_ (ByVal hInstance As Long,  $\overline{\phantom{a}}$ ByVal Key1 As String,  $\overline{\phantom{0}}$ ByVal Key2 As String, ByVal KeyID As String, ByVal startpage As Long, \_ ByVal location As Long) As Long

*Calls*

RACRetrieveArchiveStat

## **RACSave**

Save transaction.

### *Syntax*

int RACSave(void)

### *Remarks*

Save the current transaction returns SUCCESS if the transaction was saved or if no transaction was current and needed to be saved.

*Files*

Include: racapi.h Source: RACTERM.C

Code Declarations

```
int RACAPI RACSave(void);
Visual Basic Declaration
    Private Declare Function RACSave Lib "racw32.dll" () As Long
```
typedef

```
typedef int ( RACAPIPTR RACSAVE) (void);
```
## *Calls*

## <span id="page-121-0"></span>**RACSaveAsProxy**

Save the current form set in the current AFEData structure into a proxy file.

## *Syntax*

int RACSaveAsProxy(HINSTANCE hab, HWND hwnd, [VMMHANDLE](#page-164-0) menuH)

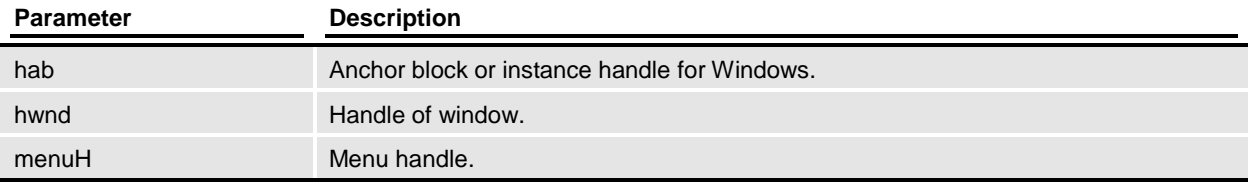

## *Remarks*

Save the current form set in the current AFEData structure into a proxy file.

*Files*

Include: racapi.h Source: RACDATA.C

Code Declarations

```
 VMMHANDLE menuH);
Visual Basic Declaration
    Private Declare Function RACSaveAsProxy Lib "racw32.dll" _
                 (ByVal hInstance As Long, _
                  ByVal hWnd As Long, _
                 ByVal menuH As Long) As Long
```
*Calls*

# **RACSetCaptionOff**

Set caption off for this window.

## *Syntax*

void RACSetCaptionOff(HWND hwnd)

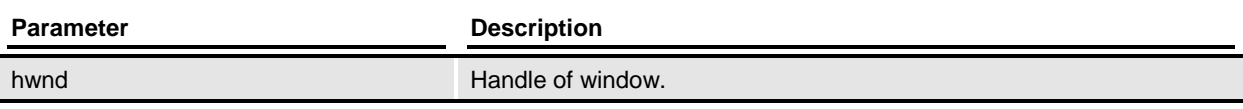

## *Remarks*

Set caption off for this window.

## *Files*

Include: racapi.h Source: RACPROC.C

#### Code Declarations

```
void RACAPI RACSetCaptionOff(HWND hwnd);
Visual Basic Declaration
   Private Declare Sub RACSetCaptionOff Lib "racw32.dll" _
                   (ByVal hwnd As Long)
```
#### typedef

typedef void (\_RACAPIPTR RACSETCAPTIONOFF) (HWND hwnd);

## *Calls*

# **RACSetCaptionOn**

Set caption on for this window.

### *Syntax*

void RACSetCaptionOn(HWND hwnd)

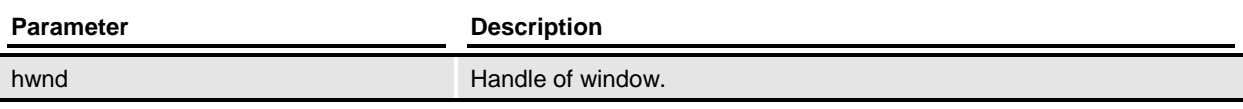

### *Remarks*

Set caption on for this window.

#### *Files*

Include: racapi.h Source: RACPROC.C

#### Code Declarations

```
void RACAPI RACSetCaptionOn(HWND hwnd);
Visual Basic Declaration
    Private Declare Sub RACSetCaptionOn Lib "racw32.dll" _
                     (ByVal hwnd As Long)
```
#### typedef

typedef void (\_RACAPIPTR RACSETCAPTIONON) (HWND hwnd);

## *Calls*

## <span id="page-124-0"></span>**RACSetCmdLineArg**

This allows historical command line options for AFEMAIN program to be passed to [RACInit.](#page-96-0)

### *Syntax*

int RACSetCmdLineArg(int argc, char\* argv[ ])

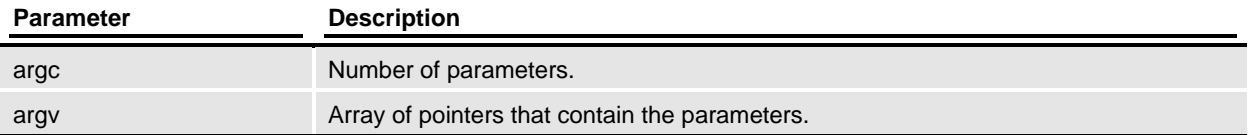

### *Remarks*

This allows historical command line options for AFEMAIN program to be passed to [RACInit.](#page-96-0) Parameters are identical to those of a c program's main function.

The pointer to the structure is initially NULL but it's filled by the [RACSetCmdLineArg](#page-124-0) function. The memory for the structure is static but there is a linked list's handle that is created via VMMCreateList. This handle will not survive [RACTerminate.](#page-135-0) Therefore, [RACSetCmdLineArg](#page-124-0) will need to be called before eac[h RACInit.](#page-96-0)

### *Returns*

SUCCESS or FAIL

*Files*

```
Include: racapi.h
Source: RACCMDL.C
```
Code Declarations

```
int RACAPI RACSetCmdLineArg(int argc, char *argv[]);
Visual Basic Declaration
     Private Declare Function RACSetCmdLineArg Lib "racw32.dll" _
                     (ByVal argc As Long, _
                      ByVal argv As Long) As Long
```
#### typedef

typedef int (\_RACAPIPTR RACSETCMDLINEARG) (int argc, char \*argv[]);

## *Example*

Valid command line options

 -INI or /INI - set the INI FILE. -MODE or /MODE - set to one of the following to etrieve WIP -USERID or /USERID - set the user ID -HD or /HD - set help debug flag -MENU or /MENU - set the menu file.

*Calls*

**[RACSetIniFile](#page-128-0)** 

# <span id="page-126-0"></span>**RACSetCurSession**

Set this window to be the current session.

## *Syntax*

int RACSetCurSession(HWND hwnd)

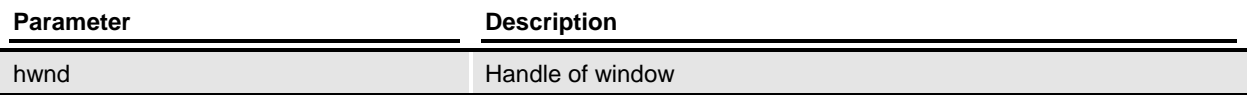

### *Remarks*

Set the main frame window's handle (hwndMainFrame variable) if we have a valid session for the handle passed.

### *Files*

Include: racapi.h Source: RACDATA.C

#### Code Declarations

```
int RACAPI RACSetCurSession(HWND hwnd);
Visual Basic Declaration
    Private Declare Function RACSetCurSession Lib "racw32.dll" _
                    (ByVal hWnd As Long) As Long
```
### typedef

typedef int ( RACAPIPTR RACSETCURSESSION) (HWND hwnd);

*Calls*

[RACGetSession,](#page-93-0) [RACSetStatus](#page-132-0)

# <span id="page-127-0"></span>**RACSetHook**

Establish Windows message hook.

*Syntax*

void RACSetHook(void)

*Remarks*

This installs [RACHookProc](#page-95-0) as a Windows compatible message hook. See that function for more information.

*Files*

Include: racapi.h Source: RACHOOK.C

Code Declarations

void RACAPI RACSetHook(void); **Visual Basic Declaration** Private Declare Sub RACSetHook Lib "racw32.dll" ()

# <span id="page-128-0"></span>**RACSetIniFile**

Sets the INI file path name used by RACLib functions.

## *Syntax*

int RACSetIniFile(char\* iniFile)

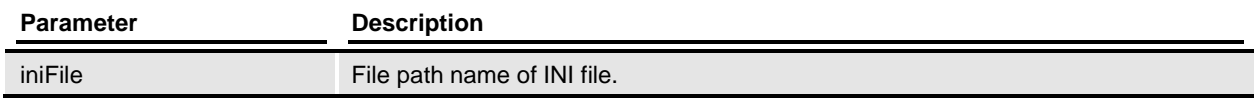

## *Remarks*

Sets the INI file path name used by RACLib functions. A string is set within RACLib that is used by the [RACInit](#page-96-0) function.

### *Returns*

RAC\_SUCCESS (0) is always returned.

*Files*

Include: racapi.h Source: RACINIT.C

Code Declarations

```
int RACAPI RACSetIniFile(char *iniFile);
Visual Basic Declaration
   Private Declare Function RACSetIniFile Lib "racw32.dll" _
                    (ByVal iniFile As String) As Long
```
#### typedef

typedef int (\_RACAPIPTR RACSETINIFILE) (char \*iniFile);

*See Also*

**RACGetIniFile** 

## <span id="page-129-0"></span>**RACSetParent**

Use this function to set the parent window. This function lets you size the frame window which contains the form sets you display with these functions:

- **RACViewData**
- RACViewDataHab
- RACViewByKey
- RACViewByKeyHab
- RACRetrieveArchive
- RACRetrieveArchiveHab

If you omit the RACSetParent function, the size of the frame window is 1/3 of the screen size. In some cases, the text on the form set may be too small to read at this size.

Keep in mind that the form must be open before you can set it as a parent.

#### *Syntax*

void RACSetParent(HWND hwnd)

#### *Remarks*

Set the parent window for **RACThread** if the parent window has been set and is a valid window's handle then we create a child window instead of using the desktop.

#### *Files*

Include: racapi.h Source: RACTHRD.C

#### Code Declarations

```
void RACAPI RACSetParent(HWND hwnd);
Visual Basic Declaration
    Private Declare Sub RACSetParent Lib "racw32.dll" _
                 (ByVal hwnd As Long)
```
#### typedef

typedef void ( RACAPIPTR RACSETPARENT) (HWND hwnd);

## **RACSetProxyHandle**

Set the document handle of a proxy file for [RACViewProxy.](#page-149-0)

*Syntax*

void RACSetProxyHandle[\(VMMHANDLE](#page-164-0) docH)

*Remarks*

Set the document handle of a proxy file for [RACViewProxy.](#page-149-0)

*Files*

Include: racapi.h Source: RACVIEW.C

Code Declarations

void \_RACAPI RACSetProxyHandle[\(VMMHANDLE](#page-164-0) docH); **Visual Basic Declaration** Private Declare Sub RACSetProxyHandle Lib "racw32.dll" \_ (ByVal docH As Long)

typedef

typedef void (\_RACAPIPTR RACSETPROXYHANDLE) [\(VMMHANDLE](#page-164-0) docH);

# **RACSetSessionMenu**

Set the menu's handle in the session structure

## *Syntax*

unsigned short RACSetSessionMenu[\(VMMHANDLE](#page-164-0) hwnd, [VMMHANDLE](#page-164-0) newMenuH)

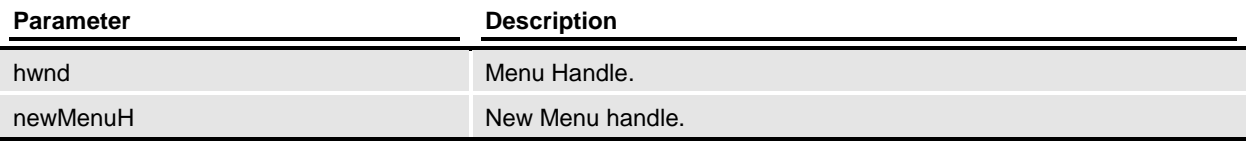

## *Remarks*

This should be a call back function from **FWMSetCurrentMenu** in GUILIB.

## *Files*

Include: racapi.h Source: RACDATA.C

#### Code Declarations

WORD \_VMMAPI RACSetSessionMenu[\(VMMHANDLE](#page-164-0) oldMenuH, [VMMHANDLE](#page-164-0) newMenuH); **Visual Basic Declaration** Private Declare Function RACSetSessionMenu Lib "racw32.dll" \_ (ByVal oldMenuH As Long, \_ ByVal newMenuH As Long) As Long

## *Calls*

RACGetFirstSession, RACGetNextSession

## <span id="page-132-0"></span>**RACSetStatus**

Set the Error Status Code

#### *Syntax*

int RACSetStatus(int status)

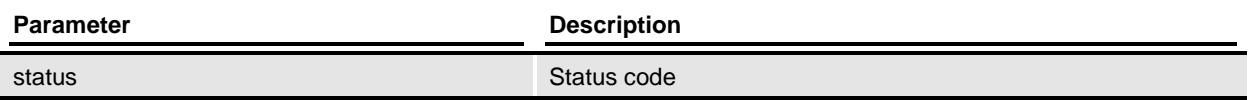

### *Remarks*

Assigns the current error code that will be returned via [RACGetStatus.](#page-94-0) Normally, this function will be called by functions within RACLib, but can be called by the master application during a non-modal session.

#### *Returns*

The value returned is the same as the parameter passed. This usually will be one of the values defined in the RACAPI.H file.

#### *Files*

Include: racapi.h Source: RACDATA.C

Code Declarations

```
int RACAPI RACSetStatus(int sts);
Visual Basic Declaration
    Private Declare Function RACSetStatus Lib "racw32.dll" _
                     (ByVal stsCode As Long) As Long
```
#### typedef

```
typedef int ( RACAPIPTR RACSETSTATUS) (int status);
```
# **RACSetWorkingPath**

Set current working directory.

## *Syntax*

void RACSetWorkingPath(char\* path)

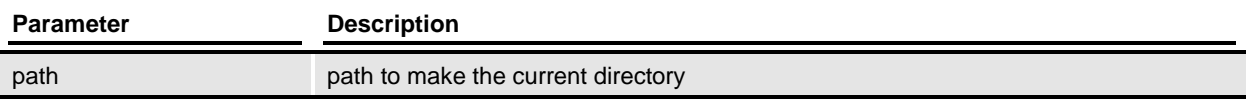

## *Remarks*

Set current working directory to whatever is in the parameter. The old parameter is saved and can be restored by the **RACRestorePath** function.

## *Files*

Include: racapi.h Source: RACINIT.C

Code Declarations

```
void RACAPI RACSetWorkingPath(char *path);
Visual Basic Declaration
   Private Declare Sub RACSetWorkingPath Lib "racw32.dll" _
                       (ByVal filename As String)
```
#### typedef

```
typedef int ( RACAPIPTR RACSETWORKINGPATH) (char *path);
```
# **RACSubClass**

Subclass a window's procedure with [RACMainWndProc.](#page-108-0)

## *Syntax*

[PFNWP](#page-157-0) RACSubClass(HWND hwnd)

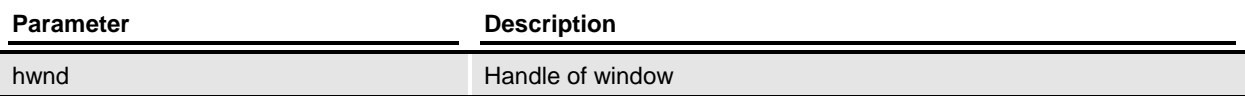

## *Remarks*

Subclass window specified with [RACMainWndProc.](#page-108-0)

## *Returns*

A pointer to the original window procedure is returned. If error, then NULL is returned.

*Files*

Include: racapi.h Source: RACTHRD.C

Code Declarations [PFNWP](#page-157-0) \_RACAPI RACSubClass(HWND hwnd); **Visual Basic Declaration** Private Declare Function RACSubClass Lib "racw32.dll" \_ (ByVal hwnd As Long) As Long

## <span id="page-135-0"></span>**RACTerminate**

Terminate Entry Session.

## *Syntax*

int RACTerminate(unsigned int mode)

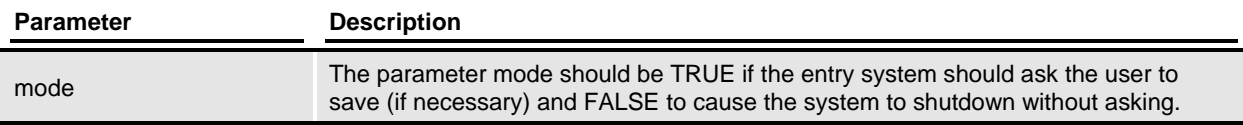

## *Remarks*

This will cause the session to release all resources used by the entry system. You must initialize the system before you call this function.

A non-modal session relies upon the controlling application to request termination. Exiting without terminating the system can cause unpredictable results.

## *Returns*

Upon success, returns **RAC\_SUCCESS** or one of the values defined in RACAPI.H.

## *Files*

Include: racapi.h Source: RACTERM.C

#### Code Declarations

```
int RACAPI RACTerminate(BOOL mode);
Visual Basic Declaration
     Private Declare Function RACTerminate Lib "racw32.dll" _
                     (ByVal modeval As Long) As Long
```
#### typedef

typedef int ( RACAPIPTR RACTERMINATE) (BOOL flag); typedef int (\*RACTERMFUNC)(BOOL mode);

## *Calls*

RACClearSessions, RACGetFirstSession, RACGetNextSession, RACInitData, RACResetCmdLineArg, [RACRestorePath,](#page-114-0) [RACTermSession,](#page-136-0) [RACUnhook](#page-138-0)

# <span id="page-136-0"></span>**RACTermSession**

Terminate Entry Session.

#### *Syntax*

int RACTermSession(unsigned int mode, HWND hwnd)

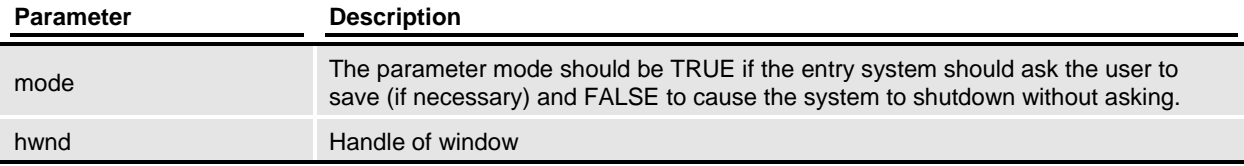

### *Remarks*

This will cause the session to release all resources used by the entry system. You must initialize the system before you call this function.

A non-modal session relies upon the controlling application to request termination. Exiting without terminating the system can cause unpredictable results.

## *Returns*

Upon success, returns **RAC\_SUCCESS** or one of the values defined in RACAPI.H.

*Files*

```
Include: racapi.h
Source: RACTERM.C
```
Code Declarations

```
int RACAPI RACTermSession(BOOL mode, HWND hwnd);
Visual Basic Declaration
     Private Declare Function RACTermSession Lib "racw32.dll" _
                     (ByVal modeval As Long, _
                      ByVal hwnd As Long) As Long
```
#### typedef

typedef void (\_RACAPIPTR RACTERMSESSION) (BOOL mode, HWND hwnd);

## *Calls*

[RACGetSession,](#page-93-0) RACReleaseSession, [RACSetParent](#page-129-0)

# <span id="page-137-0"></span>**RACThread**

New Process operating within another window.

## *Syntax*

int RACThread(HWND hwndParent)

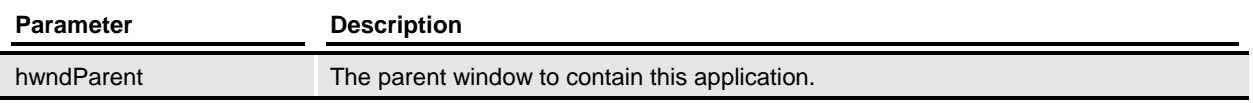

## *Remarks*

In this entry point, it is assumed that the window's handle passed represents the area that must contain the program. We'll create a frame window that we are familiar with inside this area and start the entry system after usual initialization.

## *Returns*

If successful, RAC\_SUCCESS is returned otherwise a value from RACAPI.H is returned.

### *Files*

Include: racapi.h Source: RACTHRD.C

#### Code Declarations

```
int __ RACAPI RACThread( HWND hwndParent );
Visual Basic Declaration
     Private Declare Function RACThread Lib "racw32.dll" _
                     (ByVal hwndParent As Long) As Long
```
#### typedef

typedef int ( RACAPIPTR RACTHREAD) (HWND hwnd);

## *See Also*

[RACThread,](#page-137-0) [RACInitAll,](#page-98-0) [RACSetHook,](#page-127-0) [RACEnableMenu](#page-81-0)

#### *Calls*

RACCreateMainWindow, [RACEnableMenu,](#page-81-0) [RACGetDescription,](#page-89-0) RACGetIniFile, [RACGetStatus,](#page-94-0) [RACInitAll,](#page-98-0) RACLoadMenuToolbar, RACPostInit, RACProcessError, [RACSetHook,](#page-127-0) [RACSetIniFile,](#page-128-0) [RACSetStatus](#page-132-0)

# <span id="page-138-0"></span>**RACUnhook**

Remove Windows message hook.

*Syntax*

void RACUnhook(void)

## *Remarks*

This De-installs **RACHookProc** as a Windows compatible message hook. See that function for more information.

*Files*

Include: racapi.h Source: RACHOOK.C

Code Declarations

```
void RACAPI RACUnhook(void);
Visual Basic Declaration
   Private Declare Sub RACUnhook Lib "racw32.dll" ()
```
## **RACUpdate**

Edit an existing WIP entry.

## *Syntax*

extern int RACUpdate(char\* transaction, char\* company, char\* lob, char\* policy, char\* description, int entryMode)

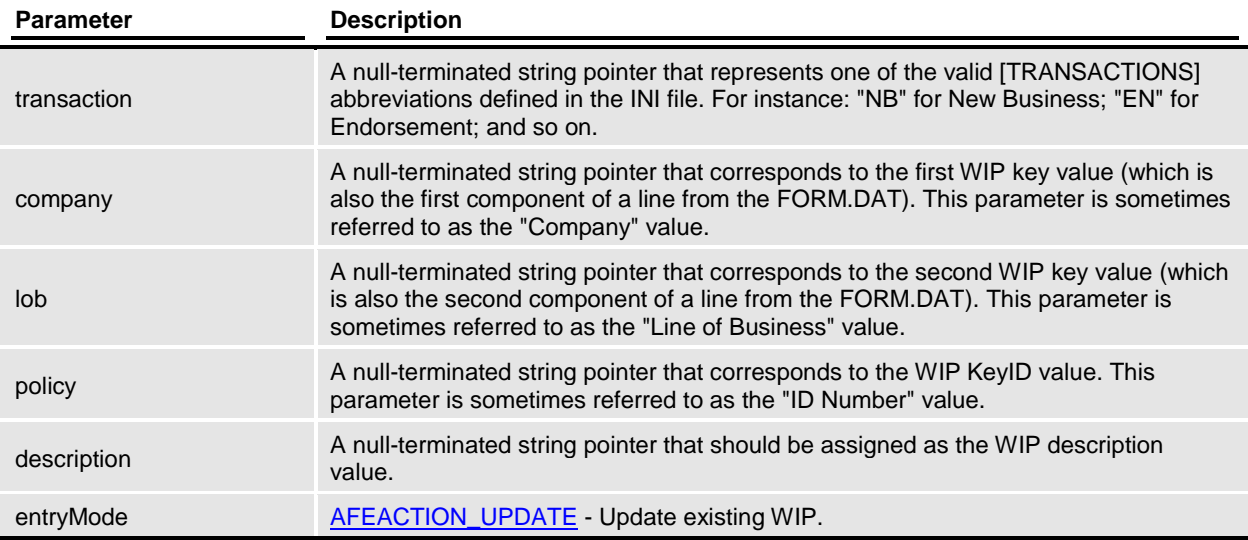

## *Remarks*

Attempts to reload for edit an existing WIP entry during a non-modal session. You must initialize the system before you call this function.

## *Returns*

RAC\_SUCCESS (0) is returned if the session completes successfully, otherwise one of the values defined in RACAPI.H is returned.

*Files*

Include: racapi.h Source: RACUPDAT.C

Code Declarations

 int \_RACAPI RACUpdate( char far \*transaction, char far \*company, char far \*lob, char far \*policy,

 char far \*description, int mode); **Visual Basic Declaration** Private Declare Function RACUpdate Lib "racw32.dll" \_ (ByVal transaction As String,  $_{-}$ ByVal Key1 As String,  $\overline{a}$ ByVal Key2 As String,  $\overline{\phantom{a}}$ ByVal KeyID As String, ByVal description As String,  $\overline{\phantom{a}}$ ByVal mode As Long) As Long

#### *Example*

The following code is an excerpt from an external program.

```
 switch ( msg ) {
    case WM_COMMAND:
         switch(Param1){
         case ID_UPDATE_OLDPOL:
            r\overline{val} = RACUpdate("NB",
                                "ACME INSURANCE",
                               "HEALTH",
                               "1402001",
                               "New Sample Policy",
                              AFEACTION UPDATE);
             if (rval != RAC_SUCCESS){
                 ... // handle error
                 break;
 }
             ... // continue success
             break;
         }
```
## *See Also*

**[RACInit](#page-96-0)** 

#### *Calls*

**[RACWipSelection](#page-151-0)** 

# <span id="page-141-0"></span>**RACViewByKey**

View form set specified.

### *Syntax*

HWND RACViewByKey(HWND hwndParent, char\* key, int startpage, int location)

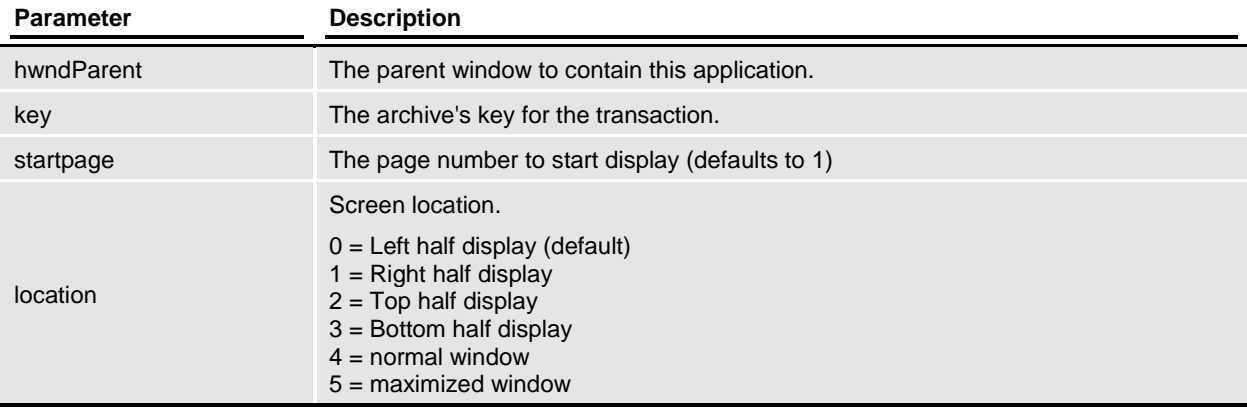

#### *Remarks*

It is assumed that the window's handle passed represents another application's main window. We'll create a frame window to contain the form set view and start the entry system after usual initialization.

## *Returns*

If successful, the handle of our desktop window is returned. On failure, zero will be returned and the caller should us[e RACGetStatus](#page-94-0) to retrieve the last know error code. Error code values are defined in RACAPI.H.

*Files*

Include: racapi.h Source: RACVIEW.C

Code Declarations

```
HWND RACAPI RACViewByKey ( HWND hwndParent,
                               char *key,
                               int startpage,
                              int location );
Visual Basic Declaration
     Private Declare Function RACViewByKey Lib "racw32.dll" _
                     (ByVal hwndParent As Long, _
                     ByVal key As String, _
                     ByVal startpage As Long, _
                     ByVal location As Long) As Long
```
typedef

typedef HWND (\_RACAPIPTR RACVIEWBYKEY) (HAB hab, char \*key, int startpage, int location);

## *See Also*

RACCreateMainWindow, [RACInitAll](#page-98-0)

*Calls*

**RACViewByKeyStat** 

# **RACViewByKeyHab**

View form set specified.

### *Syntax*

HWND RACViewByKeyHab(HINSTANCE hhab, char\* key, int startpage, int location)

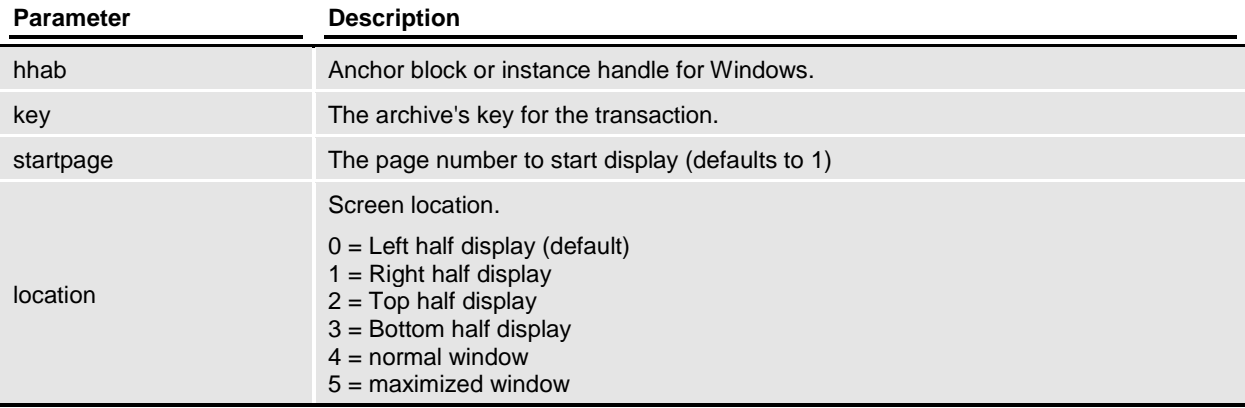

#### *Remarks*

Is identical to [RACViewByKey](#page-141-0) except the application instance is passed instead of a window's handle. Actually, [RACViewData](#page-145-0) uses the window's handle only to obtain the application instance.

## *Returns*

If successful, the handle of our desktop window is returned. On failure, zero will be returned and the caller should us[e RACGetStatus](#page-94-0) to retrieve the last know error code. Error code values are defined in RACAPI.H.

*Files*

Include: racapi.h Source: RACVIEW.C

Code Declarations

```
 HWND _RACAPI RACViewByKeyHab( HAB hhab,
                                  char *key,
                                  int startpage,
                                  int location );
Visual Basic Declaration
     Private Declare Function RACViewByKeyHab Lib "racw32.dll" _
                     (ByVal hInstance As Long, _
                    ByVal key As String,
                     ByVal startpage As Long, _
                     ByVal location As Long) As Long
```
typedef
typedef HWND (\_RACAPIPTR RACRETRIEVEARCHIVE) (HAB hab, char \*Key1, char \*Key2, char \*KeyID, int startpage, int location);

*See Also*

RACCreateMainWindow, [RACInitAll](#page-98-0)

*Calls*

**RACViewByKeyStat** 

## <span id="page-145-0"></span>**RACViewData**

View form set specified.

## *Syntax*

HWND RACViewData(HWND hwndParent, char\* filename, int startpage, int location)

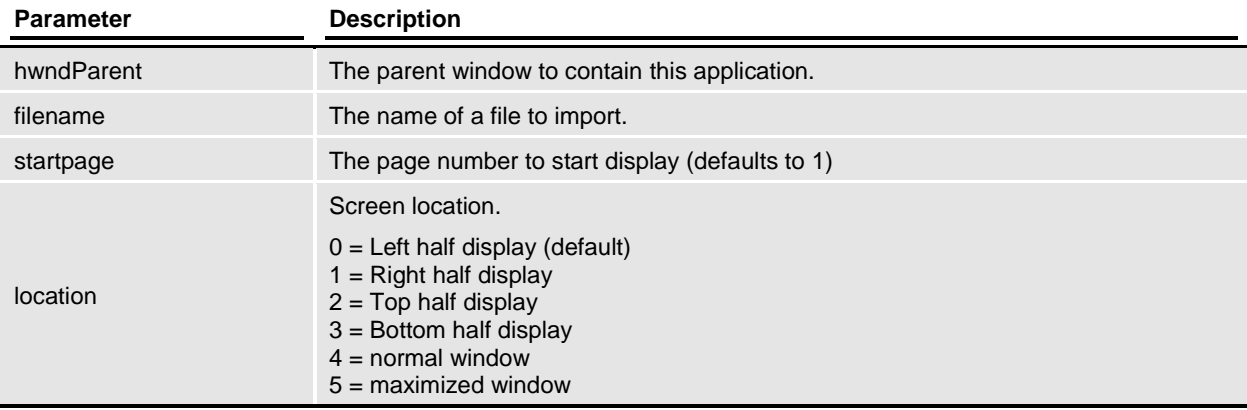

### *Remarks*

It is assumed that the window's handle passed represents another application's main window. We'll create a frame window to contain the form set view and start the entry system after usual initialization.

## *Returns*

If successful, the handle of our desktop window is returned. On failure, zero will be returned and the caller should us[e RACGetStatus](#page-94-0) to retrieve the last know error code. Error code values are defined in RACAPI.H.

*Files*

Include: racapi.h Source: RACVIEW.C

Code Declarations

```
HWND __ RACAPI RACViewData( HWND hwndParent,
                                char *filename,
                                int startpage,
                                int location );
Visual Basic Declaration
     Private Declare Function RACViewData Lib "racw32.dll" _
                      (ByVal hwndParent As Long, _
                      ByVal filename As String, \overline{\phantom{a}}ByVal startpage As Long, _
                      ByVal location As Long) As Long
```
typedef

typedef int (\*RACVIEWFUNC)(HWND hwnd, char \*filename, int startpage);

*See Also*

RACCreateMainWindow, [RACInitAll](#page-98-0)

*Calls*

**RACViewDataStat** 

## **RACViewDataHab**

View form set specified.

## *Syntax*

HWND RACViewDataHab(HINSTANCE hhab, char\* filename, int startpage, int location)

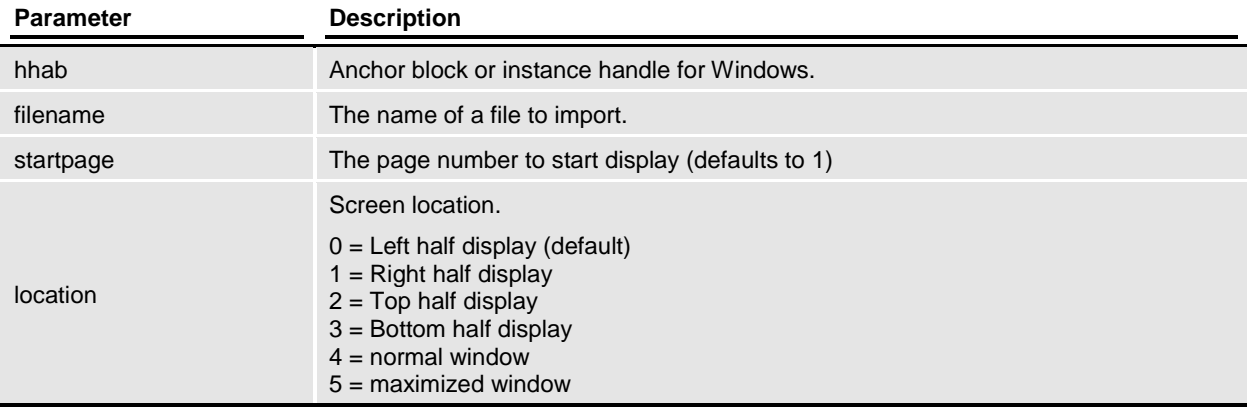

### *Remarks*

Is identical to [RACViewData](#page-145-0) except the application instance is passed instead of a window's handle. Actually, [RACViewData](#page-145-0) uses the window's handle only to obtain the application instance.

### *Returns*

TRUE or FALSE (0) is returned depending upon whether the record matches the search criteria.

*Files*

Include: racapi.h Source: RACVIEW.C

#### Code Declarations

```
HWND _RACAPI RACViewDataHab( HAB hhab,
                             char *filename,
                                int startpage,
                                int location );
Visual Basic Declaration
    Private Declare Function RACViewDataHab Lib "racw32.dll" _
                   (ByVal hInstance As Long, _
                    ByVal filename As String, _
                    ByVal startpage As Long, _
                    ByVal location As Long) As Long
```
typedef

typedef HWND (\_RACAPIPTR RACVIEWDATA) (HAB hab, char \*filename, int startpage, int location);

*Calls*

**RACViewDataStat** 

## **RACViewProxy**

Display archive from proxy file.

### *Syntax*

int RACViewProxy(HWND hwnd, char\* filename, int startpage)

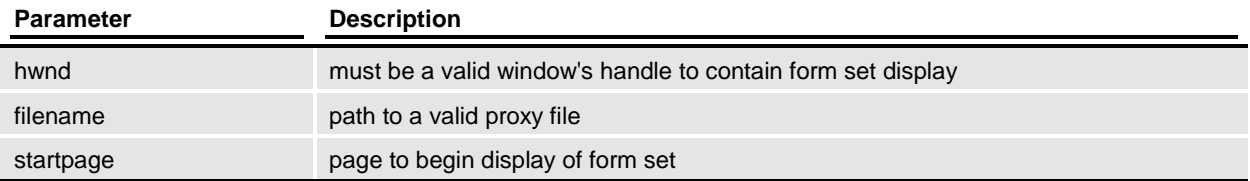

### *Remarks*

Display archive from proxy file, [RACInit](#page-96-0) must be called before this function.

*Files*

Include: racapi.h Source: RACVIEW.C

Code Declarations

int RACAPI RACViewProxy(HWND hwnd, char \*filename,

```
int startpage);
Visual Basic Declaration
    Private Declare Function RACViewProxy Lib "racw32.dll" _
                    (ByVal hwnd As Long, _
                     ByVal filename As String, _
                     ByVal startpage As Long) As Long
```
## typedef

typedef int (\_RACAPIPTR RACVIEWPROXY) (HWND hwnd, char \*filename, int startpage);

## *Calls*

RACFilterPageForDisplay, [RACGetDescription,](#page-89-0) RACGetIniFile, [RACGetStatus,](#page-94-0) RACProcessError, [RACSetCurSession,](#page-126-0) [RACSetStatus](#page-132-0)

# **RACWipSelectFunction**

WIP selection support function.

## *Syntax*

unsigned int RACWipSelectFunction(void\* WipRec)

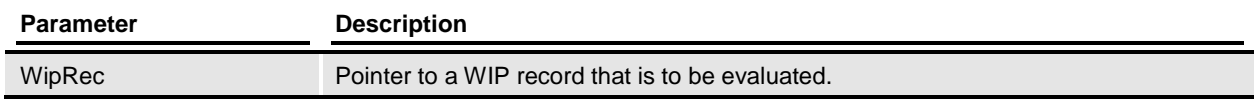

## *Remarks*

This is a support function for RACUpdate. The WIP record is first evaluated by the AFEWipSelectFunction to see if it is a valid record for this user. A second test is then performed via [RACWipSelection](#page-151-0) to see if the record matches the remaining search criteria.

## *Returns*

TRUE or FALSE (0) is returned depending upon whether the record matches the search criteria.

*Files*

Include: racapi.h Source: RACUPDAT.C

Code Declarations

```
BOOL WMMAPI RACWipSelectFunction(void FAR *WipRec);
Visual Basic Declaration
    Cannot be called from VB
```
*Calls*

**[RACWipSelection](#page-151-0)** 

## <span id="page-151-0"></span>**RACWipSelection**

Support function for WIP selection

## *Syntax*

unsigned int RACWipSelection(void\* WipRec, char\* transaction, char\* company, char\* lob, char\* policy)

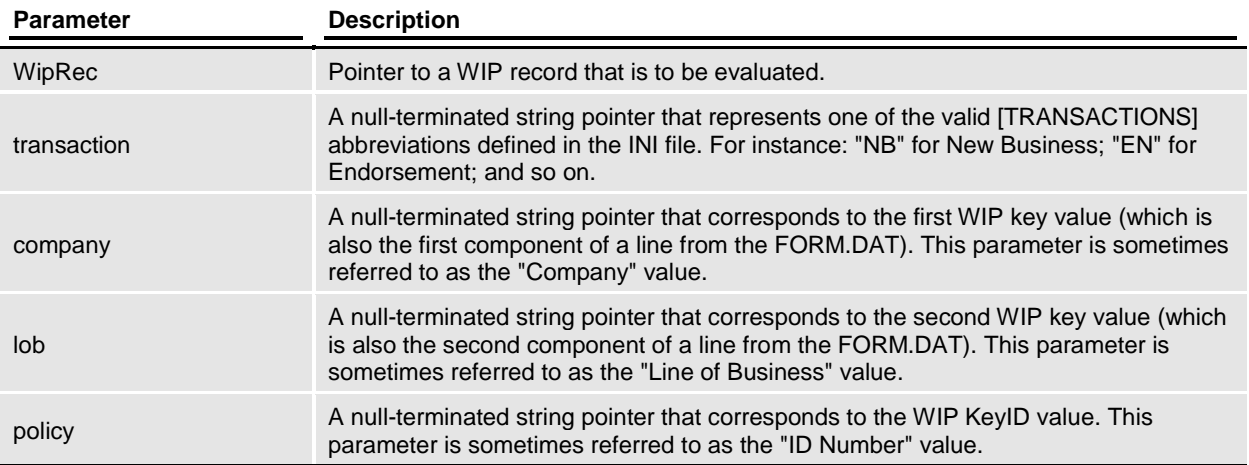

## *Remarks*

This is a support function for RACUpdate used to compare a WIP record for matches search criteria.

When a NULL WipRec parameter is used, the remaining parameters are saved as the compare test information. Afterwards the function can be called with valid WipRec parameters to test for matches.

When a valid WipRec parameter is used, the remaining parameters are not used. Rather, the WIP record is compared to the static test information stored previously.

## *Returns*

TRUE or FALSE (0) is returned depending upon whether the record matches the search criteria.

*Files*

Include: racapi.h Source: RACUPDAT.C

Code Declarations

BOOL RACAPI RACWipSelection(void far \*WipRec, char far \*transaction, char far \*company, char far \*lob,

char far \*policy);

#### **Visual Basic Declaration**

 Private Declare Function RACUpdate Lib "racw32.dll" \_ (ByVal WipRec As Long, \_ ByVal transaction As String, ByVal Key1 As String, ByVal Key2 As String, ByVal KeyID As String) As Long

## **RACWorkingPath**

Establish correct working directory.

## *Syntax*

void RACWorkingPath(void)

## *Remarks*

This function queries the environment for FSIPATH. If a path is specified, the original path is saved and the working directory is changed to the one specified by the environment variable. Calling [RACRestorePath](#page-114-0) can restore original working directory.

If no FSIPATH environment variable is available, the working directory is not changed.

*Files*

Include: racapi.h Source: RACINIT.C

Code Declarations

```
 void _RACAPI RACWorkingPath(void);
Visual Basic Declaration
     Private Declare Sub RACWorkingPath Lib "racw32.dll" ()
```
*See Also*

[RACRestorePath](#page-114-0)

*Calls*

[RACSetWorkingPath](#page-133-0)

# **Global Types**

# **CMDLINE**

typedef struct CMDLINE

This structure contains information parsed from the command line that is used by [RACInit.](#page-96-0)

## *Files*

**Source:** RACAPI.H

struct CMDLINE

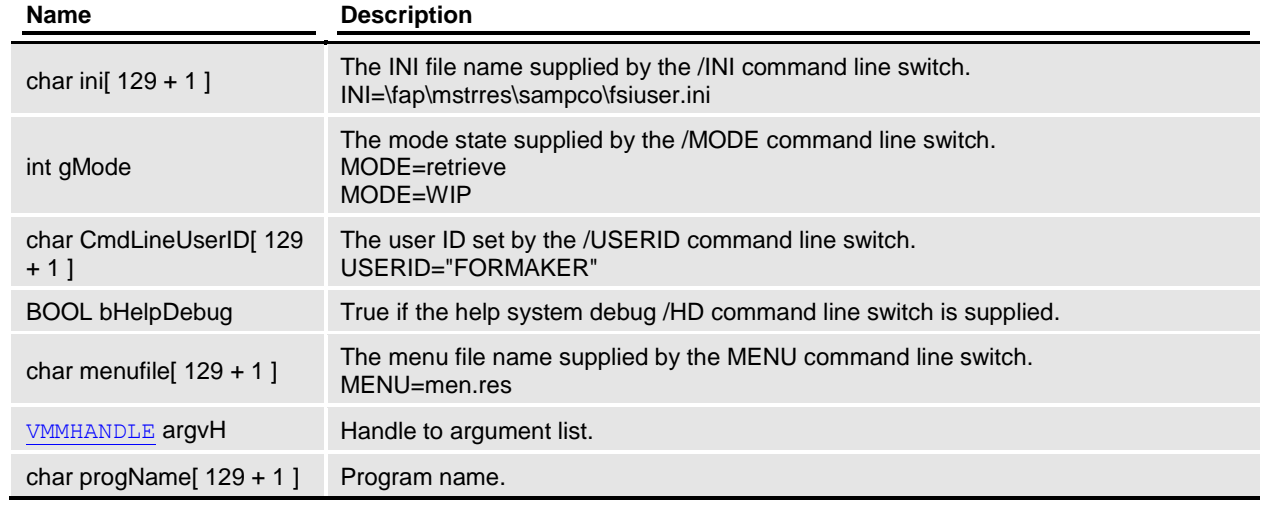

## *Files*

# **MRESULT**

typedef long MRESULT

*Files*

## **PFNWP**

<span id="page-157-0"></span>typedef WNDPROC PFNWP

*Files*

# **RAC\_ENTRYMODES**

typedef enum RAC\_ENTRYMODES

## *Files*

**Source:** RACAPI.H

enum RAC\_ENTRYMODES

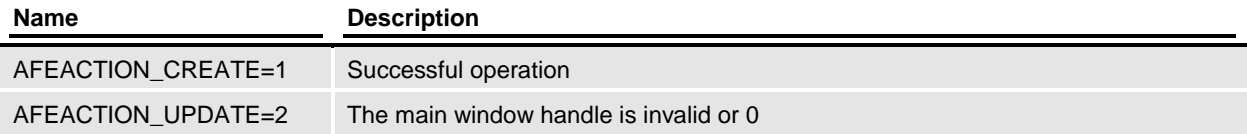

*Files*

# **RAC\_ERRNO**

typedef enum RAC\_ERRNO

Error codes supplied as return values and are used in the [RACSetStatus](#page-132-0) and [RACGetStatus](#page-94-0) functions.

*Files*

**Source:** RACAPI.H enum RAC\_ERRNO

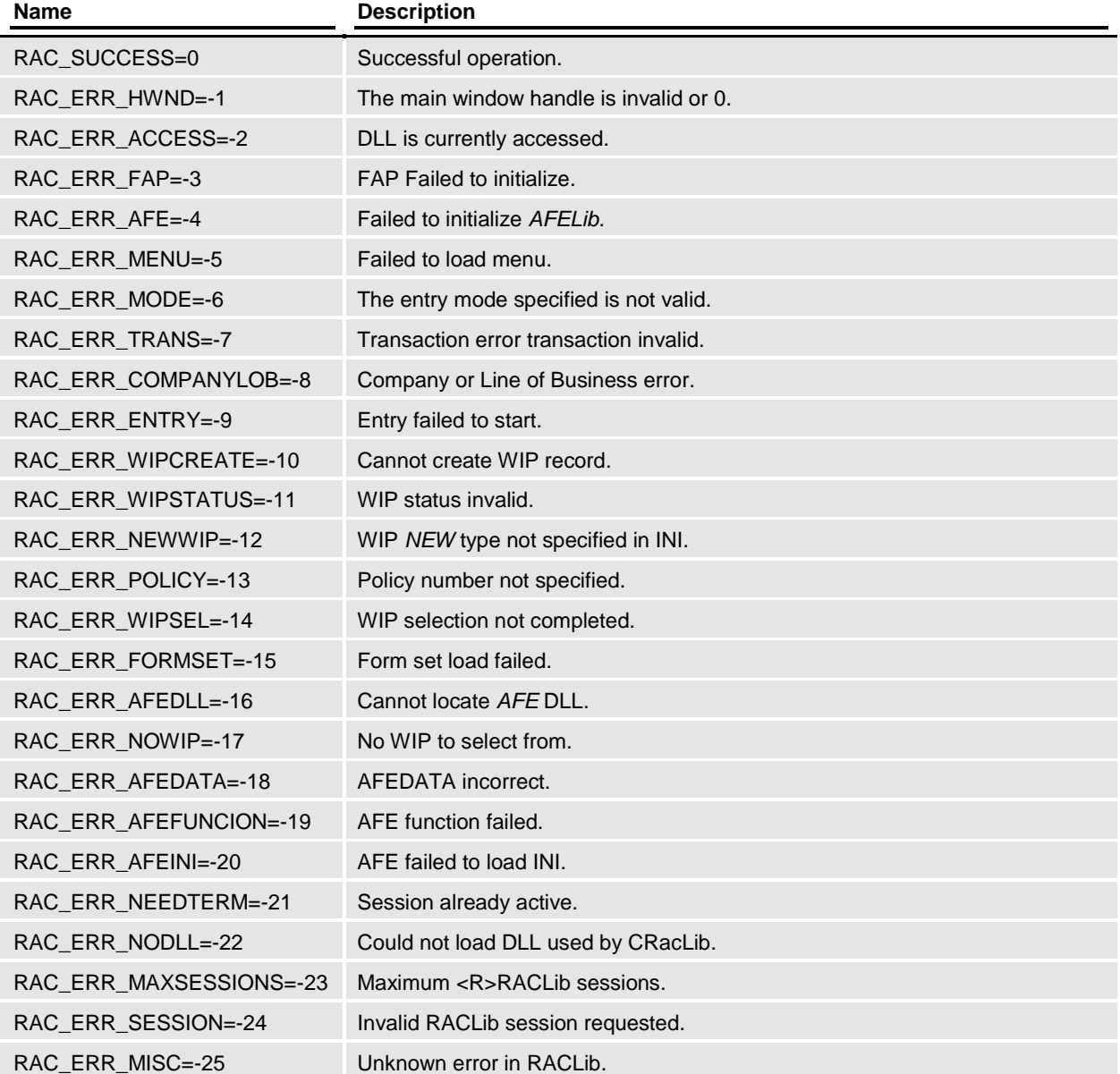

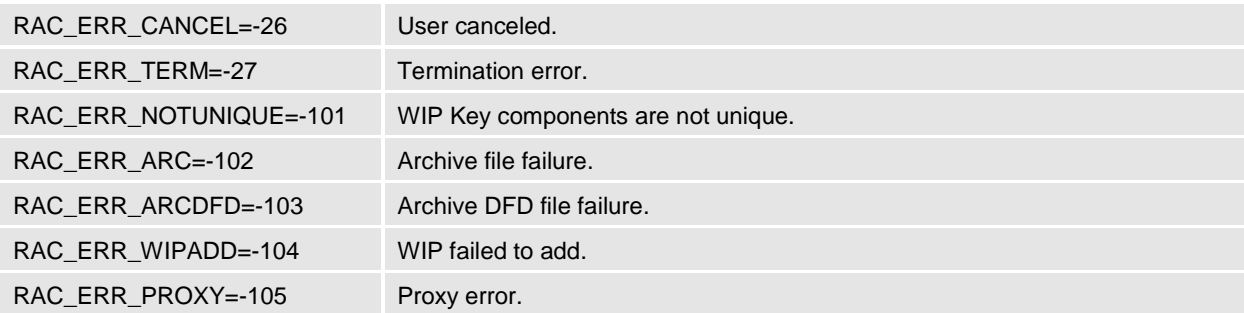

*Files*

# **RACDATA**

### struct RACDATA

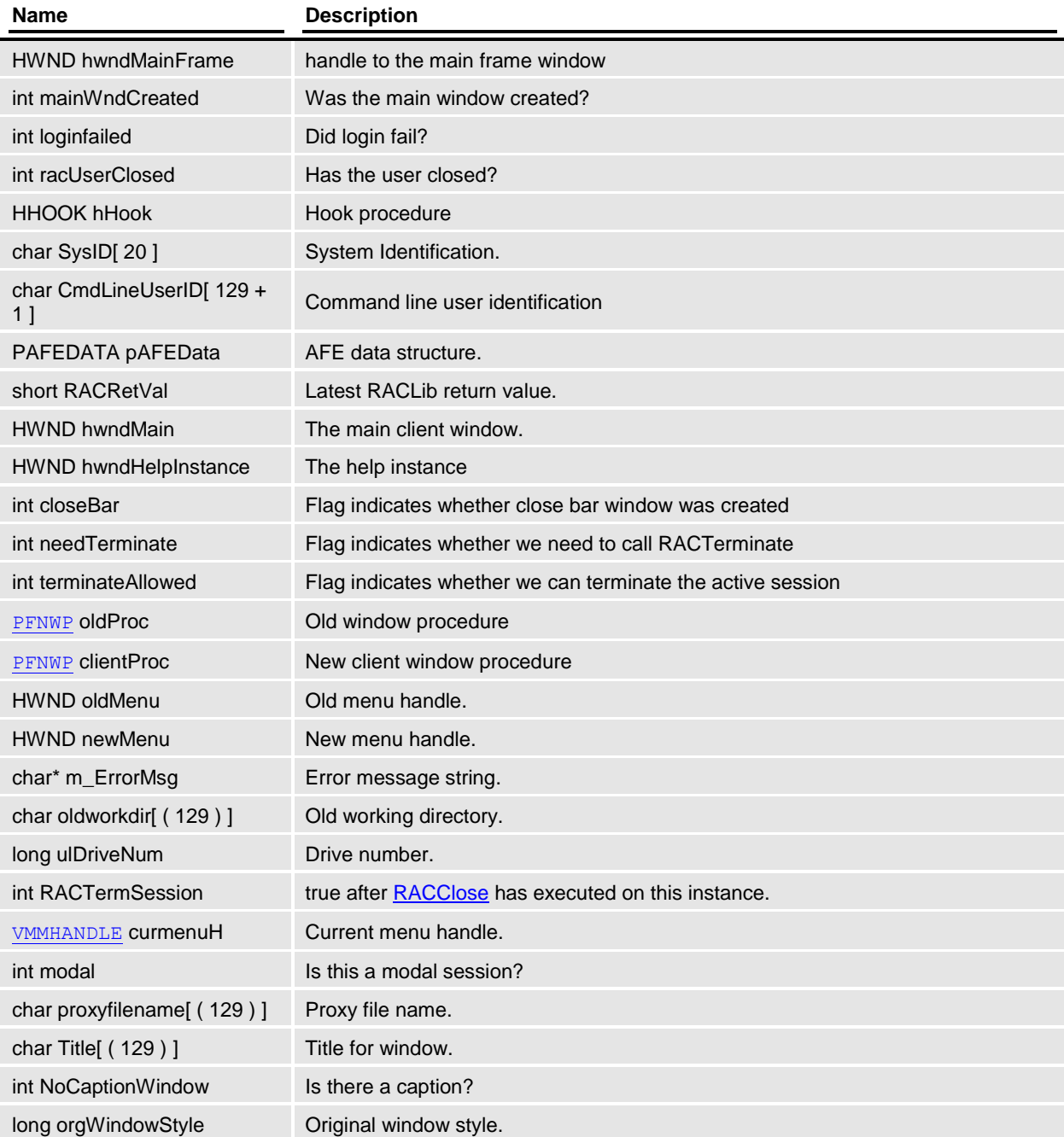

## *Files*

**Source:** RACLIB.H

## **RACWNDCMDS**

typedef enum RACWNDCMDS Window Commands

## *Files*

**Source:** RACAPI.H enum RACWNDCMDS

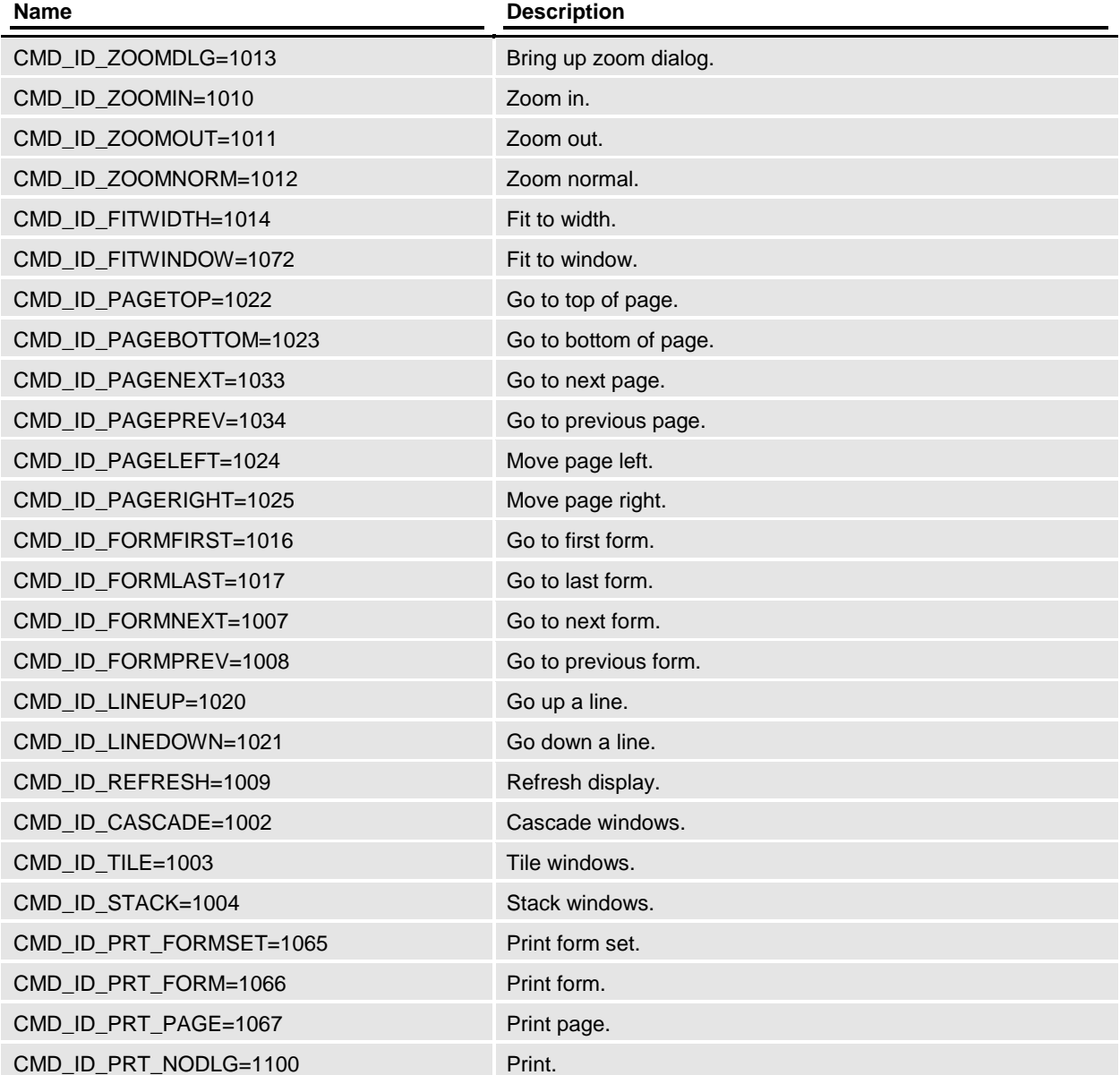

CMD\_ID\_COUNTPAGES=1 Count pages.

*Files*

# **VMMHANDLE**

<span id="page-164-0"></span>typedef void \*VMMHANDLE

*Files*